Universidade Federal da Paraíba

Centro de Ciências e Tecnologia

Coordenação de Pós-Graduação em Informática

SIGTRANS: Um sistema de informações **geográficas par a o planejamento**   $\overline{\text{viário}}$ 

# **Vladimir Costa de Alencar**

CAMPINA GRANDE MARÇO - 1993

**VLADIMIR COSTA DE ALENCAR** 

SIGTRANS - Um sistema de informações geográficas para o **planejamento viário** 

> **Dissertação apresentada ao Curso de MESTRADO**<br>INFORMÁTICA da Univera INFORMÁTICA da Universidade<br>Federal da Paraíba, em **Federa l da Paraíba, em cumprimento às exigências para obtenção do Grau de Mestre.**

**ÁREA DE CONCENTRAÇÃO: CIÊNCIA DA COMPUTAÇÃO** 

Marcus Salerno de Aquino

**(Orientador )** 

**Hélio de Menezes Silva** 

**(Co-orientador )** 

**Campina Grande Março - 1993** 

SIGTRANS: UM SISTEMA DE INFORMAÇÕES GEOGRAFICAS PARA O PLANEJA-MENTO VIÁRIO

VLADIMIR COSTA DE ALENCAR

DISSERTAÇÃO APROVADA EM 23.03.1993

MARCUS SALERNO DE AQUINO, M.SC - Presidente -

HELIO DE MENEZES SILVA, M.Sc - Componente da Banca -

EDYLSON DERNEDA, Dr. - Componente da Banca -

VALERIA DE CASTRO COSTACHARROS, M.Sc  $-$  Componente da Aanca $\bigcup$ -

CESAR CAVALCANTE DE OLIVEIRA, Ph.D  $-$  Componente da Bano $\alpha$  -

Campina Grande, 23 de março de 1993

**DIGITALIZAÇÃO:** 

**SISTEMOTECA - UFCG** 

À DEUS, que sempre esteve comigo.

À minha mãe (Salete) que sempre me apoiou nas piores e melhores horas. Obrigado mãe.

Ao meu pai (Ivan) por sempre acreditar na minha capacidade, aos meus irmãos (Iana, Ivna e Vinícius) e ao meu sobrinho Jorge ("0 louro") .

Ao meu orientador Marcus Salerno, Delma (sua esposa) e Camille (filha), por acreditarem em mim. E ao meu exorientador Hamurabi por iniciar este trabalho (impossibilitado de concluí-lo devido ao seu doutorado na França).

Aos colegas Janeide, Jorge ("Boi") e Lunguinho ("O velho Lungus") que sempre me deram incentivos e apoio para a realização deste trabalho.

Ao meu Co-orientador prof. Hélio de Menezes, e aos Professores: Cesar Cavalcanti (UFPE), Eduardo (UFPB-DSC) e Edilson Ferneda (UFPB-DSC).

Às meninas da Superintendência de Transportes Públicos - STP (Nilza, Cláudia Procópio e Valéria).

Ao pessoal da Fundação Parque Tecnológico (Telmo Araújo e Francilene Procópio), ao pessoal do Núcleo de Coordenação - NUCOR (Luiz Geraldo), Luiz Carlos (Laboratório de Alta Tensão - UFPB), Vicente (Tecnal Holding), prof<sup>1</sup> Neci (UFPB), Jorge (Caixa Económica Federal) , Aninha (COPIN) e Wladimir Catão.

Às amigas Vilane, Corrinha, Cláudia Granja, Edlange, Lielma ("morena boca de ouro") e Dra. Teca.

A todos vocês, Obrigado!

## Resumo

Devido às dificuldades de gerência do planejamento de malhas viárias, foi desenvolvido um sistema de informações geográficas - SIG para o planejamento viário (um SIG é um sistema que integra mapas e informações descritivas). Este sistema serve para auxiliar o engenheiro de transportes a tomar decisões de uma maneira mais rápida e eficiente , livrando-o de métodos manuais até então usados. O sistema chamado de SIGTRANS, usa mapas contendo todas as informações relevantes à malha viária. Ele gera, automaticamente, rotas ótimas para transportes coletivos levando em conta os critérios estabelecidos pelo engenheiro de transportes e também calcula pontos de demanda usando heurísticas e algoritmos de Pesquisa Operacional. SIGTRANS foi testado com sucesso utilizando dados do bairro Novo Bodocongó III da cidade de Campina Grande, PB.

## Abstract

Due to the difficulties in managing viary networks, a Geografic Information System, GIS, was developed for viary planning (GIS is a system which integrates maps and descriptive information). This system helps the transportation engineer make decisions quickly and efficiently, without the manual methods that have been used. The system, called SIGTRANS, works with maps which hold all the information that is relevant to the viary network. It generates, automatically, excellent routes for public transport according to the criteria formulated by the tranportation engineer. It also calculates points of demand using Heuristics and Operational Research algorithms. SIGTRANS was successfully tested using data from Novo Bodocongó III, Campina Grande's suburb in Paraíba, State of Brazil .

# $Sumário$

## Capítulo I

1 - Introdução, 1 1.1 - Sistemas de informações urbanas, 2 1.2 - A malha viária, 3

### **Capitul o I I**

2 - Sistemas de informações geográficas, 7

2.1 - Descrição de um SIG, 8

2.1.1 Entrada de dados, 9

2.1.2 Bancos de dados, 18

2.1.3 Processador dos dados, 22

2.1.4 Interface com o usuário, 23

2.2 - Vantagens, 25

2.3 - Alguns SIGs existentes , 26

### **Capitul o II I**

3 - SIGTRANS: Descrição e Arquitetura do Sistema, 33 3.1 - Descrição do sistema, 33 3.1.1 - 0 pacote gráfico, 34  $3.1.2$  - Bancos de dados, 35 3.1.3 - Sistema de controle, 35 3.1.4 - Usuário, 35 3.2 - Arquitetura interna do sistema, 36 3.2.1 - AutoCad, 37 3.2.2 - Interface , 37 3.2.3 - Sistema de Controle, 40 A) Analisador, 41 B) Banco de Algoritmos, 42 C) Formatador de dados, 42 D) Banco de dados, 46

## Capítulo IV

4 - Módulos de análises da malha viária, 50 .1 - Determinação dos pontos de demanda (p-medianas), 50 .1.1 A p-mediana, 51 .1.2 Alocação de centros , **54**  .1.3 Múltiplas medianas (p-medianas), **54**  .1**.4** Algoritm o de alocação das p-medianas, **5 5**  .2 - Determinação do Caminho entr e Dois Pontos, **59**  .2.1 - Menor caminho, **59**  .2.2 - Melhor caminho, 61 A) Usando o algoritmo de Dijkstra, 62 B) Usando um algoritmo heurístico, 63 .2.3 - Analogia do melhor caminho em relação ao menor caminho, 66 .3 - Determinação de rotas , 68 .3.1 - Rota menor, 69 .3.2 - Rota melhor, **7** 2

### Capítulo V

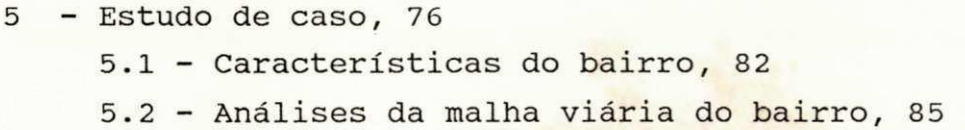

### Capítulo VI

6 - Conclusão, 90 Trabalhos futuros, 91

## **Bibliografia , 94**

## **Apêndice A: Manual do usuário, 97**

**Apêndice B: Documento de aceitação, 11 9** 

# **Capítulo I**

# 1- **INTRODUÇÃO**

Em decorrência da industrialização, iniciou-se um processo acentuado de concentração urbana, consequência de migrações internas, desde o final da Segunda Guerra Mundial.

Antes da industrialização, as cidades se encontravam em condições de administrar o seu desenvolvimento e suprir as necessidades de suas populações com os meios disponíveis que, se não eram abundantes, eram suficientes para o quadro de exigências da época. Atualmente isto não mais ocorre.

Em vista da urbanização acelerada imposta às cidades, os procedimentos até então adotados de planejamento foram desestabilizados pelas circunstâncias. Hoje, mesmo com a utilização de novos processos de administração, os problemas tendem a aumentar, apesar de todos os esforços.

Os problemas a enfrentar transformam-se em questões complexas, pois, em certos casos, problemas de saneamento básico começam a interferir com questões relativas ao traçado urbano, que, por sua vez, necessita revisão para atender a problemas de transporte.

Tendo em vista a urbanização acelerada, o aumento populacional trouxe como consequência os problemas de habitação e uma demanda maior de serviços públicos na área de energia, abastecimento, saúde, educação, lazer e transportes .

Os investimentos necessários para a solução desses problemas sofreram acréscimos acima de uma simples proporcionalidade aritmética, pois os sistemas a implantar assumiram configurações muito mais complexas.

Para enfrentar tal situação, a ação governamental requer, na atualidade, um enfoque gerencial global, em substituição à ação isolada e não coordenada dos vários setores responsáveis.

Para permitir uma decisão coerente com as necessidades e de acordo com as disponibilidades municipais, a informação deve ser visualizada com a abrangência e profundidade desejável. Ela é necessária desde a fase de diagnósticos até a decisão de investir na sua solução.

Referindo-se à informação, no caso, a um universo extremamente mutável de situações, deve esta ser organizada sob forma sistemática, para que possa produzir resultados constantemente atualizados de forma contínua, rápida e confiável. Atendendo às necessidades da ação governamental no campo de servicos e infra-estrutura urbana e regional, utiliza-se a informação como objeto fundamental de um sistema de informações urbanas.

# **1.1 Sistemas de informações Urbanas**

Um sistema de informações urbanas é um sistema de informações geográficas - SIG (descrito no capítulo 2), organizado para as necessidades gerenciais dos orgãos municipais . Ele envolve a sequência de etapas na síntese de informações provenientes de diversos dados de entrada como o uso de automação para referir-se à definição, apresentação e

solução do conjunto de problemas relativos às decisões de planejamento, política e gerenciamento de assuntos urbanos [HUTC79].

Um sistema de informações urbanas é estruturado numa base cartográfica, ou seja, um mapa com elementos referenciados por coordenadas, reproduzindo e permitindo localizar: regiões, estradas, municípios, bairros, trama viário, quadras, lotes, edificações, redes, etc.

Dessa forma, o sistema fornece subsídios para uma melhor tomada de decisão, no sentido de modernização e racionalização administrativa, propiciando um melhor aproveitamento dos recursos materiais e humanos, através da perfeita compreensão da realidade espelhada naquelas informações.

Para atendermos às necessidades da gestão dos serviços urbanos, foi estudada a malha viária e seus problemas de planejamento, descritos a sequir.

# **1.2 A malha viária**

No contexto atual, o gerenciamento e expansão dos transportes são tarefas de grande complexidade. A chave para um melhor sucesso nestas tarefas é uma organização eficiente e a utilização intensiva de infomações pertinentes .

0 objetivo da análise da malha viária e determinação de rotas é de fornecer o melhor serviço (ao usuário) com um mínimo de custo (ao empresário e também ao usuário). Mas como estes dois objetivos são frequentemente conflitantes, a saber, o melhor serviço é geralmente mais caro, a empresa de

transportes deve otimizar seus recursos para encontrar uma maneira econômica de distribuir suas mercadorias (ou seja, atender seus clientes), mantendo os objetivos e restrições de sua estratégia de mercado [LAPA92].

Atualmente, em muitas cidades, o planejamento viário é feito de forma quase artesanal. Muitos engenheiros de transportes usam a intuição para resolver problemas viários, como por exemplo: a definição de rotas. Ao definir rotas eles precisam ter em mãos alguns parâmetros tais como: topografia, densidade populacional da região, as vias principais, o raio de curvatura das vias de rodagem, entre outros, muitas vezes difíceis de obter até mesmo por falta de atualização dessas informações, obrigando quase sempre à realização de exaustivas pesquisas de campo para obtenção desses parâmetros.

Com isso, o método convencional de análise da malha viária geralmente torna-se oneroso (por ser feito manualmente) e às vezes ineficiente (devido à falta de informações precisas) .

Para suprir tal deficiência, em Campina Grande Paraíba foi concebido e implementado um Sistema de Informações Geográficas para Transportes com uma interface amigável, possibilitando a visualização de mapas, eixos, etc. e permitindo ao engenheiro de transportes uma maior compreensão e acesso a todos os tipos de dados relevantes à análise da malha viária.

O sistema, chamado de SIGTRANS, foi criado com o objetivo de suprir as dificuldades de gerência e planejamento da malha viária, auxiliando o engenheiro de transportes a tomar decisões de uma maneira mais rápida, segura e eficiente, livrando-o de métodos rudimentares até então utilizados [ALEN92].

Na definição de rotas para transportes coletivos numa determinada região, é necessário atender à sua população de uma maneira eficiente. Para isso, estas rotas devem suprir a necessidade da população e proporcionar-lhe um deslocamento aceitável até o ponto de parada do ônibus.

Estas rotas devem dar prioridades às ruas com características bastante favoráveis como: largura , pavimentação, topografia, etc. Estas características são fundamentais para uma melhor conservação do transporte coletiv o e um melhor atendimento à população. É necessário que os resultados gerados pelo sistema sejam exibidos de uma maneira bastante clara, precisa e de uma forma amigável.

SIGTRANS foi desenvolvido para atender estes problemas, e utiliza uma filosofia de representação, exibição e manipulação das informações (filosofia SIG). Associada a esta filosofia, foram adicionados módulos de análises de malha viária para auxiliar o engenheiro de transportes na definição de rotas para transportes coletivos. Na análise e geração de rotas, foram utilizados heurísticas e algorítmos de Pesquisa Operacional [CHRI78].

0 sistema SIGTRANS foi validado com um estudo de caso (Capítulo 5) num bairro de baixo poder aquisitivo e alta densidade populacional (Bairro: Novo Bodocongó III, em Campina Grande, Paraíba) tendo o apoio técnico da Superintendência de Transportes Públicos - STP da cidade de Campina Grande.

No capítulo 2 são descritos a arquitetura, as vantagens e aplicações dos sistemas de informações geográficas;

No capítulo 3 é descrito o sistema SIGTRANS, e sua arquitetura interna;

0 capítulo 4 mostra as técnicas que foram utilizadas para a análise e planejamento da malha viária;

O capítulo 5 aborda, com detalhes, o estudo de caso que foi realizado na cidade de Campina Grande, onde SIGTRANS foi validado por um especialista de transportes;

No capítulo 6 são discutidas as contribuições do presente trabalho e as possibilidades de futura continuação do mesmo.

# **2- Sistemas de Informações Geográficas - SIG.**

Um Sistema de Informações Geográficas - SIG, é um sistema destinado ao tratamento dos dados referenciados espacialmente. Estes sistemas manipulam dados de diversas fontes como mapas, imagens de satélites, cadastro e outros, permitindo recuperar e combinar informações e efetuar os mais diversos tipos de análises sobre os dados [ALVE90].

Em essência, um SIG é um sistema de administração de dados especificamente projetado para o tratamento simultâneo de dados espaciais e informação descritiva, ou seja, dados alfanuméricos (figura 2.1).

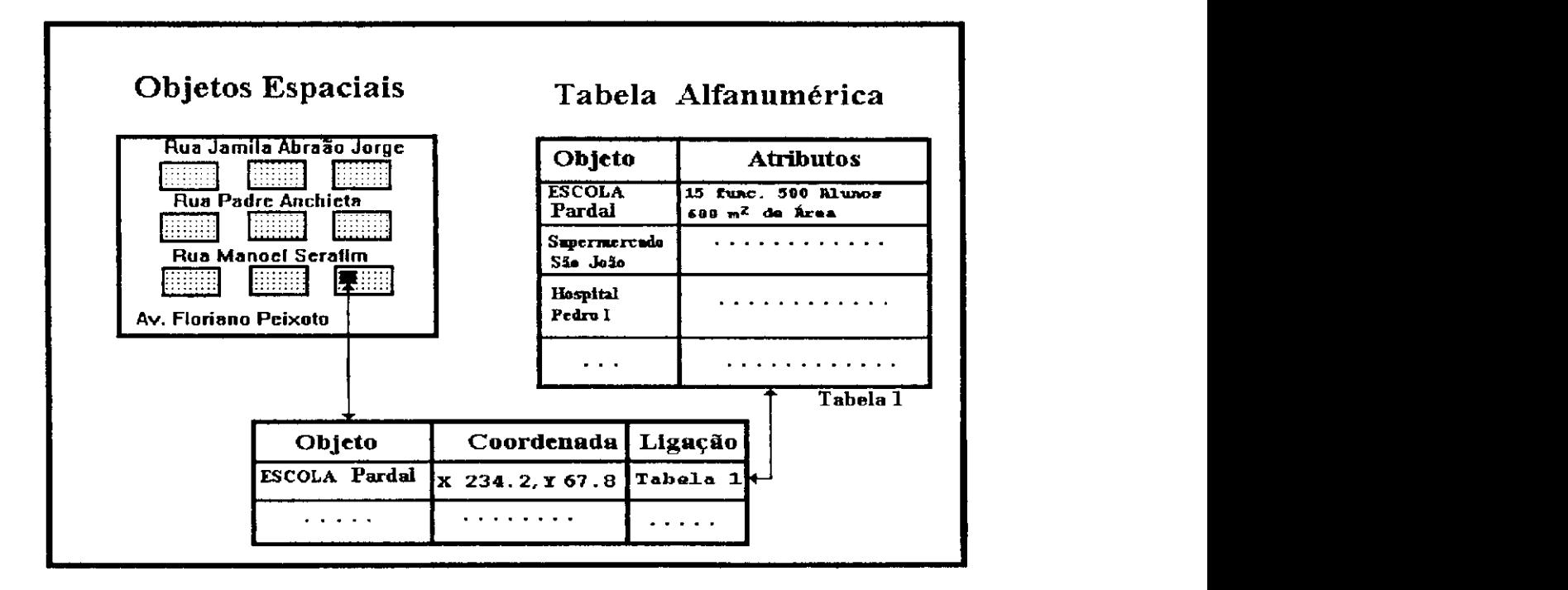

**figura 2.1: Um Sistema de Informações Geográficas** - S/G.

Um SIG é composto de vários elementos, incluindo hardware, software, usuários, aplicações e dados. Em organizações que usam SIG, o hardware e software são escolhidos de acordo com as suas necessidades, os membros da equipe devem ser bem treinados , as aplicações devem ser desenvolvidas de tal forma que o envolvimento da organização leve à incorporação da nova tecnologia nas atividades do dia-a-dia. No entanto, o sucesso e a possibilidade de utilização das informações nos processos de tomada de decisão dependem em parte da qualificação e precisão dos dados que residem no sistema.

Os SIGs vêm encontrando uma utilidade cada vez maior em diversas áreas como análise e monitoramento ambiental, planejamento urbano e regional, estudo de recursos terrestres, controle de redes de transporte, de distribuição de energia, etc.

A utilização em larga escala de tais sistemas tornou-se possível a partir da disponibilidade, a custos aceitáveis, de diversas tecnologias como a cartografia digital, os bancos de dados e o processamento digital de imagens. Tipicamente, um SIG combina estas tecnologias com técnicas de análise e manipulação da informação espacial.

## **2.1 Descrição de um SIG**

A configuração básica de um SIG é mostrada na figura 2.2.

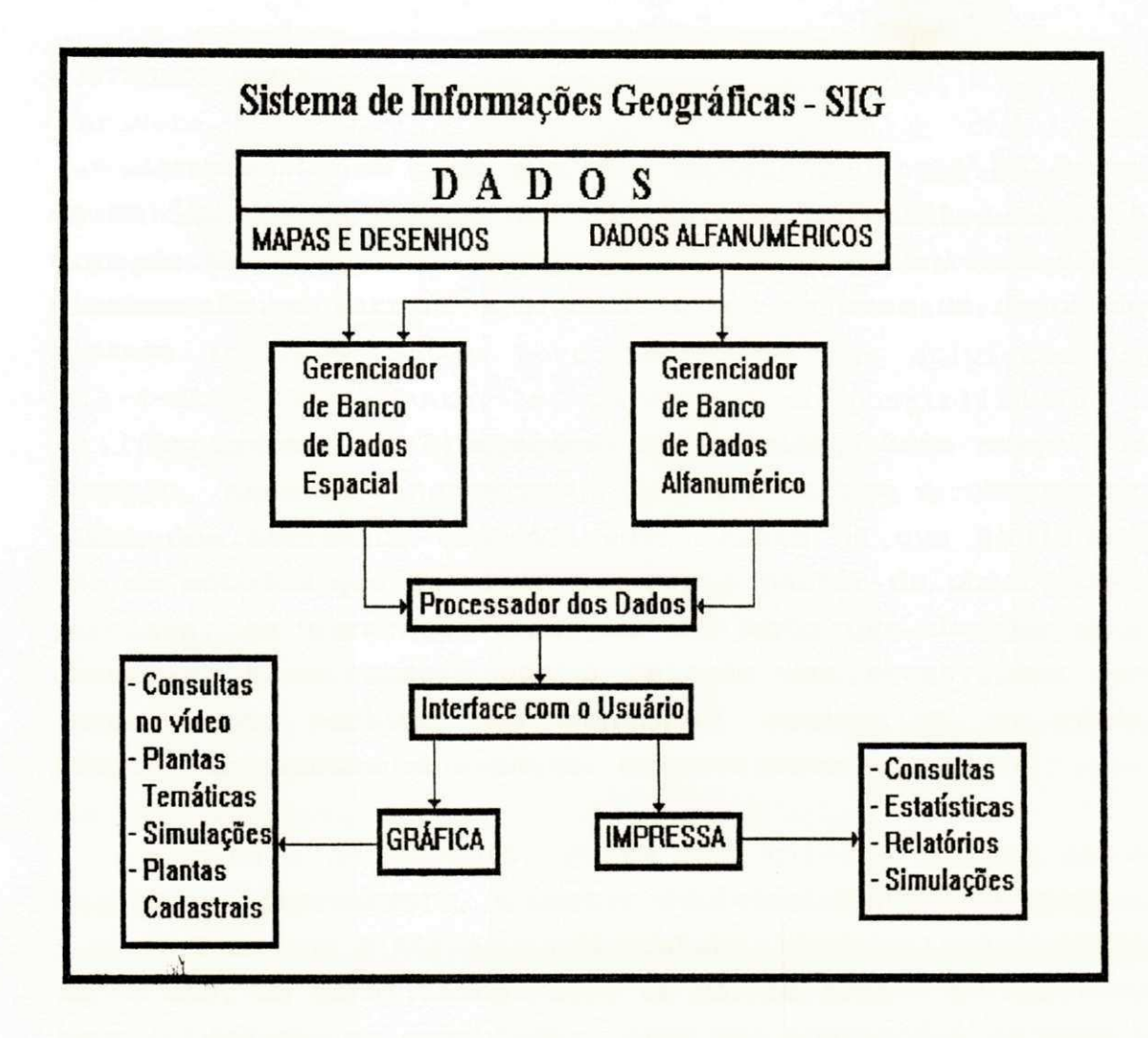

figura 2.2: Descrição de um SIG

## **2.1.1 ENTRADA DE DADOS**

São os dados obtidos de mapas, desenhos e também de dados tabulares (obtidos de uma base de dados alfanumérica).

Um SIG é alimentado por informações de fontes diversas, entre as quais as mais frequentes são levantamento de campo, cadastros, mapas e dados de sensores remotos.

#### FONTES DE DADOS

Levantamentos em campo são uma importante fonte de dados em um SIG, usada sempre que não existem documentos sobre a área de estudo. Estes procedimentos permitem coletar dados diretamente no terreno e introduzi-los na base de dados do sistema.

Em campo, as limitações são várias, tais como por exemplo, técnico-financeiras, que dificultam a observação plena dos atributos especificados. Assim há que se lançar mão de métodos que permitam estimar a partir de observações parciais, as características do conjunto que desejaríamos observar. É necessário que a seleção das observações que faremos nos permita uma confiável estimativa do real. Métodos de amostragem espacial cumprem este propósito.

A título de exemplo, podem ser citados alguns dados coletados, tipicamente, a partir de levantamentos em campo:

- Teor em minerais, temperatura, precipitação: estes dados são, em geral, amostrados em vários pontos do terreno; após introdução no computador, eles são analisados de modo a reconstruir as características da variável no espaço e a encontrar diversos parâmetros;

- Censos: visam identificar todos os indivíduos de uma população e coletar informações sobre cada um deles;

- Amostragens: visam reconstituir as características de uma população a partir da coleta de informações de um certo número de indivíduos.

**Cadastros** são conjuntos de infomações de caráter descritivo ou alfanumérico. Ex: Cadastro de logradouros onde levamos em conta informações sobre as ruas, tais como nome, largura, tipo de pavimento, topografia, etc. Também, vale ressaltar o cadastro de áreas urbanas [MANS90] que ajuda à utilização racional de áreas disponíveis e usam diversos atributos para uma maior compreensão do usuário, como: setor locacional, zona, número do terreno, setor e quadra de cadastro técnico urbano, área aproximada, características de relevo, uso atual do solo, adequação do solo para edificação, etc.

Mapas permitem representar características genéricas do espaço, como as cartas produzidas pelo mapeamento sistemático e também características de disciplinas específicas, como por exemplo, cartas geológicas e mapas de aptidão agrícola.

Informações cartografadas podem ser introduzidas em SIGs através de várias técnicas. A técnica mais comum utiliza mesas digitalizadoras, através das quais é possível "restituir" feições com linhas e áreas sobre um mapa já pronto. Outro método consiste na leitura de mapas em aparelhos do tipo "scanners", Neste caso, é recomendável alimentar estes aparelhos com temas separados (por temas, entenda-se um conjunto de informações com caraterísticas semelhantes, por exemplo: mapas viários, onde o tema são os eixos e o tipo de pavimento) no lugar de utilizar uma carta já pronta, em que informações diferentes estão misturadas.

Outra forma importante de introdução de mapas em SIGs consiste na aquisição de mapas digitais. Devido ao custo elevado de criação e atualização de bases de dados cartográficas, o intercâmbio deste tipo de dados tem grande importância, principalmente num país como o Brasil. Para a disseminação de dados digitais é muito importante a adoção de formatos padronizados pelos U.S. Geological Survey (DLG, GRID) e pelo Bureau of Census (DIME) dos Estados Unidos.

Para a reprodução de mapas, os dispositivos utilizados são os "plotters", as impressoras (em particular as impressoras coloridas) e os "photo-plotters".

O tratamento de informações nos SIGs exige uma série de cuidados quanto a certas características dos mapas. Têm particular importância as operações baseadas na sobreposição de dados de diferentes fontes, que implicam na necessidade de compatibilizar parâmetros de escala e projeção.

**Sensores remotos:** Dados de sensores remotos são, por exemplo, fotos aéreas e imagens de satélites. Do ponto de vista do uso em SIGs, podem ser feitas algumas considerações quanto a este tipo de dado.

Fotos aéreas são usadas frequentemente para restituição fotogramétrica (através de restituidores) e interpretação visual .

Por sua vez, imagens de satélite representam interesse pelas suas características de natureza espectral e temporal. Elas podem ser manipuladas através das técnicas tradicionais de interpretação visual ou, também, com o auxílio de sistemas de tratamento digital de imagens.

Da mesma forma que os mapas, dados de sensores orbitais são utilizados em sobreposição com outras informações. As considerações feitas anteriormente sobre escala e projeção valem também para este caso.

Podem ser feitas duas observações finais no tocante a imagens de satélite e aos parâmetros de escala e projeção. Em primeiro lugar, a resolução de imagem de um satélite determina as escalas aceitáveis de uso. Quanto à projeção, é necessário lembrar que a sobreposição com mapas exige que as

imagens sejam corrigidas geometricamente ou registradas com mapas.

#### ESTRUTURAS DA INFORMAÇÃO EM SIGs

A operação e a manipulação de um SIG requerem a utilização de técnicas especiais para a organização dos dados, principalmente para permitir a definição de propriedades de natureza espacial .

Numa abordagem simplificada, um SIG possui dados de dois tipos principais - de um lado, pode-se falar de dados geométricos, que descrevem características do próprio espaço ou características geométricas de objetos e, de outro, dados não geométricos, que descrevem outros tipos de características.

#### DADOS GEOMÉTRICOS

Dados geométricos têm características as mais diversas . Diferentes tipos desses dados são mostrados na figura 2.3.

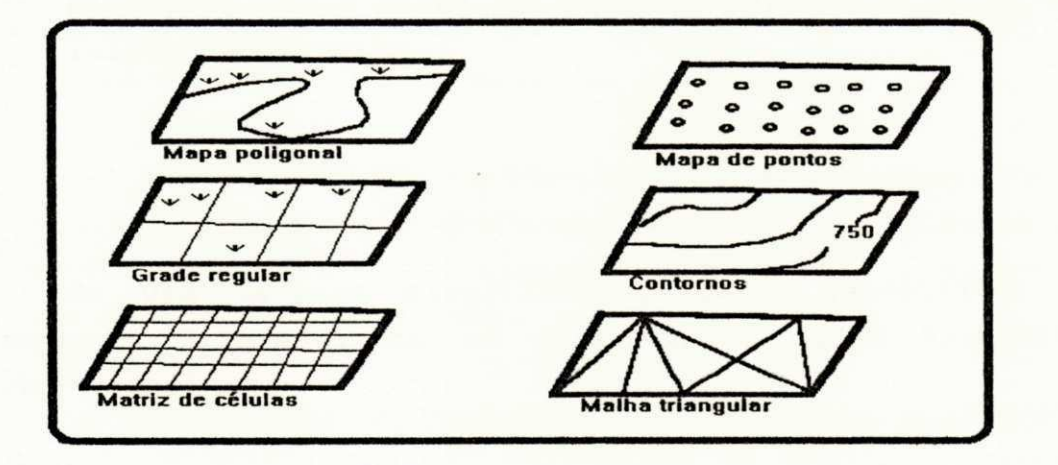

#### **figura 2.3: Classes de geometrias num SIG**

Dados geométricos podem descrever propriedades como as  $seguintes:$ 

\* Posicionais: Caracterizam a posição de um objeto.

Atributos de posição são necessários para caracterizar diferentes objetos como uma cidade, a fronteira entre dois estados ou um ponto de coleta de uma amostra de mineral .

*\*Topol ógi cas :* Caracterizam relacionamentos de vizinhança ou de conexão entre 2 objetos.

Dois municípios divididos por um rio ou duas cidades conectadas através de uma malha viária são exemplos de objetos entre os quais podem existir relacionamentos de natureza topológica.

\*Amostrais: Caracterizam valores de grandezas físicas ou de outras propriedades de um ponto ou de uma região.

Dados amostrais podem ser, por exemplo, o valor da altura de um ponto, num MNE (Modelo Numérico de Elevação), ou o nível de reflectância de um pixel numa imagem de satélite.

De uma maneira simplificada, dados geométricos são comumente diferenciados em dois tipos: dados "raster" e dados vetoriais .

### **DADOS RASTER**

Dados raster descrevem características do espaço quanto a uma propriedade e correspondem à divisão da área numa matriz de células, a cada uma das quais é atribuído um valor. Exemplos podem ser imagens de satélite e mapas temáticos codificados na forma de uma malha quadriculada.

Um dado "raster" é composto por elementos que serão chamados de "pixels" ou células. Nesta representação, a referência espacial é provida por códigos de localização das células sobre as quais incidem pontos, linhas e áreas. Mais comum é a utilização da malha retangular como mostrado na figura 2.4, onde a referência às quadrículas sobre as quais incidem pontos, linhas e áreas é feita através de uma matriz binária.

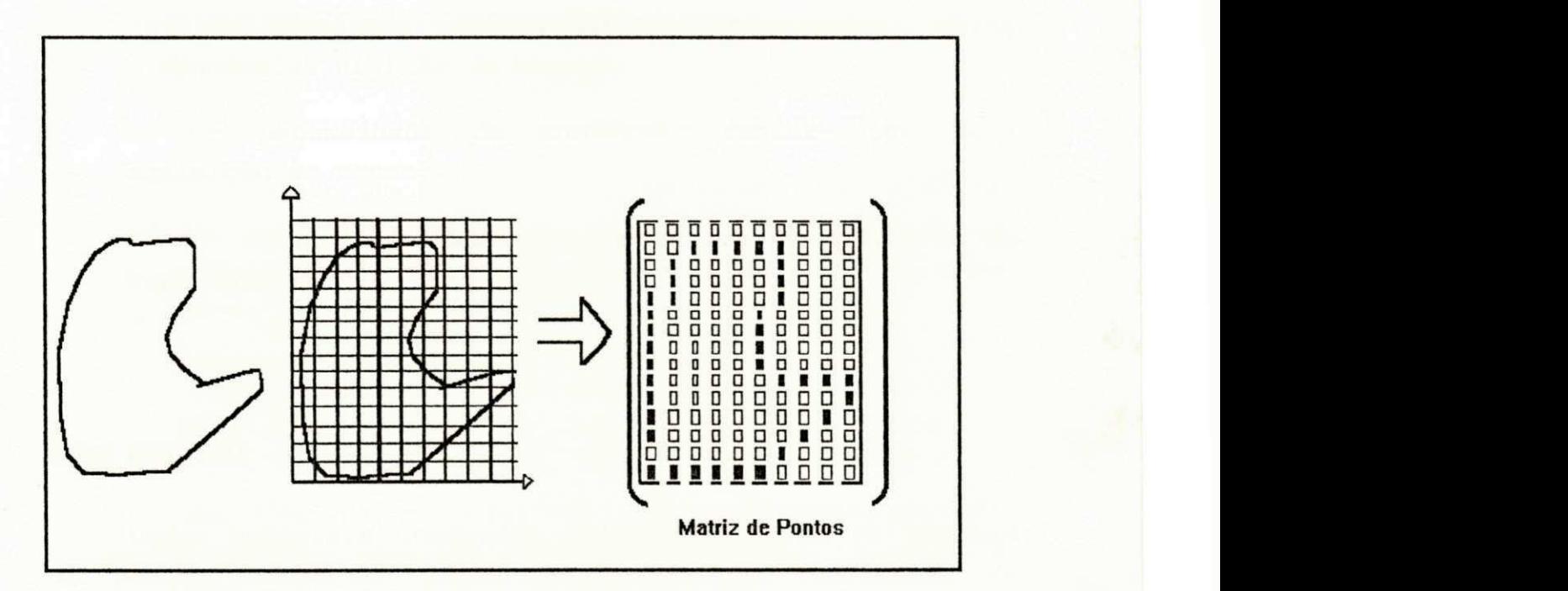

**figura 2.4: Representação raster** 

Entre as principais vantagens (+) e desvantagens (-) dos dados raster podem ser listadas:

+ facilidade de manipulação de certos relacionamentos de vizinhança;

+ facilidade de implementar diversas opções de manipulação, particularmente do espaço;

possibilidade de representação de dados quantitativos e qualitativos;

- complexidade de identificar e manipular objetos individualmente; dificuldade de associar atributos a objetos individualmente;

- geração de grandes volumes de dados;

resolução e precisão determinadas pelas dimensões da divisão do espaço;

necessidade de conversão raster-vetor para aquisição de mapas;

- dificuldade para representar em dispositivos do tipo "plotter".

#### **DADOS VETORIAIS**

Dados vetoriais descrevem objetos na forma de vetores de pontos. Exemplos podem ser mapas de fronteiras de municípios e mapas de redes viárias.

Nas representações vetoriais, os pontos, linhas e áreas, são em geral, assimilados a pontos, linhas poligonais e polígonos. A cada um dos pontos destas representações associamos um par de coordenadas. Alternativamente utilizamse coordenadas polares, vetores ou vetores unitários (figura  $2.5$ ).

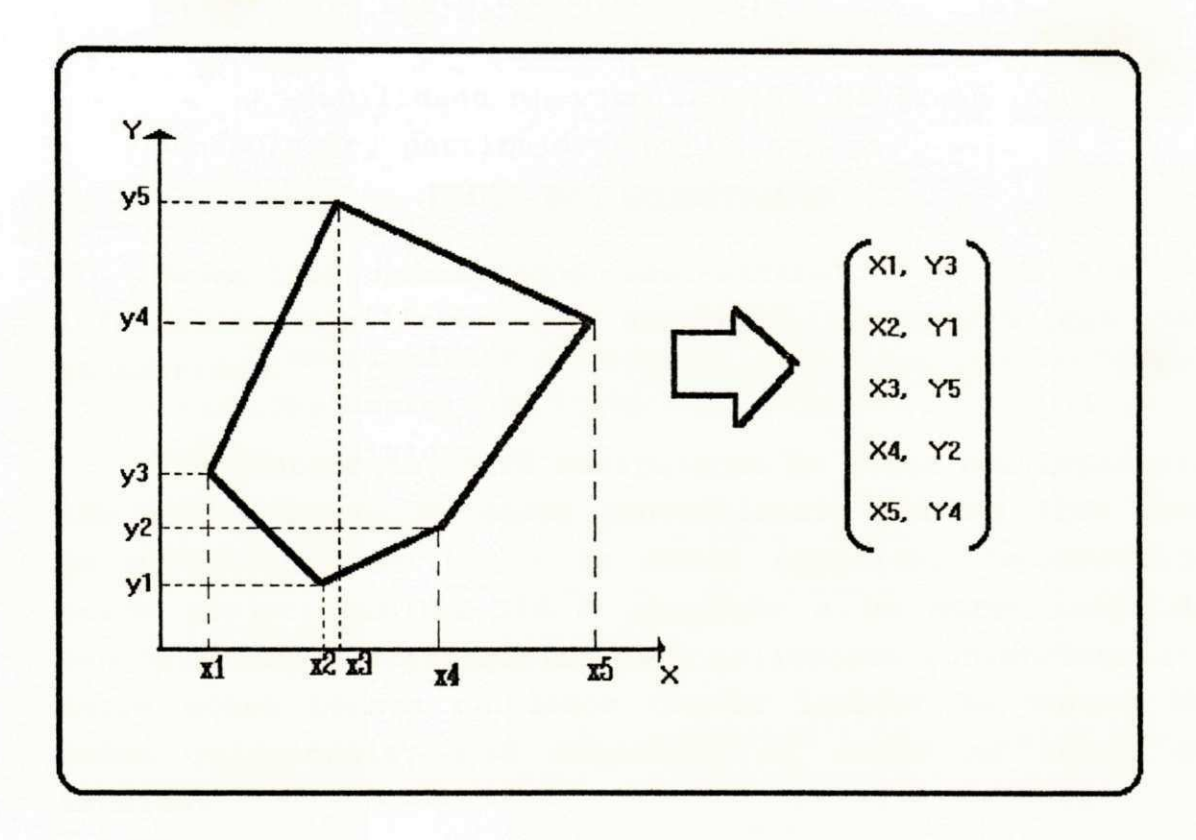

**figura 2.5: Representação vetorial de um polígono** 

No caso de dados vetoriais, suas principais características são:

+ manipulação individual de objetos facilitada; facilidade de associar atributos a objetos;

+ geração de menores volumes de dados;

+ precisão depende somente do procedimento de aquisição;

#### + facilidade de entrada;

- manipulação complexa de propriedades topológicas ou do espaço (exigem armazenar topologia explicitamente ou têm alto custo computacional).

### DADOS NÃO GEOMÉTRICOS

Dados não geométricos são atributos de objetos ou informações auxiliares que descrevem características não geométricas.

Frequentemente, para manipulação de dados não espaciais são usados bancos de dados convencionais (muitos SIGs usam um gerenciador de banco de dados espacial, desenvolvido pelos projetistas do SIG e acoplado a um gerenciador de bancos de dados alfanumérico para aplicações convencionais) . Entre esses bancos de dados convém lembrar os bancos de dados relacionais, que organizam os dados na forma de tabelas.

### **2.1.2 BANCOS DE DADOS**

Um gerenciador de bancos de dados é um sistema de armazenamento de dados baseado em computador; isto é, um sistema cujo objetivo global é registrar e manter a informação [DATE86]. Esta informação pode ser qualquer uma considerada significativa à organização servida pelo sistema - em outras palavras, qualquer uma necessária ao processo de decisão da gerência daquela organização (figura 2.6).

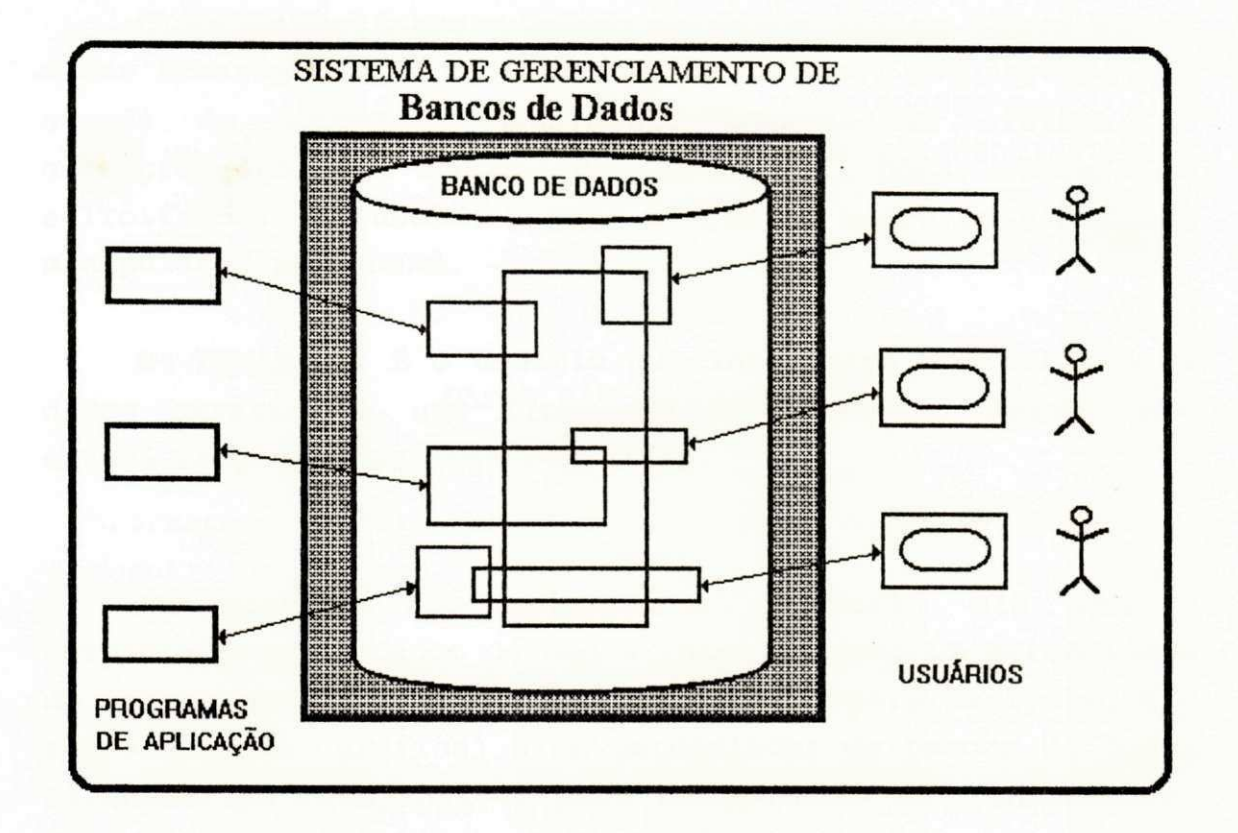

**figura 2.6: Imagem simplificada de um gerenciador de bancos de dados** 

A figura 2.6 pretende mostrar que um sistema de banco de dados envolve quatro componentes maiores: dados, hardware, software e usuários.

A) DADOS; são informações de caráter alfanumérico e espacial, tais como: nome, CPF, salário, número de matrícula, plantas de uma cidade, desenhos, etc.

B) HARDWARE: Consiste dos volumes de memória secundária - discos, tambores, CD-ROM, etc. - nos quais resida o banco de dados, juntamente com os dispositivos associados, unidades de controle, canais e assim por diante.

C) SOFTWARE: Entre o banco de dados físico (isto é, os dados armazenados) e os usuários do sistema, encontra-se uma camada de software, usualmente chamada de sistema de gerenciamento de bancos de dados ou DBMS. Todas as solicitações dos usuários para acesso ao banco de dados são manipuladas pelo DBMS.

D) USUÁRIOS: É o usuário que interagirá com o banco de dados através de uma linguagem de consulta. Assim, ele obterá respostas às suas consultas .

Um sistema que utiliza a filosofia SIG usa 2 gerenciadores de banco de dados interligados : um gerenciador de bancos de dados espacial (responsável pela manipulação e representação gráfica) e um gerenciador de bancos de dados Alfanumérico (responsável pela manipulação de informações de caráter descritivo ou alfanumérico).

#### GERENCIADOR DE BANCOS DE DADOS ESPACIAL

Manipula todas as informações de caráter gráfico ou espacial [BOUE90], tais como:

A) Integração de mapas traçados em escalas diferentes ou com projeções distintas ;

B) Sobreposição de tipos distintos de mapas de uma determinada zona para formar um novo mapa no qual se incluem os dados descritivos de cada um deles;

C) Criação de zonas intermediárias ou próximas em torno das linhas ou polígonos dos mapas;

D) Mudanças de escala, projeções, legendas, inscrições, mapas, etc.

E) Recuperação de informações gráficas:

Exemplo1: "Liste/Exiba todos os bairros da cidade de Campina Grande que tenham uma alta densidade populacional e um baixo poder aquisitivo".

Exemplo2: "Liste/Exiba todas as escolas da cidade de Campina Grande situadas a menos de 5 Km do centro da cidade".

Exemplo3: "Liste/Exiba todas as ruas do bairro de Bodocongó que estão pavimentadas".

Um gerenciador de bancos de dados espacial manipula entidades geométricas (pontos, retas, etc) realizando determinadas operações, como por exemplo: mudança na largura de uma reta, alteração do atributo de um ponto, rotação de de um entidade geométrica, etc.

#### GERENCIADOR DE BANCOS DE DADOS ALFANUMÉRICO

Um Gerenciador de Bancos de Dados Alfanumérico manipula dados de caráter descritivo, estabelecendo acessos aos dados dos atributos, como: nome, salário, endereço, etc.

Ele permite que o usuário defina a estrutura de armazenamento dos dados e os gerencie, ou seja, insira, elimine, modifique e recupere registros (por registros entenda-se uma coleção de itens de dados [Chen90], como: NOME, SALÁRIO, ENDEREÇO, etc) .

A manipulação desses dados é feita através de ferramentas para consulta como, por exemplo, a linguagem SQL ("STRUCTURED QUERY LANGUAGE" ou Linguagem Estruturada de Consulta) [DATE86]. Essa linguagem permite extrair as informações armazenadas no banco de dados através de um mecanismo conversacional de interação. A seguir são apresentados alguns exemplos de consulta em SQL:

**A) consulta 1:** 

## SELECT bairros FROM cidades WHERE creches < 2

Nesta consulta, são recuperados os valores do atributo bairros para as cidades com o número de creches menor que 2.

**B) consulta 2:** 

### SELECT nome, salário FROM loja WHERE cargo = 'vendedor'

É mostrada nesta consulta, os nomes e salários de todos os vendedores da loja.

### **2.1.3 PROCESSADOR DOS DADOS**

O processador executa operações tais como: manipulação, transformação (trocas de escala, etc), adaptação às novas projeções, cálculos (superfícies, perímetros).

Também pode ser utilizado para responder às perguntas formuladas pelo usuário do SIG. Pode-se referir tanto aos aspectos espaciais quanto aos não-espaciais ou ambos.

É no processador que também são criadas aplicações de um SIG, como: sistema de gerenciamento e planejamento da malha viária, sistemas de análise ambiental, sistemas de planejamento urbano e regional, dentre outros.

## **2.1.4 INTERFACE COM O USUÁRIO**

Nosso sistema considera como interface a visualização gráfica, alfanumérica, ou um mapa impresso através de um traçador gráfico, impressora laser ou registrado magneticamente.

Aqui, são realizadas consultas, exibidos mapas e relatórios alfanuméricos.

A exibição de informações pode ser feita segundo critérios de natureza espacial e não espacial. É possível ilustrar esses requisitos através de exemplos como os  $seguintes:$ 

*A) Recuper ação de i nf or mações es paci ai s s egundo cr i t ér i os não es paci ai s :* 

"Liste/Exiba as cidades com população maior que 250.000 habitantes" .

*B) Recuper ação de i nf or mações não es paci ai s s egundo cr i t ér i os não es paci ai s :* 

"Liste a capacidade de drenagem dos tipos de solo com bom potencial de mecanização".

"Liste os nomes de todas as ruas onde a topografia é plana".

*C) Recuper ação de i nf or mações es paci ai s s egundo cr i t ér i os de nat ur ez a es paci al :* 

"Liste/Exiba as cidades situadas a menos de 35 km do Rio São Francisco".

D) Recuperação de informações não espaciais segundo *cr i t ér i os es paci ai s :* 

*" Li s t e a popul ação das ci dades s i t uadas numa al t ur a de*  mais de 1500 metros acima do nível do mar".

A manipulação de dados não espaciais , segundo critérios não espaciais pode ser feita facilmente em bancos de dados convencionais.

No uso de dados espaciais, o SIG deve oferecer recursos que os banco de dados convencionais não têm; ele deve ser capaz de manipular seus dados e recuperar informações segundo critérios como proximidade, pertinência a uma área, interseção entre objetos, etc.

Além de linguagens de consulta, a utilização de interfaces gráficas interativas é uma ferramenta de grande ajuda para a recuperação de informações em SIGs.

# **2.2 Vantagens**

A informação geográfica é armazenada numa base de dados alfanumérica podendo ser objeto de busca segundo critérios do usuário.

A visualização da informação pode ser feita em diferentes níveis ou camadas e depois sobreposta. Ex: visualizar a malha viária e a topografia de um bairro.

SIG possibilita uma melhor manipulação do banco de dados e o seu uso é direcionado na análise e interpretação de grande quantidade de dados espaciais [BOUE90]. Ele inclui uma coleção de instrumentos analíticos e manipuláveis, difíceis de executar em um banco de dados graficamente estruturado, pois faz interrelações, análises, e busca o caminho eficaz .

Um SIG oferece a possibilidade de gerar documentos de diversas formas para permitir a distribuição das informações recuperadas e calculadas neles.

0 uso da tecnologia SIG pode ser aplicado em várias áreas, dentre elas:

- Empresas de serviços tais como as especializadas em Topografia, Cartografia e empresas de consultoria em Engenharia e áreas afins (Geologia, Meio Ambiente, Silvicultura, etc);

Empresas e órgãos estatais que em suas atividades estão envolvidos com o planejamento, administração, monitoramento e gerenciamento do meio físico, inclusive os resultantes da atividade humana (redes de tranportes e transmissão, reservatórios, etc ) .

Concessionárias de serviços públicos, que projetam, implantam, operam e gerenciam redes de água, esgoto, eletricidade, gás e telefone;

- Prefeituras municipais, na implantação de suas bases cartográficas, elaboração de seus cadastros imobiliários para cobrança de IPTU e elaboração de planos diretores ;

- Empresas agrícolas, em suas atividades de projeto, implantação, cultivo, corte/colheita, transporte e manutenção;

- Empresas de mineração, em suas atividades de prospecção, lavra e mapeamento;

- Universidades e institutos de pesquisa em suas atividades de ensino, pesquisa e desenvolvimento.

Atualmente, há organizações atuantes na área tanto no Brasil, como no Exterior.

# **2.3 Alguns SIGs Existentes**

Os Sistemas de Informações Geográficas vêm encontrando uma utilidade cada vez maior em diversas áreas como planejamento urbano, monitoramento ambiental e controle de redes de transportes.

### **SIGs no BRASIL**

Em nosso país, entre os principais sistemas desenvolvidos nas áreas de SIG e correlatas podem ser citados [RODR90]:

A) O projeto RADAM, que permitiu criar uma extensa base de dados digitais cobrindo a totalidade do território brasileiro com informações relativas aos temas de geologia, geomorfologia, solos, vegetação, recursos naturais, metalogenética e potencial hidrológico;

B) O sistema SGI, desenvolvido pelo INPE para facilitar as tarefas de integração de dados de sensores orbitais com mapas de outras fontes de dados. Este sistema manipula dados "raster" e vetoriais, combinando mapas, imagens de satélites, modelos numéricos de terreno e informações descritivas. Atualmente, o sistema é usado em diversas instituições de todo o país;

C) SIGs e aplicações em áreas como análise ambiental, levantamento e monitoramento de recursos naturais e planejamento urbano e regional, como os executados em universidades (UNESP-Rio Claro, UnB, IOUSP) e diversas instituições entre as quais podem ser citadas a EMBRAPA (Campinas, Jaguariúna e outras) , o IPPUC e o IPARDES (Curitiba) e o Gerenciamento Costeiro (em particular, no estado de Santa Catarina) ;

D) O sistema de Planejamento Urbano, manutenção de equipamentos públicos e arrecadação de impostos municipais , desenvolvido pela Empresa Municipal de Processamento Eletrônico - EMPREL, da cidade do Recife, Pernambuco;

E) O Sistema INFOSUL, construído em Porto Alegre com o objetivo de apoiar a administração municipal no planejamento urbano de forma compatível com a crescente demanda de serviços;

F) O SIMÀV, que é um sistema para monitoração automática de viagens de tranportes coletivos, com o uso de coletores situados nos postes, levando a informação para o controle no computador;

G) O SIG para Administração Municipal da PRODAM (Companhia de Processamento de Dados do Município de São Paulo) que tem como objetivo colocar a Informática como ferramenta de viabilização do programa de governo, suportando a tomada de decisões e agilizando os processos administrativos (cobrança de IPTU e ISS, cadastro integrado de fornecedores, cadastramento e controle de escolas e de Alunos, etc).

### **SIGs no Exterior**

No exterior há uma variedade de SIGs contruídos, dentre eles :

#### A) ARC/INFO

É um SIG que foi desenvolvido nos Estados Unidos pela ESRI - Environmental Systems Research Institute, Redlands, CA, para propósito geral (feito para suportar vários tipos de aplicações).

Este sistema possui uma gama de aplicações de análises geográficas e modelagem, com um sistema interativo completo para entrada, gerenciamento e saída de dados espaciais [ARC91].

Ele foi desenvolvido especialmente para usuários e integra modernos princípios de engenharia de software, gerenciamento de banco de dados e cartografia .
ÀRC/INFO possui todas as características de um SIG moderno, eficientemente integradas dentro de um único sistema. Estas características incluem a facilidade de usar uma linguagem de comandos, uma eficiente digitalização e entradas de atributos, edição automática e criação de uma base de dados com a topologia ARC/NODE.

Outras características incluem a estrutura de dados espacial indexada para consultas e manipulação de grandes bases de dados geométricos, um eficaz e potente sistema para análise de cartografia, e um gerenciador gráfico interativo com uma alta qualidade na exibição das informações.

Também pode ser usado para gerenciamento urbano e regional, mapas temáticos e gerenciamento de recursos naturais (incluindo áreas de proteção), minerais, energéticos, de agricultura, de pesca, etc.

#### B) GEO/SQL

É um banco de dados que gerência geometria, imagens, números e textos, desenvolvido nos Estados Unidos (Generation 5 Tecnology, Inc.) [Geo90]. Como outros sistemas de bancos de dados, o GEO/SQL "gerência informações". A principal diferença é que ele gerencia não só texto e números, mas também geometria - ou mais precisamente, objetos geométricos espaciais.

GEO/SQL significa "GEOGRAPHIC STRUCTURED QUERY LANGUAGE" (Linguagem de Consulta Estruturada por Padrões Geográficos). Como o próprio nome diz, GEO/SQL combina seu método de indexação de objetos espaciais com o padrão SQL -"Structured Query Language" (Linguagem de Consulta Estruturada), de consulta a bancos de dados. GEO/SQL fornece uma extensão natural à linguagem SQL (maiores detalhes sobre SQL em [HURS91]), propiciando uma linguagem comum para gerenciar e pesquisar tanto dados espaciais como alfanuméricos em um ambiente integrado de gerenciamento de banco de dados.

As aplicações que utilizam o GEO/SQL são diversas, como: sistema de cadastramento imobiliário, cobrança de Impostos, cadastro de logradouros, sistema de infraestrutura urbana (rede de telefonia, água, esgotos, limpeza urbana, etc) .

#### C) GEOROUTE

É um pacote gráfico para o gerenciamento de informações associadas à malha viária desenvolvido pela LOGIROUTE Computer Systems Inc, Montréal, Québec, Canadá [LAPA92].

Georoute é composto de vários módulos:

#### **Editor de Eixos**

É usado para criar, modificar informações sobre as ruas, como: vias de mão-única, contornos proibidos, restrições de velocidades, etc.

#### **Editor de Mapas**

Aqui é realizada a construção, alteração e leitura de mapas.

#### **Conversor**

Faz a transformação dos dados gráficos (arcos, ruas) para a estrutura interna de Georoute.

### **Otimizador**

Neste módulo, são utilizados algoritmos para resolução de problemas relacionados com roteamento. Ex: caixa postal, paradas de ônibus escolar, coleta de lixo, distribuição de correspondência, etc .

Georoute é a integração de muitos anos de trabalho. Ele tem sido usado em vários setores (entrega de encomendas, transporte escolar e coleta de lixo). Ele é amplamente usado com aplicações que requerem uma representação detalhada de um sistema viário e é uma plataforma na qual sistemas específicos podem ser construídos.

#### D) SURF

SURF é o Sistema Urbano de Controle de Semáforos da cidade de Paris [SURF91]. Inicialmente projetado em 1979 e aperfeiçoado recentemente, ele tem como objetivo controlar o tráfego adaptando o funcionamento dos semáforos de três cores às condições reais do trânsito.

Sensores que são colocados debaixo da pista medem continuamente as características do tráfeqo em cada via . As informações são desta forma recolhidas e transmitidas aos controladores de cruzamento e, em seguida, ao ponto central de controle. Em seguida, elas passam a ser analisadas por um computador que estabelece então o melhor controle possível dos semáforos, e depois envia suas ordens aos controladores de cruzamento.

SURF atende essencialmente os seguintes objetivos :

redução e regularidade dos tempos de deslocamento;

- melhoria do tráfego do ônibus;

- maior monitoração dos equipamentos;

reforço na segurança viária para todos os usuários (motoristas e pedestres).

- a animação sinóptica gráfica, que permite ao usuário do sistema estar permanentemente informado sobre a evolução do trânsito e o estado dos equipamentos.

#### E) SITU

É um quia de ruas projetado para dar informações de locomoção ao usuário de transportes coletivos da cidade de Paris [HEYM89].

SITU fornece informações de itinerários mais rápidos para se chegar a determinado local. SITU contém uma planta detalhada da cidade e tambem leva em conta a velocidade dos ônibus e sua freqüência. Para usar SITU não é preciso saber o endereço completo de onde se quer ir . Apenas o nome da rua, praça, estação do metrô ou monumento famoso servem para que ele processe a consulta.

No capítulo 3 a sequir, veremos a descrição e arquitetura de um sistema de informações geográficas para planejamento viário (sistema SIGTRANS), por nós projetado e desenvolvido.

## **Capítulo 3: SIGTRANS - Descrição e Arquitetura do Sistema**

## **3.1 Descrição do Sistema**

O sistema SIGTRANS é baseado na filosofia dos Sistemas de Informações Geográficas - SIG; ele tem como objetivo principal a análise da malha viária e a geração automática de rotas para transportes coletivos. Ele também mantém o usuário (o Engenheiro de Transportes) sempre atualizado a respeito das informações e modificações efetuadas, e fornece rotas alternativas na ocorrência de eventos festivos, obras, desvios ou até analisa o impacto viário de determinada obra se for contruída naquele local.

A arquitetura de SIGTRANS é mostrada na figura 3.1.

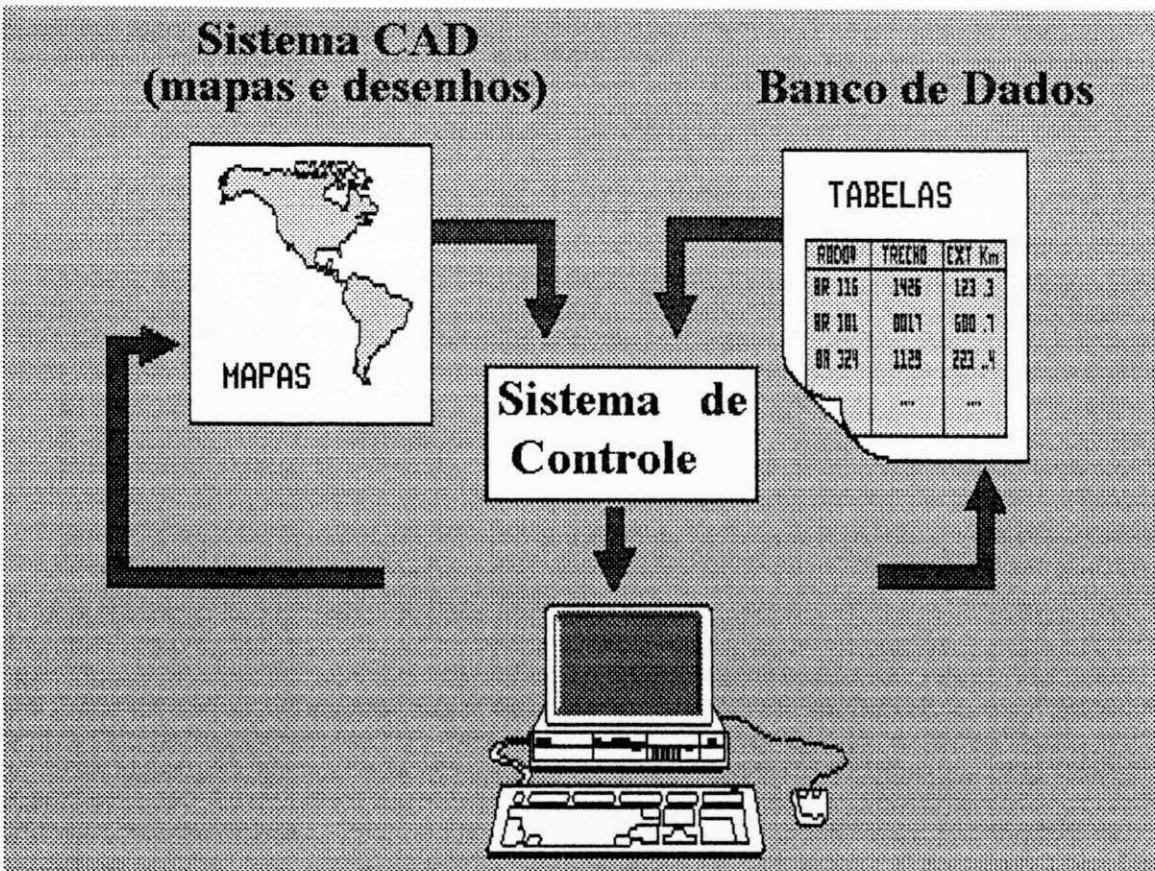

**figura 3.1: O sistema SIGTRANS** 

# **3.1.1 O Pacote Gráfico**

Como pacote gráfico, foi utilizado o AutoCad, que é um sistema de projeto assistido por computador (CAD - Computer Aided Design) [CAST88]. Os bairros, eixos, vias principais, nomes de ruas, etc, estão todos armazenados no banco de dados gráfico do Autocad.

## **3.1.2 Banco de Dados**

Informações relevantes à malha viária de caráter descritivo foram armazenadas num banco de dados alfanumérico. Informações tais como: largura de via, topografia, raio de curvatura, tipo de pavimento, pontos geradores de viagens, etc.

## **3.1.3 Sistema de Controle**

No Sistema de Controle é feita a análise de rotas ótimas, utilizando algoritmos e heurísticas da Teoria dos Grafos, dentre eles o algoritmo das P-Medianas e o de Menor Caminho [CHRI78]. Este módulo também controla a ativação dos demais módulos, assim como consultas ao banco de dados. É neste módulo que é feita a transferência, modificação e recuperação de informações gráficas e descritivas .

## **3.1.4 Usuário**

0 sistema permite de maneira amigável (gráfica) ao engenheiro de transportes a interação direta para a obtenção de soluções. O engenheiro de transportes pode escolher as regiões e sub-regiões que desejar, fornecer os pontos de origem e destino (O.D) para determinação de rotas ótimas, efetuar uma "simulação" com pontos fictícios ou com pontos geradores de viagens, ou solicitar um possível desvio numa rota já existente.

# **3.2 Arquitetura Interna do Sistema**

SIGTRANS é um sistema que interage com o AutoCad, da empresa Autodesk [RACK89]. Ele usa uma interface gráfica (feita em linguagem Autolisp [THOM89] e em linguagem C [KERN87]), e seus resultados são exibidos através do AutoCad na forma de mapas ou através de arquivos texto na forma de relatórios sobre a malha viária, itinerários, quilometragem da rota, etc. A arquitetura do SIGTRANS é mostrada na figura 3.2.

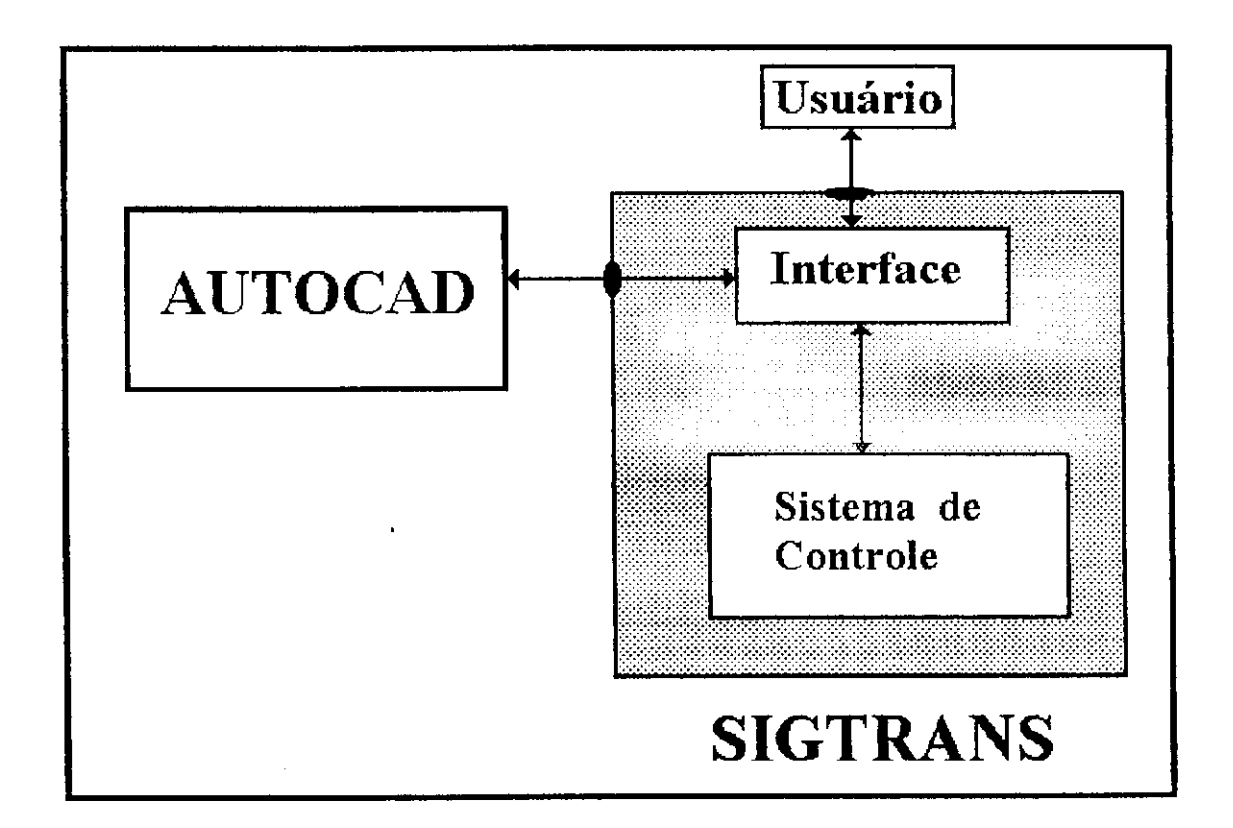

**figura 3.2: Arquitetura de SIGTRANS** 

# **3.2.1 AUTOCAD**

O Sistema AutoCad é utilizado por SIGTRANS para a exibição de mapas e desenhos.

No AutoCad são feitas ampliações de regiões ("zoom"), rotacionamento de plantas, mudança de escalas, construções dos eixos das ruas, quadras ou até lotes .

Todas essas informações foram obtidas através da digitalização de mapas da cidade.

## **3.2.2 INTERFACE**

A interface com o usuário é feita através de menus e de mapas exibidos pelo AutoCad, onde o usuário escolhe as opções oferecidas pelos menus e são exibidas informações nos mapas ou geradas em arquivos .

Ela está dividida em 4 áreas (figura 3.3).

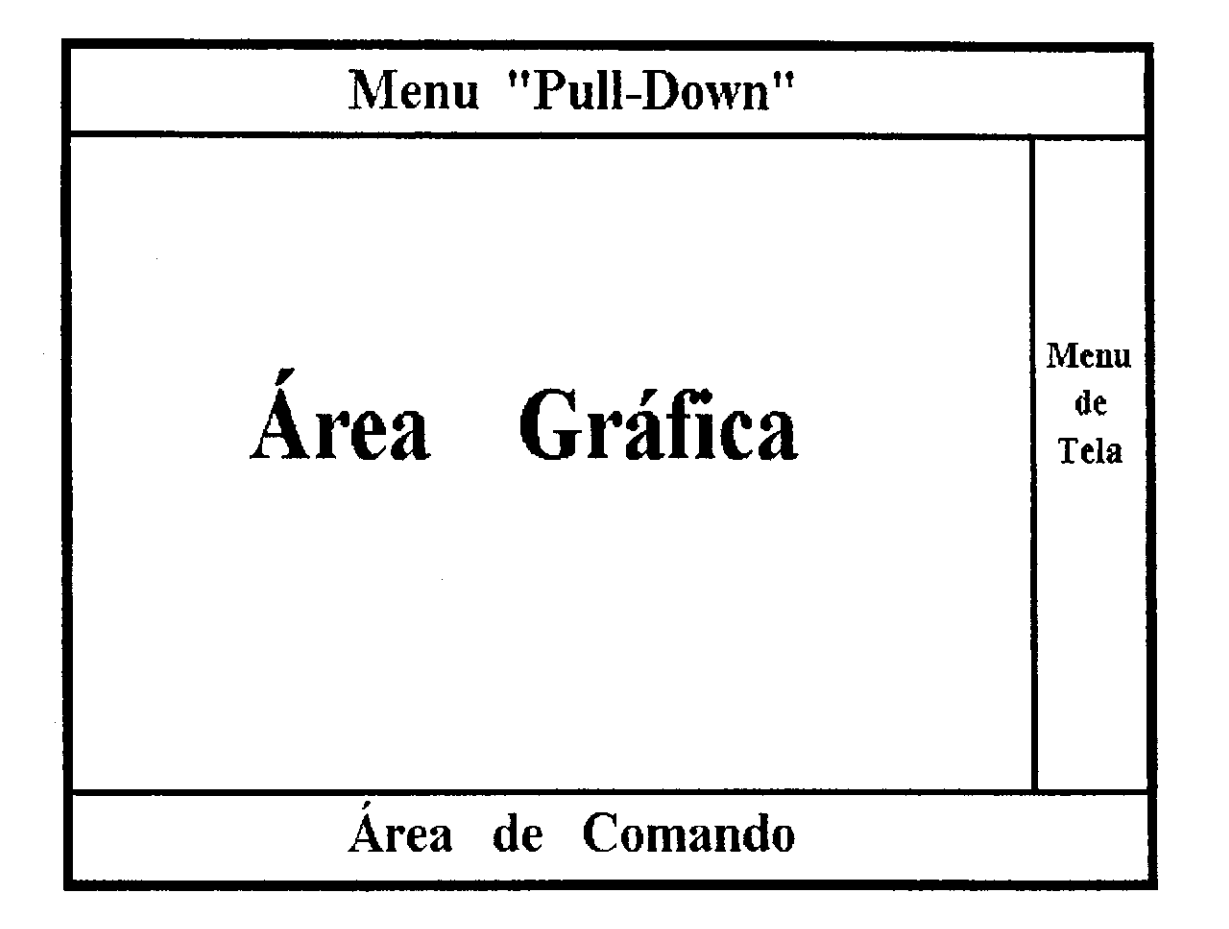

**figura 3.3: Estrutura da interface de SIGTRANS** 

\* **ÅREA GRÁFICA:** É onde se visualizam os desenhos ou mapas. Esta área permite criar , alterar , rotacionar , ampliar, etc., os mapas e desenhos;

\* **MENU DE TELA:** é um menu composto de comandos simples tais como: apagar um objeto, cancelar operação, etc . ;

\* MENU "PULL-DOWN": é uma linha superior que contém os comandos do sistema. Ao acioná-lo, aparecerá um submenu e suas opções;

\* ÁREA DE COMANDO: São as três linhas inferiores dedicadas à recepção de comandos através do teclado. Também podem aparecer Avisos ou Mensagens para o usuário;

Também na área gráfica existe o cursor de tela (composto de duas linhas perpendiculares) que indica o ponto de referência de posição do usuário, podendo ser movimentado através do "mouse", da mesa digitalizadora ou do teclado .

Um exemplo prático de uso da interface de SIGTRANS é mostrado na figura 3.4, onde é mostrado o mapa de uma região (bairro Novo Bodocongó III) contendo os nomes de ruas e as quadras.

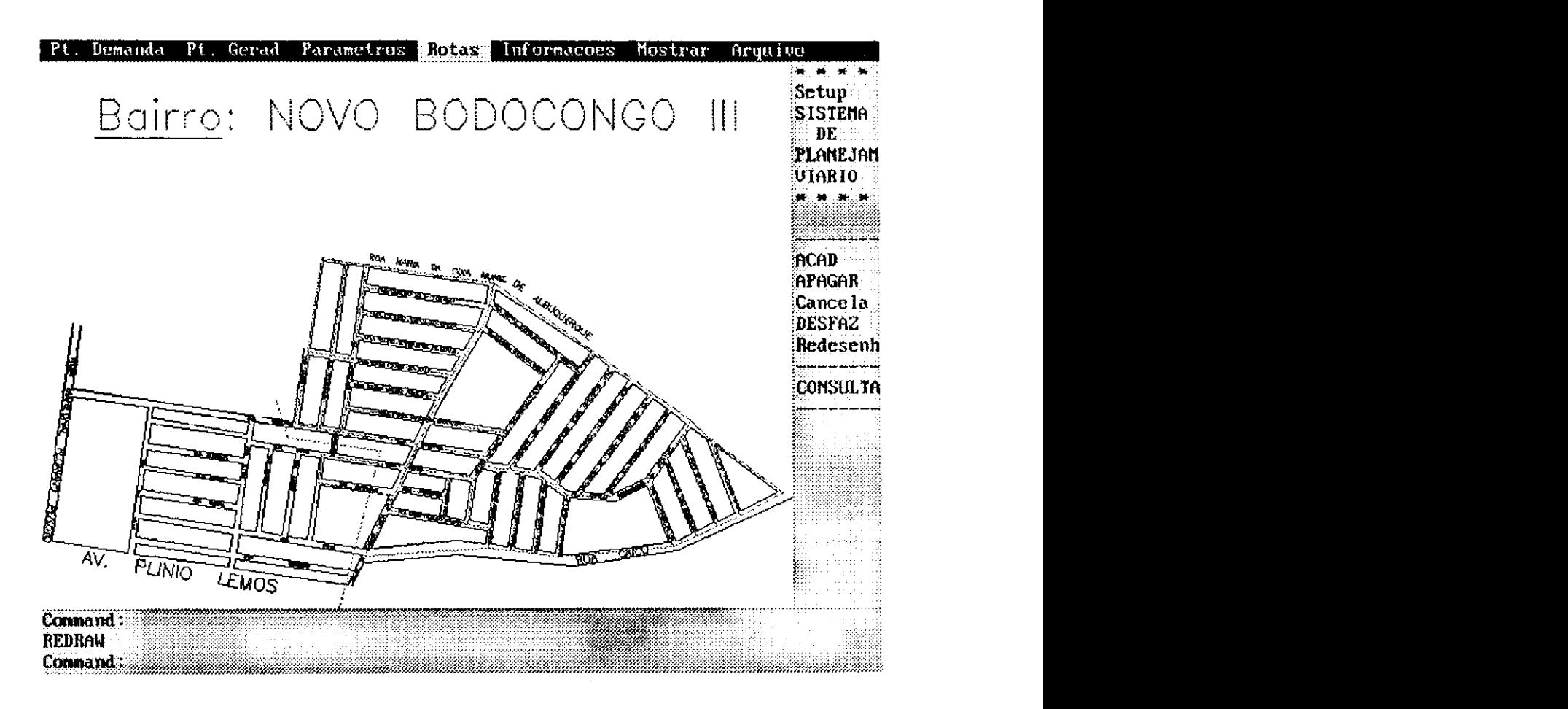

figura 3.4: Exemplo de utilização da interface de SIGTRANS

## 3.2.3 SISTEMA DE CONTROLE

É neste módulo que é realizada a análise e geração de rotas, caminhos entre 2 pontos e a alocação de centros (pontos de demanda ou P-Medianas).

Também é feita a troca de informações gráficas do AutoCad para os módulos de análises viárias, e o acesso à base de dados é realizado mediante solicitações do usuário.

A estrutura interna do SISTEMA DE CONTROLE é mostrada na figura 3.5.

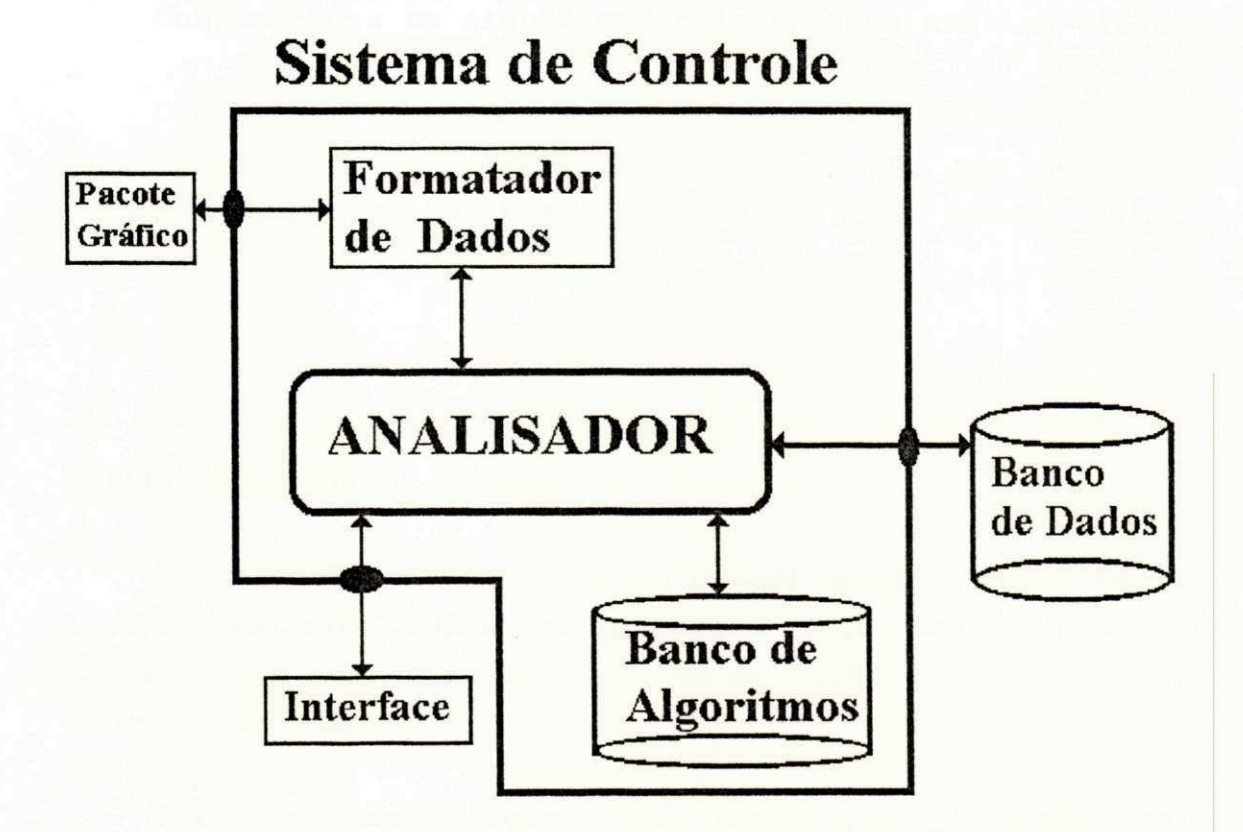

figura 3.5: Estrutura interna do SISTEMA DE CONTROLE

### A) ANALISADOR

É o módulo principal do sistema. Ele controla a ativação de todos os outros módulos.

Dada uma consulta, ele vai ativar os algoritmos necessários para o atendimento da mesma e acessar o banco de dados para a obtenção das informações que forem necessárias.

Em seguida, os resultados são convertidos para um formato manipulável pelo AutoCad.

## **E)** BANCO DE ALGORITMOS

Contém todos os algoritmos referentes à análise viária.

O SIGTRANS calcula pontos de demanda, caminhos e rotas para transportes coletivos. No Capítulo IV, são descritos com detalhes os algoritmos e as heurísticas usadas para a análise e geração de rotas .

### C) FORMATADOR DE DADOS

0 Formatador de Dados faz a conversão dos dados obtidos do AutoCad para dados manipuláveis pelo Analisador. Ele também faz a conversão de dados do Analisador para o formato de dados do AutoCad.

Para a manipulação dos dados do AutoCad pelo Analisador, foi usada a linguagem DXF ("Drawing eXchange Format") [RACK89]. A linguagem DXF foi desenvolvida para permitir aos usuários de sistemas CAD o gerenciamento e a manipulação dos dados (desenhos, mapas) para arquivos do tipo texto para posteriormente serem lidos por programas de aplicações ou outros programas CAD (VersaCad, AutoCad, etc) [JONE89].

A linguagem DXF tornou-se um padrão internacional de transferência de dados entre sistemas CAD. A maioria dos sistemas CAD inclui facilidades para ler e escrever arquivos DXF. Este formato é cada vez mais reconhecido por pacotes gráficos, servindo assim de meio de transferência de desenhos (mapas).

O formato da linguagem DXF contém todas as informações do desenho e pode ser facilmente lido por aplicações escritas na linguagem C, Fortran, etc.

As duas maiores vantagens de usar o formato DXF para troca de informações são a velocidade e o controle do banco de dados gráfico. A velocidade é dada pela interação com uma linguagem de programação, como C, Pascal, BASIC, Fortran, etc. O controle do banco de dados gráfico é mais simples, pois todas as informações do desenho estão contidas no arquivo DXF (informações como: limites do desenho, tipo de linha, largura da linha, cor, etc.)

### Organização de um Arquivo DXF

Um Arquivo DXF é organizado em quatro categorias (seções) de informações sobre o desenho (maiores detalhes em [SMIT89]). Para cada seção é atribuído um único nome.

**SEÇÃO 1 - HEADER (CABEÇALHO):** contém as variáveis do desenho, como: camadas ativas (LAYERS), número de camadas, limite máximo/mínimo, etc. São as informações de controle do desenho.

SEÇÃO 2 - TABLES (TABELAS): contém os estilos usados pelos textos, linhas, camadas, etc.

SEÇÃO 3 - BLOCKS (BLOCOS): um bloco é um conjunto de entidades agregadas (por entidade entenda-se pontos, linhas, arcos, círculos, textos, etc.). Esta seção contém todas as definições de blocos do desenho. Um exemplo de um bloco pode ser um carro, que é composto de linhas e arcos.

SEÇÃO 4: ENTITIES (ENTIDADES): contém a lista de todas as entidades do desenho. Esta seção foi a usada para a leitura e construção dos eixos do sistema SIGTRANS. Todas as primitivas do desenho estão nesta seção, incluindo arco, linha, texto, ponto e polilinhas (polilinhas são linhas com características especiais, como: largura, junção com arcos, etc ) .

A figura 3.6 mostra um exemplo de um arquivo DXF com a seção ENTITIES.

| $\Omega$         | Início de seção               |
|------------------|-------------------------------|
| <b>SECTION</b>   | Nova seção                    |
| 2                | Nome de seção segue abaixo    |
| <b>ENTITIES</b>  | Início da seção de entidades  |
| $\Omega$         | Início de um registro         |
| <b>LINE</b>      | O registro é uma linha        |
| 8                | Código indicando LAYER abaixo |
| <b>EIXO_RUAS</b> | Nome do LAYER                 |
| 10 <sub>1</sub>  | Coordenada X, primeiro ponto  |
| 0.0              | Valor X                       |
| 20               | Coordenada Y, primeiro ponto  |
| 0.0              | Valor Y                       |
| 11               | Coordenada X, segundo ponto   |
| 5.0              | Valor X                       |
| 21               | Coordenada Y, segundo ponto   |
| 9.0              | Valor Y                       |
|                  |                               |

**FIGURA 3.6: Um exemplo de um arquivo DXF** 

O exemplo da figura 3.6 mostra uma entidade (linha) codificada para DXF, onde a linha inicia em  $(X_1 = 0, Y_1 = 0)$ e termina em  $(X_2 = 5, Y_2 = 9)$ .

### O uso da linguagem DXF para a manipulação dos eixos

Este formato facilitou a manipulação dos eixos das ruas. Os eixos foram transportados via DXF a fim de serem manipulados em linguagem C. Cada interseção de eixos correspondia a um vértice que era posteriormente posto numa matriz de distâncias (figura 3.7).

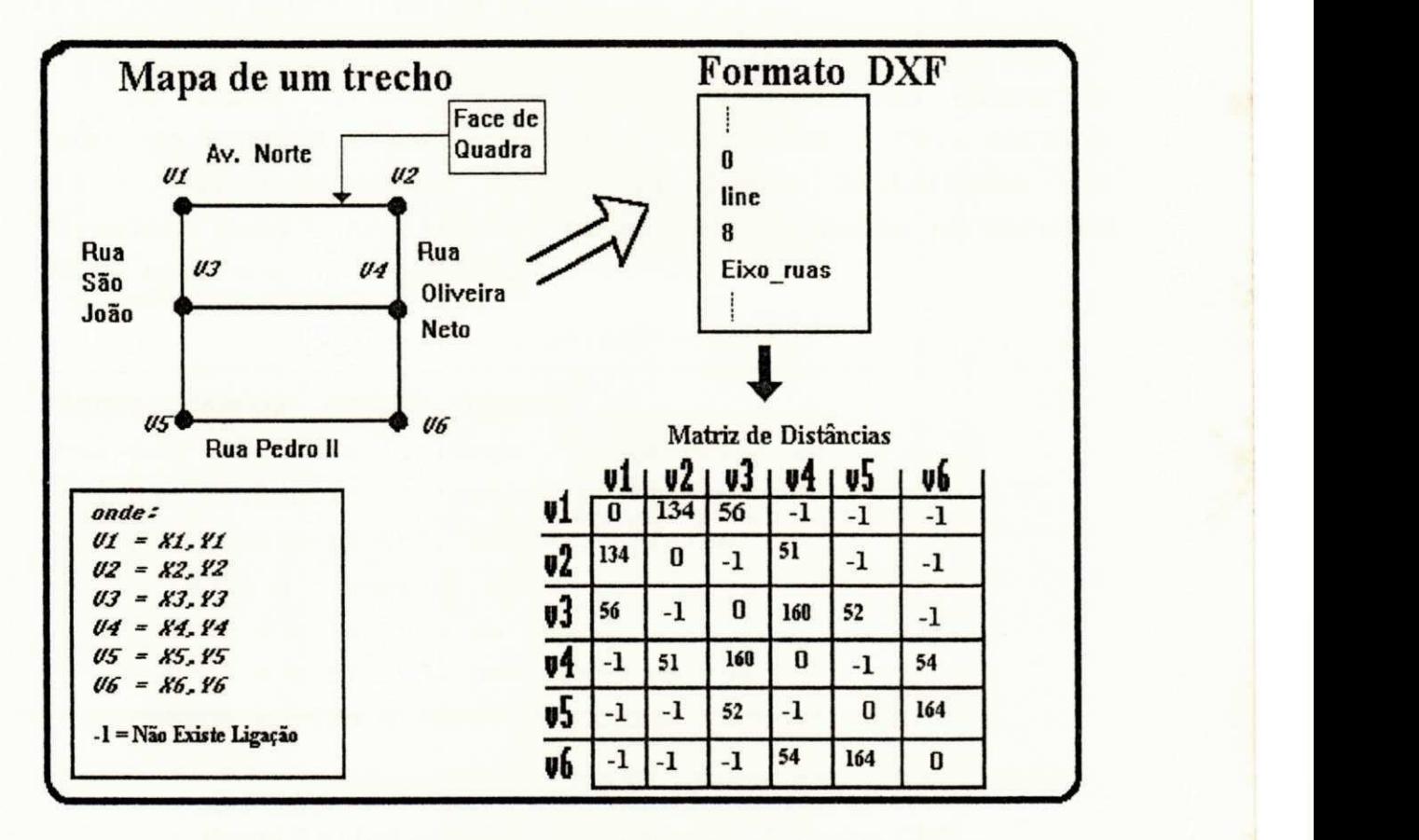

**figura 3.7 Esquema de manipulação dos eixos das ruas** 

Na figura 3.7, vemos que cada eixo é transportado através de seu ponto inicial (x<sub>1</sub>,y<sub>1</sub>) e seu ponto final **(X2**,Y2)- Cada par (x,y) é armazenado como um vértice na matriz de distâncias. Os vértices não adjacentes são marcados com o valor -1.

### D) BANCO DE DADOS

No Banco de Dados estão armazenadas informações descritivas sobre a malha viária.

Os dados alfanuméricos são armazenados no banco de dados do AutoCad e posteriormente exportados a (via formato CDF - "Comma Delimeted Format" ou Campos Delimitados por Vírgulas) para o Analisador. Um exemplo de dados no formato CDF é mostrado na figura 3.8.

## CAMPOl, CAMP02, CAMPO3, CAMP04

'rua das umbuaranas','larga','calçamento',20 'rua das pitombeiras', 'estreita', 'terra', 25 'rua Floriano peixoto', 'média', 'asfalto', 15 onde: CAMPO1 é o nome da rua; CAMPO2 é a largura da rua; CAMPO3 é o tipo de pavimento da rua; CAMP04 contém o número de casas naquela rua.

**figura 3.8: Um exemplo de um arquivo de dados CDF** 

Para especificarmos estes campos usamos um arquivo modelo (template), e ele indica os tipos de dados a serem lidos e gerados para um arquivo CDF. Os campos devem ser agrupados num bloco (detalhes em [RACK89]). Alguns dos campos que podem ser selecionados são mostrados a sequir da mesma forma em que devem ser digitados no arquivo modelo:

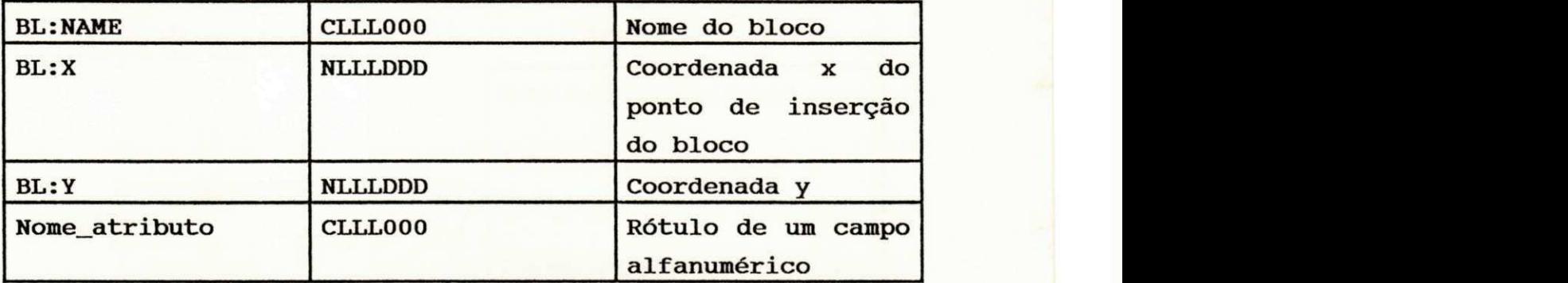

### *ONDE:*

- N ou C representa o tipo do campo: numérico ou caractere;

- LLL representa o tamanho do campo em caracteres. EX: 005;

- DDD representa o número de casas decimais, para campos numéricos.

*- nome\_at r i but o* é o nome de um campo. EX: TIP0\_PAVIMENT0, NOME\_RUA, LARGURA\_RUA, NUMERO\_MORADORES. Cada campo tem seus atributos, como:

## **CAMPO**

### **ATRIBUTOS**

TIPO\_PAVIMENTO LARGURA\_RUA NÚMERO\_MORADORES TOPOGRAFIA

Calçamento,Asfalto,Terra Larga, Estreita, Média Numérico de 000 à 999. Plana,Acidentada,Bastante Acidentada

## Uso do formato CDF para a manipulação dos eixos

0 Sistema SIGTRANS usa o formato CDF para transferir dados alfanuméricos sobre cada eixo de rua (face de quadra). Estes dados foram convertidos para uma matriz de informações para a manipulação interna do Analisador (figura 3.9).

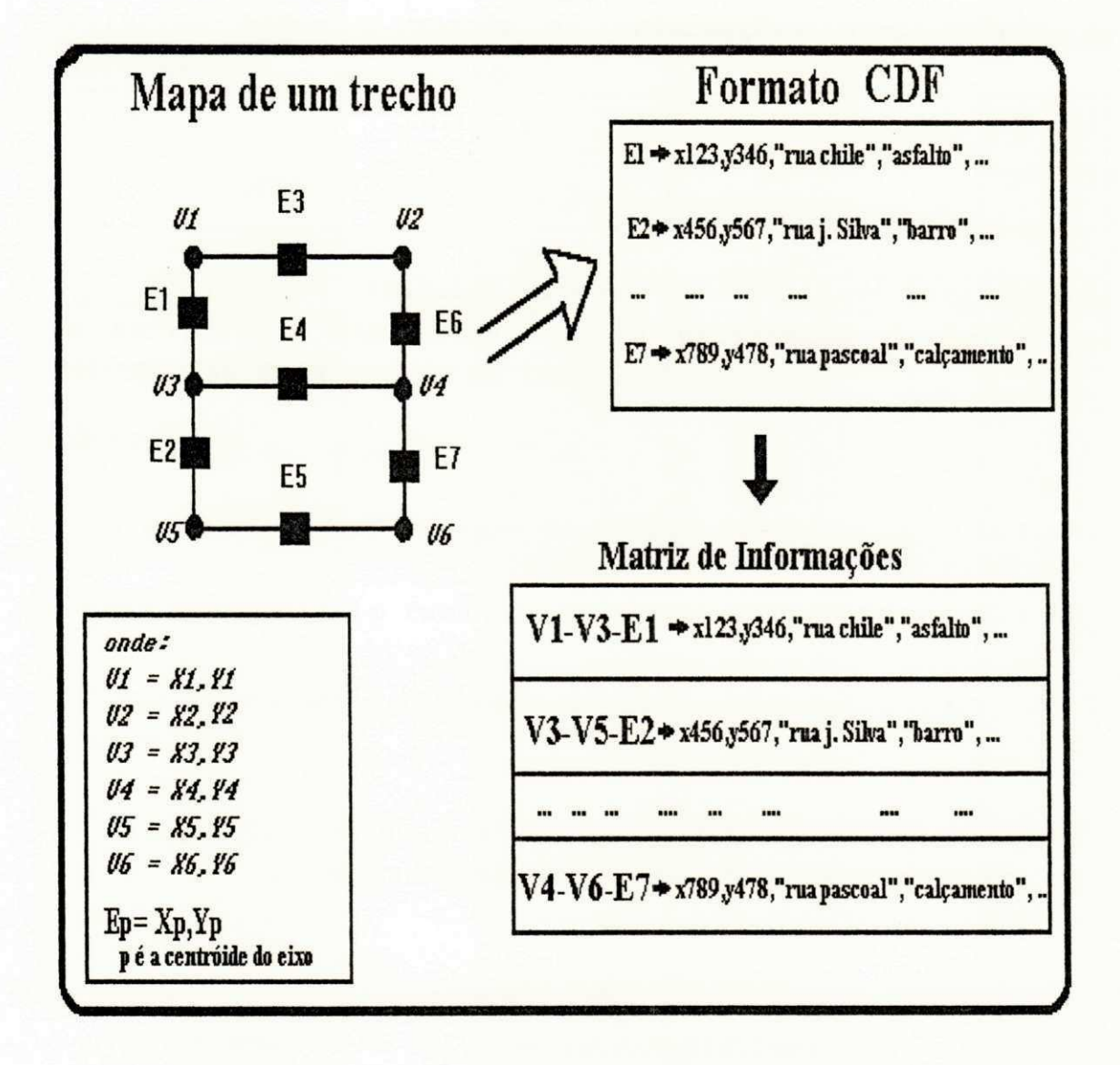

**figura 3.9: Esquema para manipulação das infomações alfanuméricas** 

Como visto na figura 3.9, as informações descritivas são inseridas em blocos em cada face de quadra (eixo), e posteriormente exportadas para um arquivo texto em formato CDF. O arquivo CDF, além de conter as informações descritivas (como nome de rua, tipo de pavimento, largura, etc) contém a referência x,y do bloco. Depois, o Analisador acha a face de quadra (vértices  $V_i, V_j$ ) a que pertence o referido bloco e guarda as informações numa matriz de **informações.** 

No próximo capítulo, veremos os algoritmos para análise e manipulação das rotas, com a utilização da matriz de distâncias e da matriz de informações.

 $\overline{1}$ 

## **Capítulo 4: Módulos de Análises da Malha Viária**

Os módulos de análises viárias atendem aos sequintes requisitos: geração de rotas, caminhos entre 2 pontos e alocação de centros (pontos de demanda ou p-medianas).

SIGTRANS calcula pontos de demanda, caminhos e rotas especificamente para transportes coletivos. A seguir, são descritas as técnicas que foram usadas para a Análise da Malha Viária.

## 4.1 Determinação dos Pontos de Demanda (P-Medianas)

Para atendermos a uma determinada região é necessário passarmos por determinados locais que atendam satisfatoriamente sub-regiões, propiciando um deslocamento aceitável dos usuários de transportes coletivos. Estes locais são chamados de pontos de demanda ou, no formalismo matemático, chamados de p-medianas.

As p-medianas são pontos que, satisfazendo determinados critérios (como distância e densidade populacional), atendem de uma maneira eficiente às sub-regiões.

A geração das p-medianas foi feita com base no algoritmo de Teitz & Bart, descrito em [CHRI78].

**0 FPb**/ BIBLIOTECA**/ PRAi|** 

Em SIGTRANS, o cálculo das p-medianas usou o critério de distância entre os vértices (em termos de quilometragem). O número de p-medianas foi determinado em função da distância máxima permitida ao deslocamento da população para os pontos de demanda.

## **4.1.1 A P-Mediana**

O problema de achar a p-mediana de um dado grafo G, é o problema de localizar um número (dito p) de facilidades (pontos) em que as somas das distâncias dos vértices seja minimizada em relação às facilidades.

Dado um grafo  $G = (X,\tau)$ , onde X é o conjunto de vértices e  $\tau$  é conjunto de nodos (ex:  $\tau(x_1) = \{x_2, x_3\}$ , isto é, x<sub>2</sub> e x<sub>3</sub> são os vértices adjacentes ou vizinhos à x<sub>1</sub>); vamos definir os números de transmissão para cada vértice  $x_i \in X$  como:

$$
\sigma_{\mathsf{O}}\left(\mathsf{x}_{\mathsf{i}}\right) = \sum_{\mathsf{x}_{\mathsf{j}} \in \mathsf{x}} \left(\mathsf{v}_{\mathsf{j}}\right) \cdot d(\mathsf{x}_{\mathsf{i}}, \mathsf{x}_{\mathsf{j}})\right)
$$
\n
$$
\sigma_{\mathsf{t}}\left(\mathsf{x}_{\mathsf{i}}\right) = \sum_{\mathsf{x}_{\mathsf{j}} \in \mathsf{x}} \left(\mathsf{v}_{\mathsf{j}}\right) \cdot d(\mathsf{x}_{\mathsf{j}}, \mathsf{x}_{\mathsf{i}})\right)
$$

onde:

d(x<sub>i</sub>,x<sub>j</sub>) é a menor distância do vértice x<sub>i</sub> para o vértice x<sub>j</sub>. A matriz d contém as distâncias mínimas entre os vértices.

0 número  $\sigma_{\Omega}(x_i)$  é chamado de autotransmissor do vértice  $x_i$ .  $\sigma_o$  é a soma dos custos de cada vértice para se chegar ao vértice dado.

O número  $\sigma_t(x_i)$  é chamado de intransmissor do vértice  $x_i$ .  $\sigma_t$  é a soma dos custos obtidos partindo-se de um vértice dado para atingir a todos os outros vértices.

V<sub>j</sub> é o custo associado ao vértice i (este custo pode ser um somatório de um conjunto de parâmetros, como: densidade populacional da região, poder aquisitivo, etc). Em SIGTRANS usamos o custo unitário para cada vértice, podendo o engenheiro de transportes adaptá-lo ao seu gosto, pois SIGTRANS é um sistema parametrizado.

Como exemplo, ilustraremos na figura 4.1 um grafo G, e na figura 4.2 a representação matricial do grafo (matriz de distâncias mínimas com seus autotransmissores e intransmissores) .

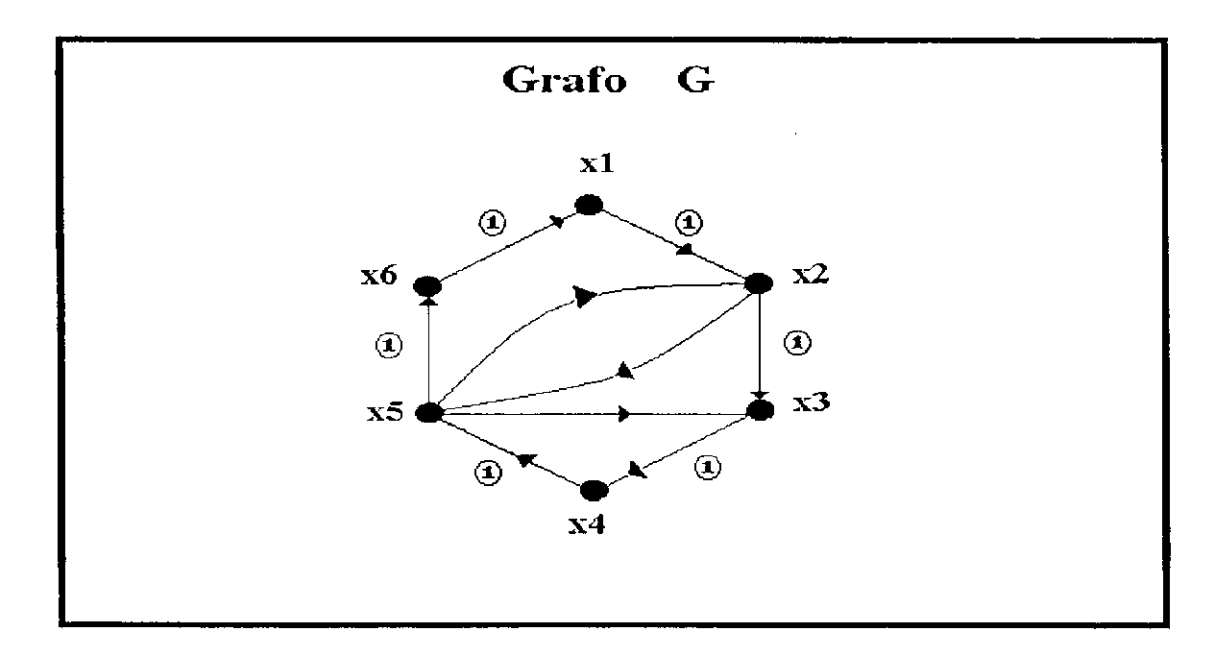

**figura 4.1: O grafo G** 

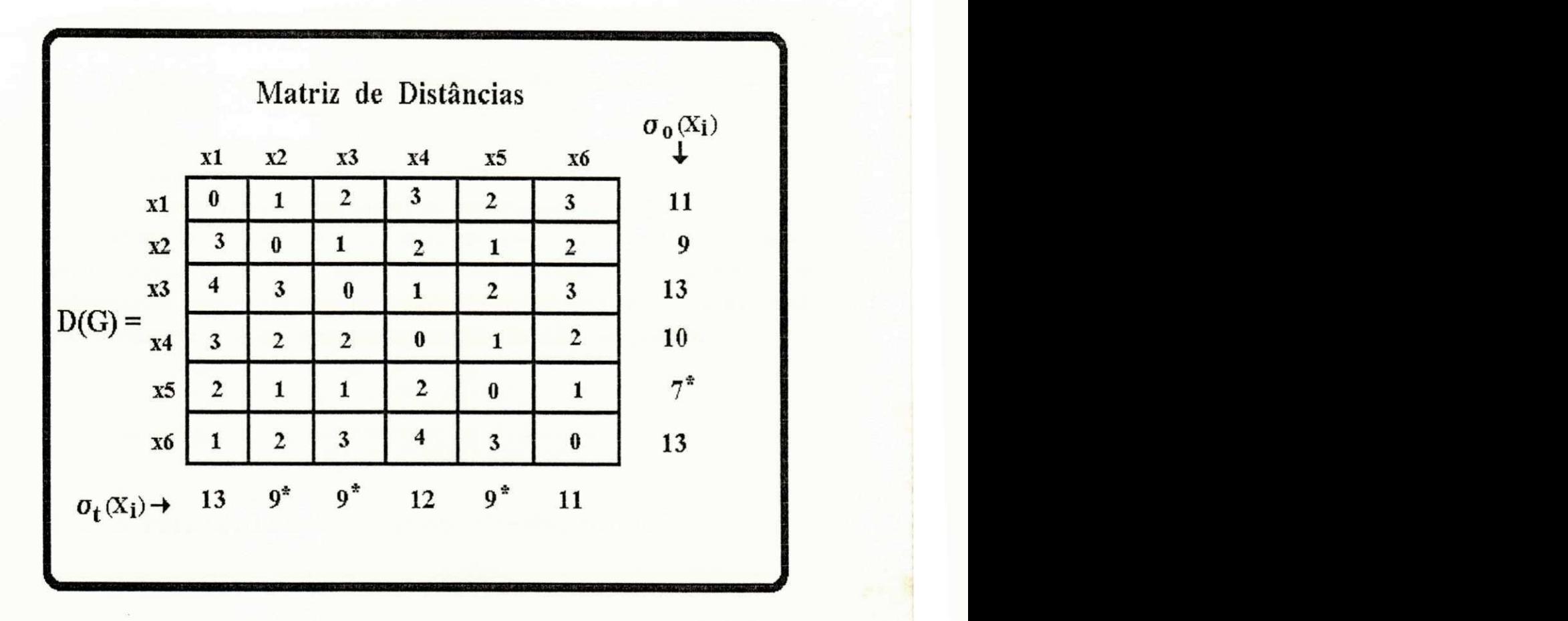

A seguir é mostrada a representação matricial do grafo G (figura 4.2).

**figura 4.2 : Matriz de distâncias do grafo G e os números de transmissão** 

A partir dos números de transmissão mostrados na figura 4.1, achamos o vértice x<sub>5</sub> com o menor número de autotransmissão  $(x<sub>5</sub> \t 6$  chamado de automediana). Também achamos três números com o valor de intransmissão mínimo  $(x_2, x_3 \text{ } e \text{ } x_5)$ , estes números são chamados de inmedianas.

## **4.1.2 Alocação de Centros**

O problema de alocação de centros em uma rede, pode ser associado a certos problemas de determinar a melhor localização de facilidades (estação de polícia, depósito, transformadores) em um grafo [JOSE80].

Assim, podemos associar a malha viária a um determinado grafo. A cada ponto (vértice) é associado um valor (peso dos atributos) e a cada eixo (ramo) de uma rua (face de quadra) de um ponto a outro é associada uma distância. O objetivo é determinar um único mediano para atender uma sub-região, tal que minimize a soma das menores distâncias ao ponto.

## **4.1.3 Múltiplas Medianas (P-Medianas)**

O problema do mediano pode ser generalizado para o problema do p-mediano conhecido na literatura com o nome de "Locação e Alocação de Facilidade" ou de "Locação de Depósito" [CHRI78].

### Formulação Matemática:

Seja X<sub>p</sub> um subconjunto de um conjunto X de vértices do grafo G =  $(X, \tau)$  e seja p o número de vértices de  $X_n$ . Definimos assim a distância de X<sub>n</sub> a um vértice x<sub>i</sub>, e deste para aquele:

$$
d(X_p, x_j) = \min_{x_i \in x_p} [d(x_i, x_j)]_{(equação 4a)}
$$

$$
d(x_j, X_p) = \min_{x_i \in X_p} [d(x_j, x_i)]_{(equação 4b)}
$$

Se  $x_j'$  é o vértice de  $x_p$  que produz o mínimo nas equações 4a ou 4b, nós poderemos dizer que o vértice  $x_j$  é alocado para  $x_i'$ . Os números de transmissão para o conjunto  $x<sub>p</sub>$  de vértices são então definidos em modo análogo àqueles usados para vértices simples, isto é:

$$
\sigma_{0} (X_{p}) = \sum_{x_{j} \in x} (v_{j} \cdot d(X_{p}, x_{j}))
$$

$$
\sigma_{t} (X_{p}) = \sum_{x_{j} \in x} (v_{j} \cdot d(x_{j}, X_{p}))
$$

Onde  $\sigma_o(x_p)$  e  $\sigma_t(x_p)$  são o autotransmissor e o intransmissor de um conjunto  $x_p$  de vértices

## **4.1.4 Algoritmo de Alocação das P-Medianas**

O algoritmo é baseado num método heurístico de substituição de vértices, descrito por Teitz & Bart [CHRI78]. Este método trabalha inicialmente escolhendo randomicamente p vértices como medianas do conjunto inicial de vértices X e então os p vértices são colocados num

conjunto S. Ele então testa se algum vértice  $x_j \in \{X - S\}$ pode ser trocado por um vértice  $x_i \in S$  produzindo um novo conjunto S' = S  $\cup$  (x<sub>j</sub>) - (x<sub>j</sub>) no qual a transmissão  $\sigma(S')$  é menor que  $\sigma(S)$ . Caso afirmativo, a substituição do vértice x<sub>i</sub> por x<sub>i</sub> é feita obtendo S' que é uma melhor aproximação (menor custo) do conjunto de p-medianas S em relação ao conjunto de vértices X. Os mesmos testes são realizados para o novo conjunto S' até que finalmente não haja substituição, ou seja, não exista nenhum vértice onde a transmissão  $\sigma(S')$  seja menor que  $\sigma(S)$ . Este conjunto S é a aproximação desejada do conjunto de vértices X (S contém todas as medianas).

## **DESCRIÇÃO DO ALGORITMO**

**ALGORITMO:** Geração das p-medianas

Entrada: Conjunto de vértices X (No sistema SIGTRANS, os vértices são as esquinas das ruas) e o número de p-medianas.

Saída: Conjunto de vértices S (as p-medianas).

#### **INÍCIO ALGORITMO**

Passo 1: faça  $S =$  (um conjunto de p vértices obtido de X) faça Vértices\_Não\_Tentados = todos os  $x_1 \notin S$ Passo 2: para cada vértice x<sub>j</sub> ∈ S, faça: Passo 2.1: Selecione alguns Vértices\_Não\_Tentados  $X_i \notin S$ Passo 2.2: Calcule a "Redução"  $\Delta_{i,j}$ , onde:  $\Delta_{i,j} = \sigma(S) - \sigma(S \cup \{x_j\} - \{x_i\})$ Passo 3: Ache  $\Delta_{\textbf{ioj}}$  = MAX  $[\Delta_{\textbf{ij}}]$  $x_i \in S$ 

Passo 3.1: Se  $\Delta_{\text{ioj}} \leq 0$  faça  $x_j =$  "TRATADO" e vá para o passo 2.

Passo 3.2: Senão

Passo 3.2.1: faça S = S  $\cup$  {X<sub>j</sub>} - {X<sub>i</sub>}

Passo 3.2.2: faça x<sub>j</sub> = "TRATADO" e vá para o passo 2.

Passo 4: Repita os passos 2 e 3 até que todos os vértices  $X - S$  tenham sido tentandos.

Passo 4.1: Se durante o último ciclo nenhuma substituição de vértices aconteceu no passo 3.1, vá para o passo 5.

Passo 4.2: Senão

Passo 4.2.1: Chame todos os vértices de X de Vértices\_Não\_Tentados

Passo 4.2.2: Vá para o passo 2.

Passo 5: PARE. O conjunto S corrente é uma boa estimativa das P-Medianas.

#### **FIM ALGORITMO**

Um exemplo prático deste algorítmo é mostrado na figura 4.3, onde é exibido um conjunto de 5 p-medianas de um conjunto maior de vértices (esquinas de ruas). Esta região é um bairro da cidade de Campina Grande (Novo Bodocongó III).

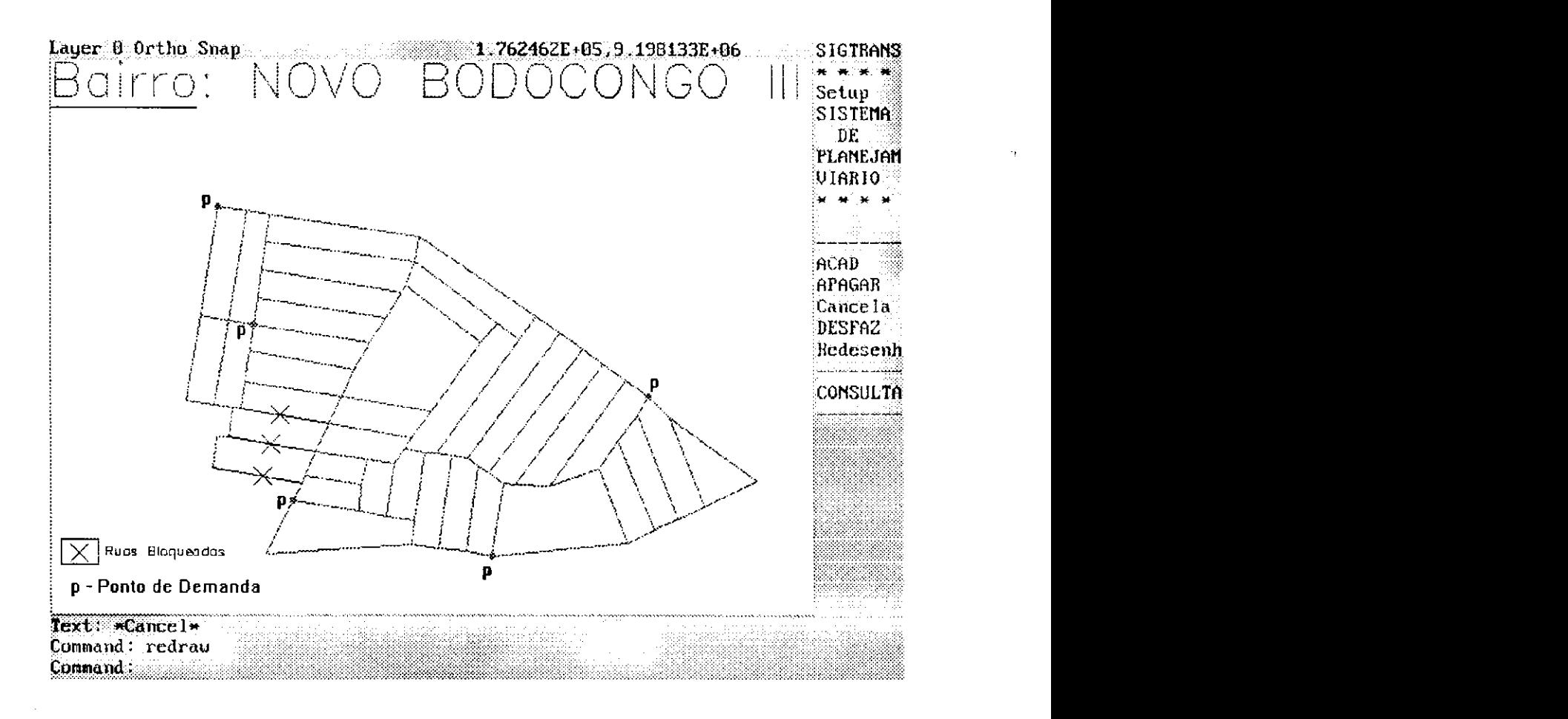

**figura 4***zyxwvutsrqponmlkjihgfedcbaZYXWVUTSRQPONMLKJIHGFEDCBA .3:* **Uma região contendo** *5* **p-medianas** 

O objetivo principal das 5 p-medianas da figura 4.3 é proporcionar à população da região um deslocamento aceitável (neste exemplo o deslocamento máximo encontrado foi de 387 metros). É necessário acharmos o número de p-medianas ideal (o que atende da melhor forma possível) para cada região em estudo e depois analisarmos a sua posição geográfica dentro da região.

Determinada as p-medianas, precisamos gerar caminhos entre elas. Estes caminhos são descritos na seção 4.2.

## 4.2 Determinação do Caminho entre Dois Pontos

Para gerarmos um caminho entre 2 pontos distintos (vértices), é necessário levarmos em conta parâmetros, como: topografia, distância, largura da via, etc.

SIGTRANS gera 2 tipos de caminhos: o menor caminho (onde só é levada em conta a distância entre os vértices) e o melhor caminho (onde são utilizados parâmetros relevantes à malha viária com seus devidos pesos). Estas duas técnicas são descritas a sequir.

## **4.2.1 Menor Caminho**

Um dos algoritmos mais eficientes para o problema de achar o menor caminho entre 2 vértices foi concebido por Dijkstra [CHRI78].

Esse método se baseia na atribuição de rótulos temporários aos vértices. O rótulo de um vértice contém o limite superior do custo do caminho do vértice S para outro vértice. Esses rótulos são continuamente reduzidos por um procedimento iterativo, e em cada iteração, exatamente um rótulo temporário p se torna permanente, indicando o custo exato do menor caminho entre os vértices S e P (maiores detalhes ver também [CALI82]).

## **DESCRIÇÃO DO ALGORITMO**

ALGORITMO: Obtenção do menor caminho entre dois pontos Entrada :

- s -> Vértice origem
- u -> Vértice destino

Matriz de distâncias C (bidimensional) Matriz de rótulos L (unidimensional) Matriz de adjacência ao vértice p  $T(p)$  (unidimensional)

Saída: Matriz de rótulos L (ajustada com o custo do caminho mínimo entre s e u) e menor caminho M.

### INICIO ALGORITMO

Passo 1:

faça  $L(s) = 0$  e marque o seu rótulo como permanente.

faça  $L(x_i) = \infty$  para todos os  $x_i$  diferentes de s e marque seus rótulos como temporários.

faça  $p = s$ .

Passo 2: Para todos os  $x_i \in T(p)$  com rótulos temporários faça:

Passo 2.1:  $L(x_i) = MIN \{ L(x_i), L(p) + C(i,j) \}$ 

Passo 3: Dentre todos os vértices com rótulos temporários encontre x' de modo que  $L(x') = MIN (L(x<sub>i</sub>))$ .

Passo 4: marque o rótulo  $x_i$  como permanente e faça  $p = x_i$ .

Passo 5: Se  $p = u$  Então  $L(p)$  é o custo do caminho mínimo entre seu.

Senão vá para o passo 2.

Passo 6: Para acharmos o caminho entre s e u, usamos recursivamente a seguinte fórmula:

 $L(x_i') + C(x_i',x_i) = L(x_i)$ 

Onde:  $x_i$  é inicialmente o vértice destino (u).

x<sub>i</sub>' é o vértice a ser encontrado substituindo na fórmula (em outras palavras,  $x_i'$  é o vértice anterior a  $x_i$ na contrução do caminho) .

Este passo é repetido até que  $x_i'$  = vértice origem (s).

FIM ALGORITMO

## **4.2.2 Melhor Caminho**

O melhor caminho entre 2 pontos é um percurso onde levamos em consideração as características principais da rua (face de quadra), visando percorrer ruas melhores, as mais largas, planas, asfaltadas, etc., evitando aquelas de difícil acesso .

Para obtermos o melhor caminho entre 2 pontos, SIGTRANS leva em consideração parâmetros (e seus respectivos atributos) relevantes à determinação de rotas para tranportes coletivos. Os parâmetros usados foram:

#### A. TOPOGRAFIA

- A1. Plana
- A<sub>2</sub>. Acidentada
- A<sub>3</sub>. Bastante acidentada

### B. RAIO DE CURVATURA

- B1. Só passa carro
- B2. Passa ônibus

#### C. LARGURA DE RUA

C1. Grande (maior que 6 metros)

C2. Média (entre 5 e 6 metros)

- C3. Estreita (menor que 5 metros)
- D. PONTOS GERADORES DE VIAGENS
	- D1. Existem
	- D2. Não Existem
- E. TIPO DE PAVIMENTO
	- E1. Asfalto
	- E2. Calçamento (Paralelepípedo)
	- E3. Terra

F. VIA PRINCIPAL F1. Sim F2. Não

Estes parâmetros foram fornecidos pelo engenheiro de transportes (são os mais relevantes na análise da malha viária). Novos parâmetros poderão ser anexados aos já existentes, como também poderão ser modificados. Todos esses parâmetros são obtidos através de pesquisa em campo e armazenados num banco de dados onde, para cada eixo (face de quadra), temos os parâmetros associados (ver figura 3.9, no capítulo 3). Para cada atributo é associado um peso (fornecido também pelo engenheiro de transportes).

Foram usados dois tipos de algoritmos para geração do melhor caminho entre dois pontos: um usando o algoritmo de Dijkstra com custos associados e um outro algoritmo heurístico, ambos descritos a seguir.

### A) Melhor caminho usando o algoritmo de Dijkstra

Foi usado o algoritmo de Dijkstra associado com custos dos parâmetros para geração de melhores caminhos. Como o algoritmo de Dijkstra usa uma matriz de custos  $C$ , adicionamos à matriz de custos C o somatório dos pesos dos parâmetros (equação 4c).

 $C(i,j) = d(i,j) + (P_1(i,j) + P_2(i,j) + ...$  $+$  **P**<sub>n</sub>(i,j) ) (equação 4c)

Onde:

 $C(i,j)$  é o custo do vértice i para o vértice j

 $d(i,j)$  é a distância do vértice i para o vértice j  $P(i,j)$  é o valor do parâmetro (peso) que vai do vértice i ao vértice j

Os resultados obtidos não foram satisfatórios: os caminhos gerados não utilizavam de uma maneira eficiente as características das ruas (uma analogia é mostrada na seção 4.2.3) .

Foi então feito um algoritmo heurístico descrito no item B.

### B) Melhor caminho usando um algoritmo heurístico

A heurística do melhor caminho leva em conta todos os parâmetros do banco de dados e a todo momento compara o caminho obtido com o menor caminho (em termos de Distância Total Percorrida). Caso o melhor caminho seja muito maior que o menor caminho, o algoritmo retrocede e tenta achar um caminho alternativo (o propósito do retrocesso é evitar a geração de caminhos "melhores" muito longos).

## **DESCRIÇÃO DO ALGORITMO**

ALGORITMO: Obtenção do melhor caminho entre dois pontos Entrada :

orig -> vértice origem dest -> vértice destino Matriz de distâncias bidimensional

Saída: Lista caminho (contém o melhor caminho)

#### INÍCIO ALGORITMO

### Passo 1:

 $faca p_melhor = orig$ 

faça  $p1 = orig$ 

#### fator\_percentagem = ler\_fator\_percentagem(ARQUIVO)

\* lê o valor do fator de percentagem (este fator de percentagem limita o tamanho do melhor caminho em relação ao menor caminho. Inicialmente o melhor caminho só poderá ser 30% maior que o menor caminho).

### *Incluir\_elemento* (caminho, orig)

\* inclui o vértice orig na lista caminho

### $menor\_caminho = achar\_menor\_caminho(orig,dest)$

\* achar o menor caminho entre orig e dest usando o algoritmo de dijkstra, descrito na seção 4.2.1

## dist\_menor = Calcular\_dist\_percurso(menor\_caminho)

\* calcula a distancia do menor caminho entre orig e dest.

## Passo 2: ENQUANTO (p1  $\neq$  dest) faça

## lista\_vert\_adj = achar\_vértices\_adjacentes(p1)

\* acha todos o vértices adjacentes à pl (vértices que são vizinhos)

# Passo2.1: SE Existir\_Vértices\_Adjacentes(p1)

### ENTÃO

p2 = achar\_nodo\_mais\_próximo(pl,dest)

\* encontra o nodo mais próximo de dest a partir de pl

```
p_{\text{melhor}} = \text{achar\_melhor\_vertices}(p_1, p_2,lista_vert_adj)
```
\* calcula o peso de todos os vértices adjacentes à pl e escolhe o de maior peso (o peso é determinado em função dos parâmetros descritos nesta seção)

### Incluir\_elemento(caminho, p\_melhor)
Marcar\_ligação(matriz\_distancias,pl,p\_melhor) \* marca os vértices pl e p\_melhor como tratados

 $dist\_melhor = calculator\_dist\_percurso(caminho)$ 

SE Caminho\_Muito\_Maior(dist\_melhor,dist\_menor , fator\_percent)

\* o caminho ultrapassa os 30% dado pelo fator de percentagem ENTÃO

Excluir\_da\_lista(caminho,p\_melhor )

\* volta para o vértice anterior

SENÃO

faça  $p1 = p$  melhor

FIM\_SE

Passo 2.2: SENÃO (NÃO exitem vértices adjacentes à p1) faça: SE ( $p1 = orig$ ) ENTÃO

\* voltou ao começo e não achou um caminho

desmarcar\_ligações

\* desmarca os vértices marcados como tratados  $factor\_percentagem = Augentar\_Factor\_Percen$ \*aumenta o fator de percentagem para poder

gerar um caminho

SENÃO

Excluir\_da\_lista(caminho,p\_melhor )

 $p1 = 01$ timo\_Vértice(Caminho)

\* atribui a pl o último vértice do caminho (tenta achar outro caminho alternativo a partir de pl)

FIM\_SE

FIM\_ENQUANTO

FIM ALGORITMO

## 4.2.3 Analogia do melhor caminho e do menor caminho

Para efeito de comparação, mostraremos nas figuras 4.4, 4.5 e 4.6 respectivamente o menor caminho, o menor caminho com parâmetros e o melhor caminho heurístico entre dois pontos distintos (Origem e Destino). Depois analisaremos as vantagens do melhor caminho heurístico em relação aos outros citados.

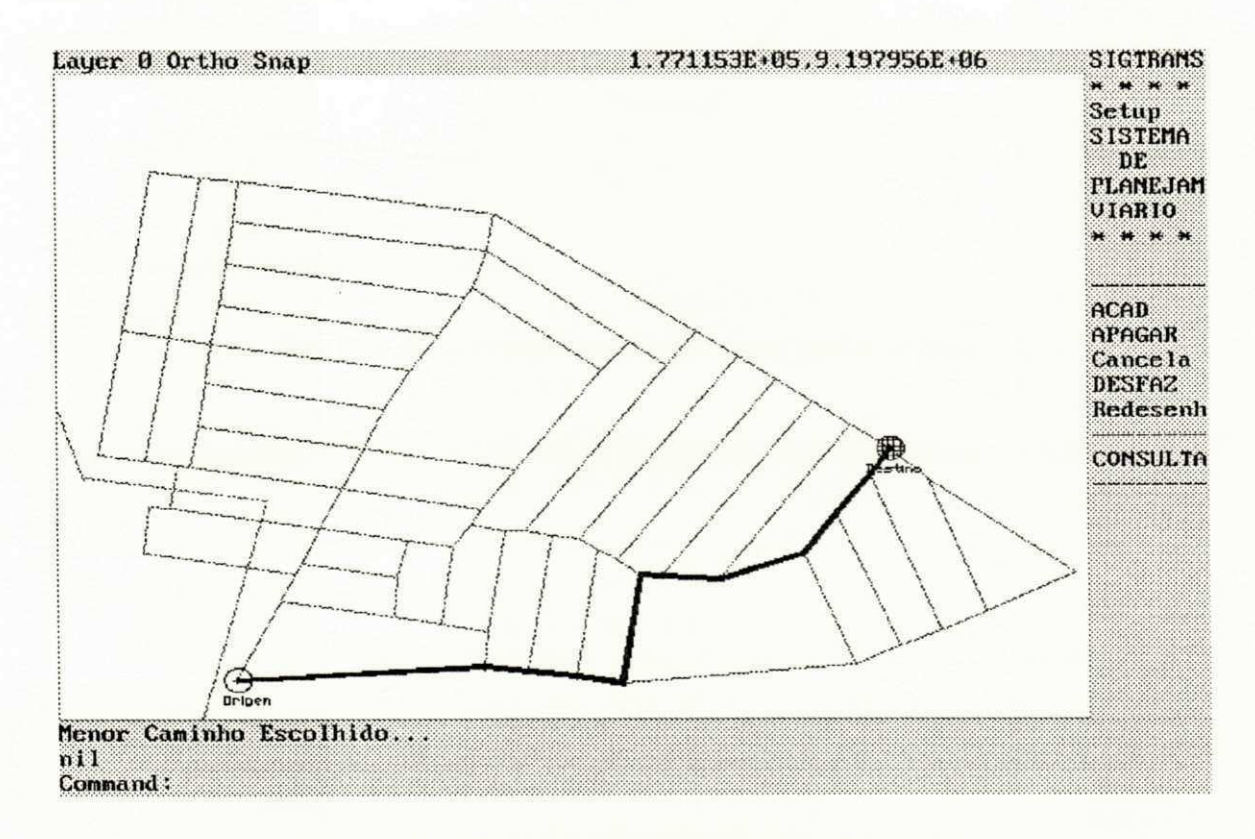

figura 4.4: O menor caminho entre 2 pontos

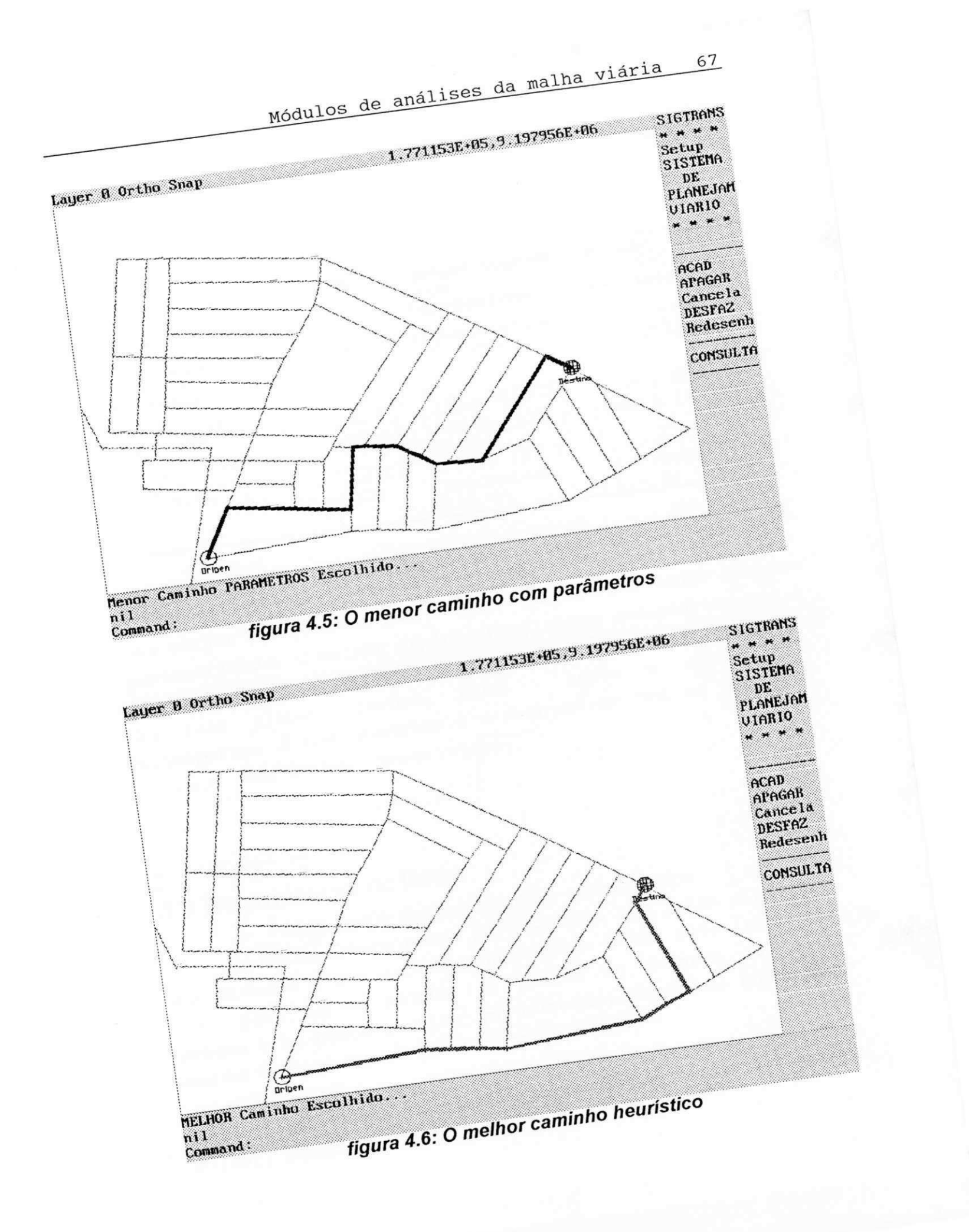

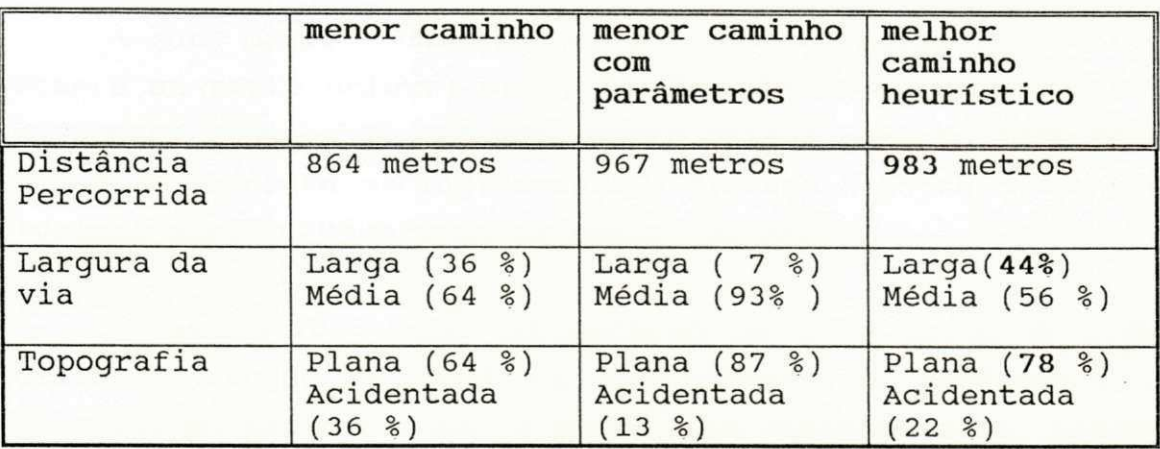

Os resultados são mostrados na tabela a seguir:

Como foi visto, o melhor caminho heurístico apresenta uma melhor performance que o menor caminho e o menor caminho parametrizado. O melhor caminho heurístico necessariamente é mais rápido e desgasta menos o veículo (por dar prioridade às ruas planas, largas, etc). Assim o usuário de transportes é bem atendido e o empresário tem um ganho no veículo (uma melhor conservação).

## 4.3 Determinação de Rotas

As rotas determinadas pelo sistema são rotas circulares que atendem a uma determinada região. Estas rotas usam como base para serem geradas os pontos de demanda, um ponto origem e um ponto destino (por convenção: assumimos que o ponto destino é um ponto de parada obrigatório).

Há dois tipos de rotas geradas: a rota menor e a rota melhor, descritas a seguir.

## **4.3.1 Rota Menor**

A rota menor é uma rota de percurso circular (que volta sempre ao ponto origem) onde, na geração de caminhos entres os pontos (pontos de demanda, ponto origem e ponto destino), é levada em conta exclusivamente a distância entre os pontos (usando assim o algoritmo de menor caminho).

A heurística usada na geração da rota menor é a de dividir a região em estudo em duas sub-regiões procurando, a a partir do ponto origem, o ponto mais distante dele. Achado o ponto mais distante do ponto origem, traça-se uma linha imaginária que dividirá a região ao meio (figura 4.7).

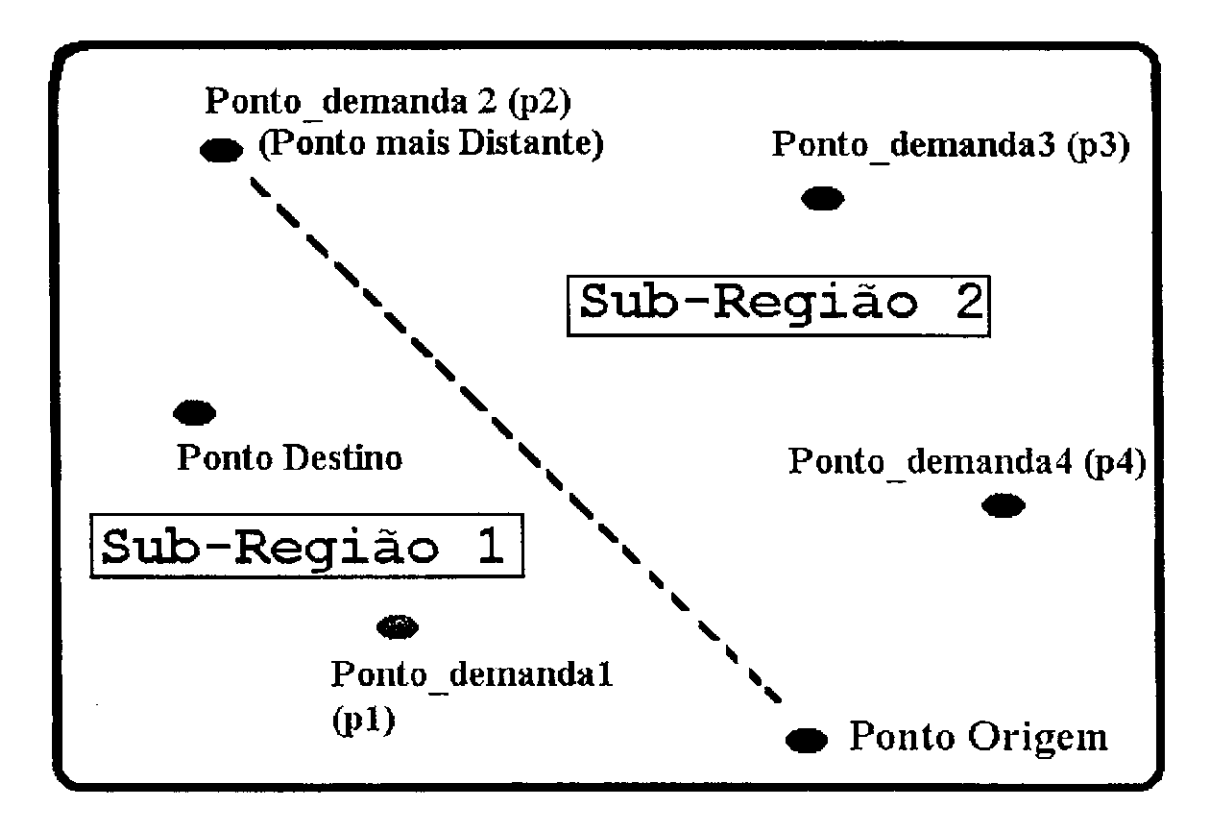

**figura 4.7: Heurística de determinação das duas sub-regiões** 

Após a identificação das sub-regiões, atende-se primeiro a uma delas passando-se por todos os pontos de demanda dessa sub-região (utilizando o algoritmo do melhor caminho entre 2 pontos) até chegarmos ao ponto mais distante. Em seguida, o mesmo procedimento é feito partindose do ponto mais distante até chegarmos ao ponto origem (figura 4.8).

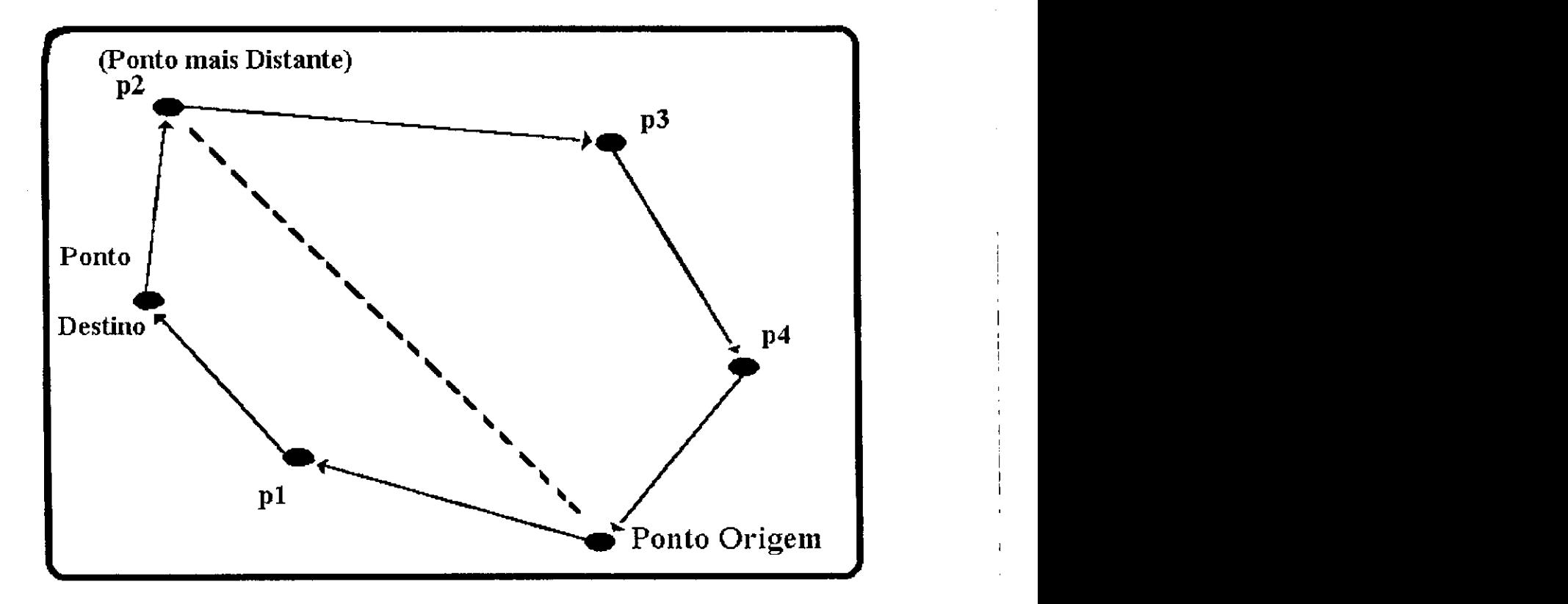

**figura 4.8: Rota menor gerada** 

Na rota gerada mostrada na figura 4.8, o sentido é o seguinte: ponto origem  $\rightarrow$  p1  $\rightarrow$  ponto destino  $\rightarrow$  p2  $\rightarrow$  p3  $\rightarrow$ p4 -> ponto origem. O sentido também pode ser o inverso: ponto origem  $\Rightarrow$  p4  $\Rightarrow$  p3  $\Rightarrow$  p2  $\Rightarrow$  ponto destino  $\Rightarrow$  p1  $\Rightarrow$ 

 $\mathbf{I}$ 

ponto origem. Todos os dois sentidos são válidos e aceitos pelo sistema (se todas as ruas da rota forem de mão dupla).

# **DESCRIÇÃO DO ALGORITMO**

```
ALGORITMO: Obtenção da rota menor
Entrada : origem -> Vértice Origem
                destino -> Vértice Destino
                p medianas \rightarrow Lista das P medianas
Saída: rota_menor
INÍCIO ALGORITMO 
Passo 1:
        Lista\_orden\_nodes = Achar\_orden\_nodes (p\_medianas,origem, destino)
                * acha a sequência dos nodos da rota (divide as sub-regiões e acha o ponto 
                  mais distante) 
        nodo\_atual = originPasso 2:
E_{\text{max}}ento existir\frac{1}{2} factor in \frac{1}{2} factor \frac{1}{2} factor \frac{1}{2}<u>Passo 2.1</u>:<br>node_lista = extrair_próximo nodo(lista ordem nodos)</u>
     \overline{\phantom{a}} \overline{\phantom{a}} \overline{\phantom{a}} a \overline{\phantom{a}} a \overline{\phantom{a}} a extraired \overline{\phantom{a}} a \overline{\phantom{a}} and \overline{\phantom{a}} a \overline{\phantom{a}} and \overline{\phantom{a}} and \overline{\phantom{a}} and \overline{\phantom{a}} and \overline{\phantom{a}} and \overline{\phantom{a}} and \overline{\\frac{1}{2} retira o 1\frac{1}{2} nodo da lista (o mais próximo)
     caminho = achar_menor_caminho(nodo_atual,nodo_lista)
                 * achar o menor caminho entre dois pontos dados 
     Concatenar_lista(rota_menor,caminho ) 
                 * Concatena o conteúdo da lista rota_menor com o conteúdo da lista 
                         caminho 
     nodo\_atual = nodo\_listaFIM ENQUANTO
Passo 3:
     caminho = achar\_menor\_caminho(nodo\_atual,origem)Concatenar_lista(rota_menor,caminho ) 
                 * Rota Circular 
FIM ALGORITMO
```
## **4.3.2 Rota Melhor**

A rota melhor é uma rota de percurso circular e também usa a mesma filosofia da rota menor (descrita na seção 4.3.1). A grande diferença entre rota menor e rota melhor é que na rota melhor a geração de caminhos entre os pontos (pontos de demanda, ponto origem e ponto destino) é feita usando o algoritmo de melhor caminho heurístico (descrito na seção 4.2.1), com isso, são levados em conta os parâmetros relevantes à malha viária (topografia, largura de via, etc.) .

Mostraremos nas figuras 4.9 e 4.10 duas rotas circulares (rota menor e rota melhor). Estas rotas utilizam 3 pontos de demanda, onde a distância máxima percorrida pelo usuário ao ponto de demanda é de 420 metros.

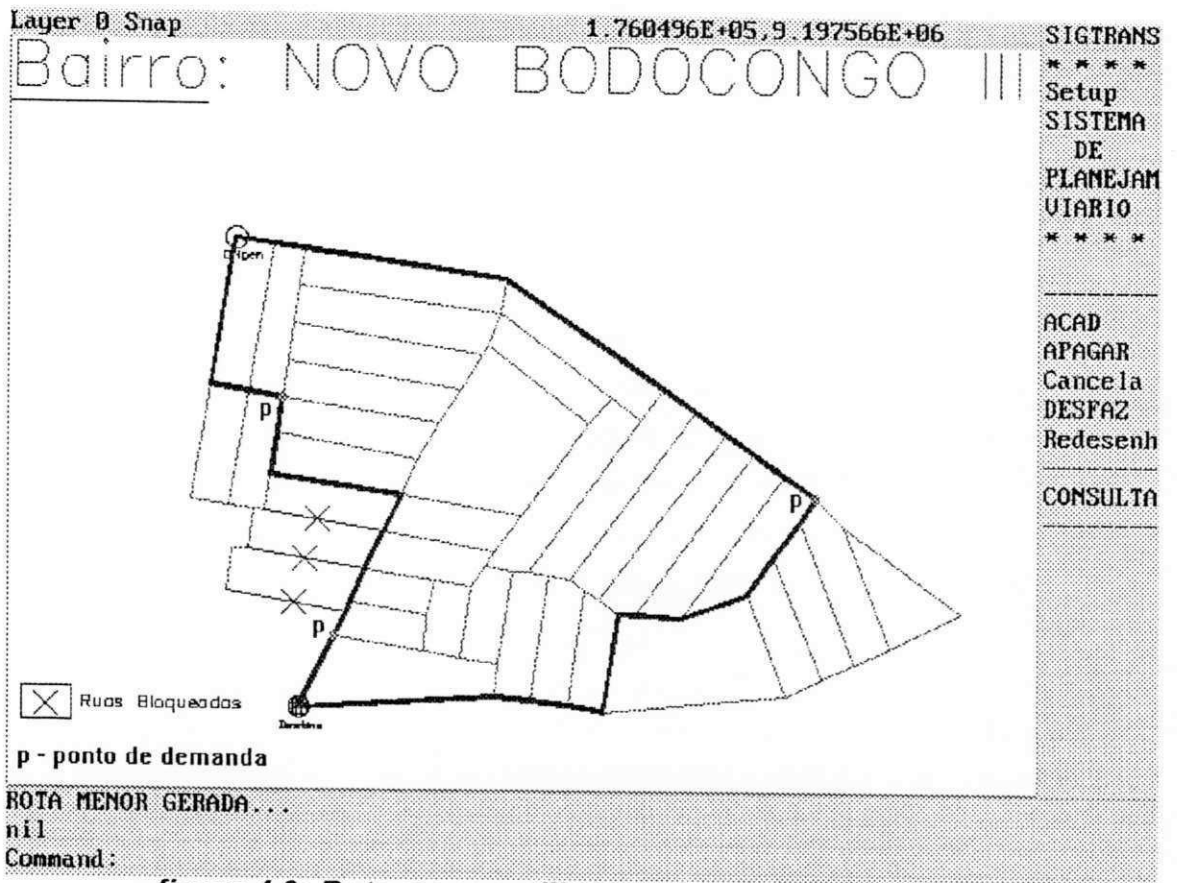

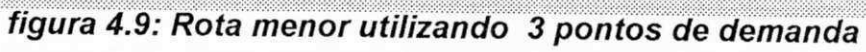

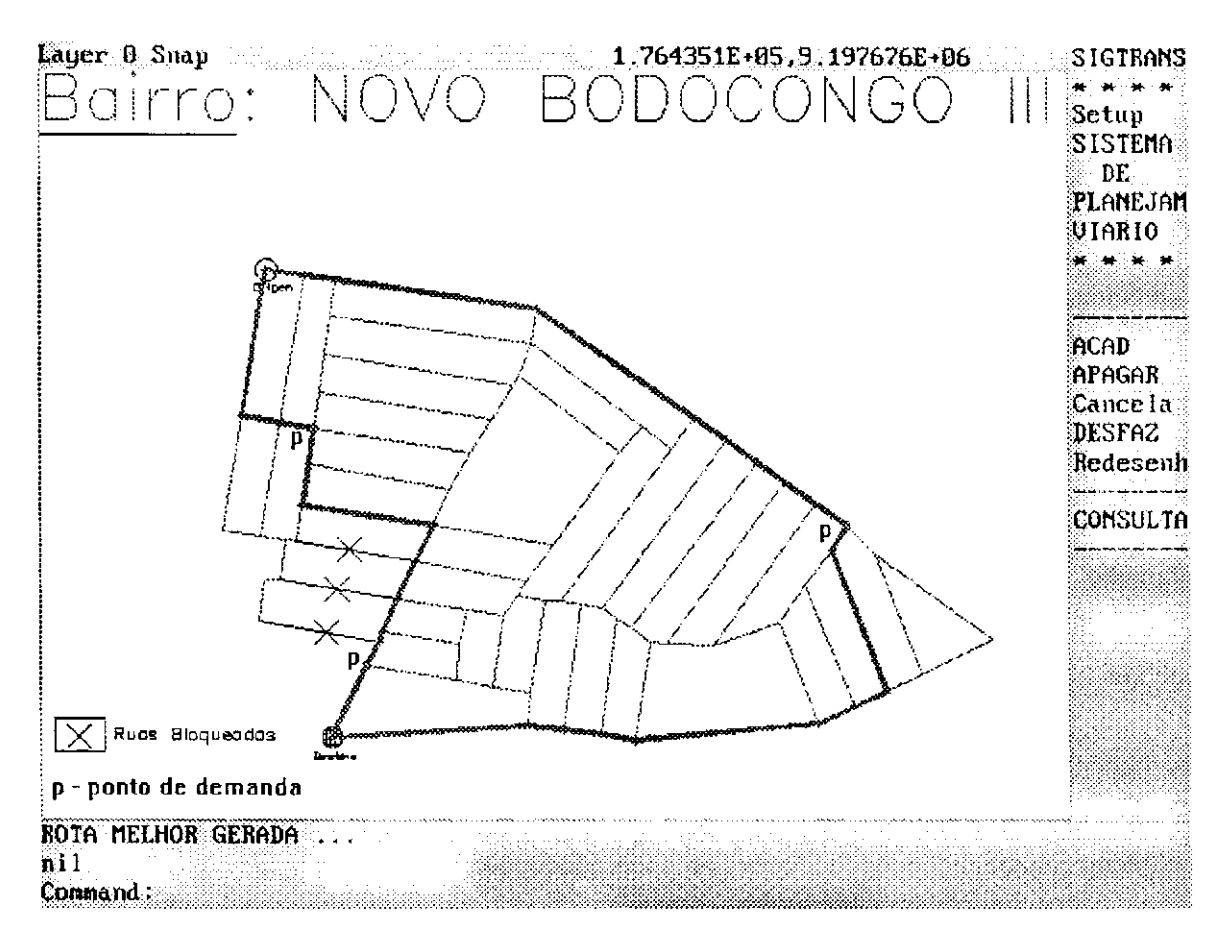

figura 4.10: Rota melhor utilizando 3 pontos de demanda

Na tabela a seguir, são mostrados os resultados:

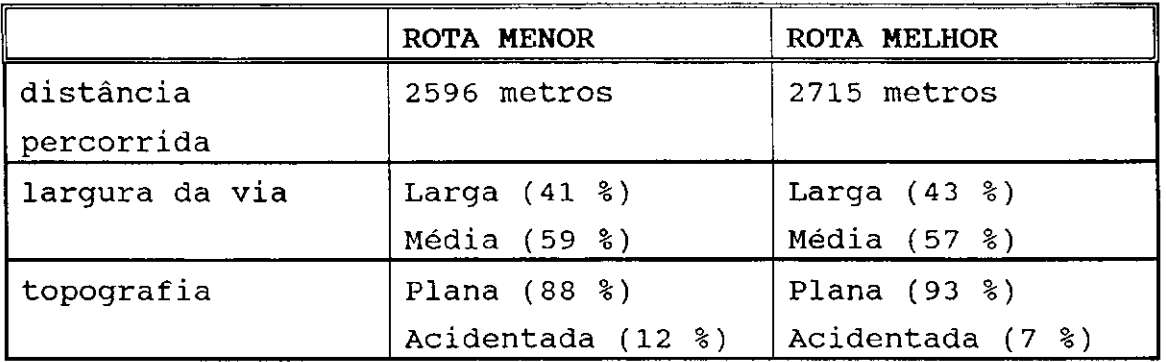

Podemos observar na tabela que devido às prioridades atribuídas aos parâmetros, a rota melhor têm um desempenho mais eficiente que a rota menor.

**No próximo capítulo (capítulo 5) é mostrado o estudo de**  caso feito num bairro da cidade de Campina Grande (este **estudo fo i validad o por um especialist a de transportes) .** 

## **Capítulo V**

# **Capítulo 5: Estudo de Caso**

**O sistem a SIGTRANS fo i validad o com um estudo de caso**  em um bairro da cidade de Campina Grande, Paraíba. Na **ausência de informações sobre a cidade inteira , est e estudo de caso fo i realizad o no bairr o Novo Bodocongó II I por**  apresentar uma grande demanda por transportes coletivos devido a possuir uma alta densidade populacional e um baixo **poder aquisitivo .** 

**O bairr o é mostrado na figur a 5.1** 

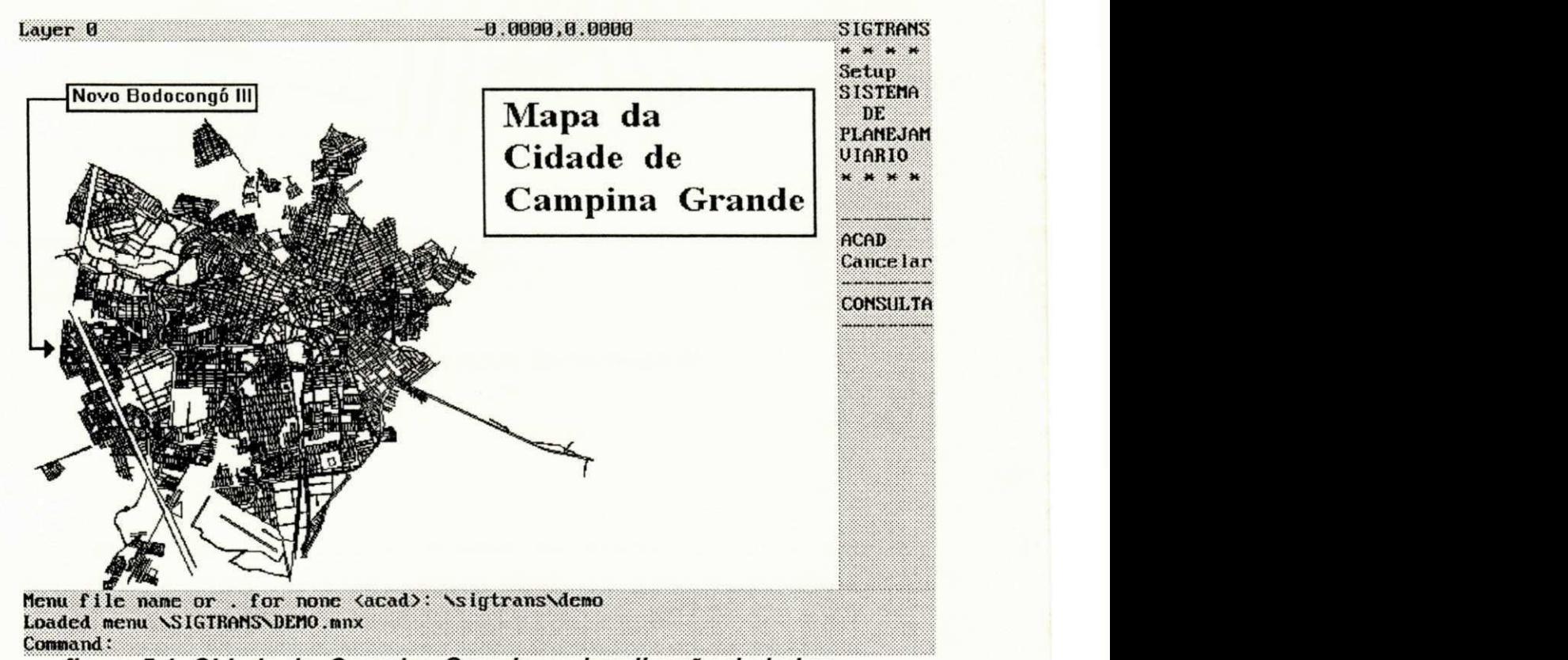

**figura 5.1: Cidade de Campina Grande e a localização do bairro** 

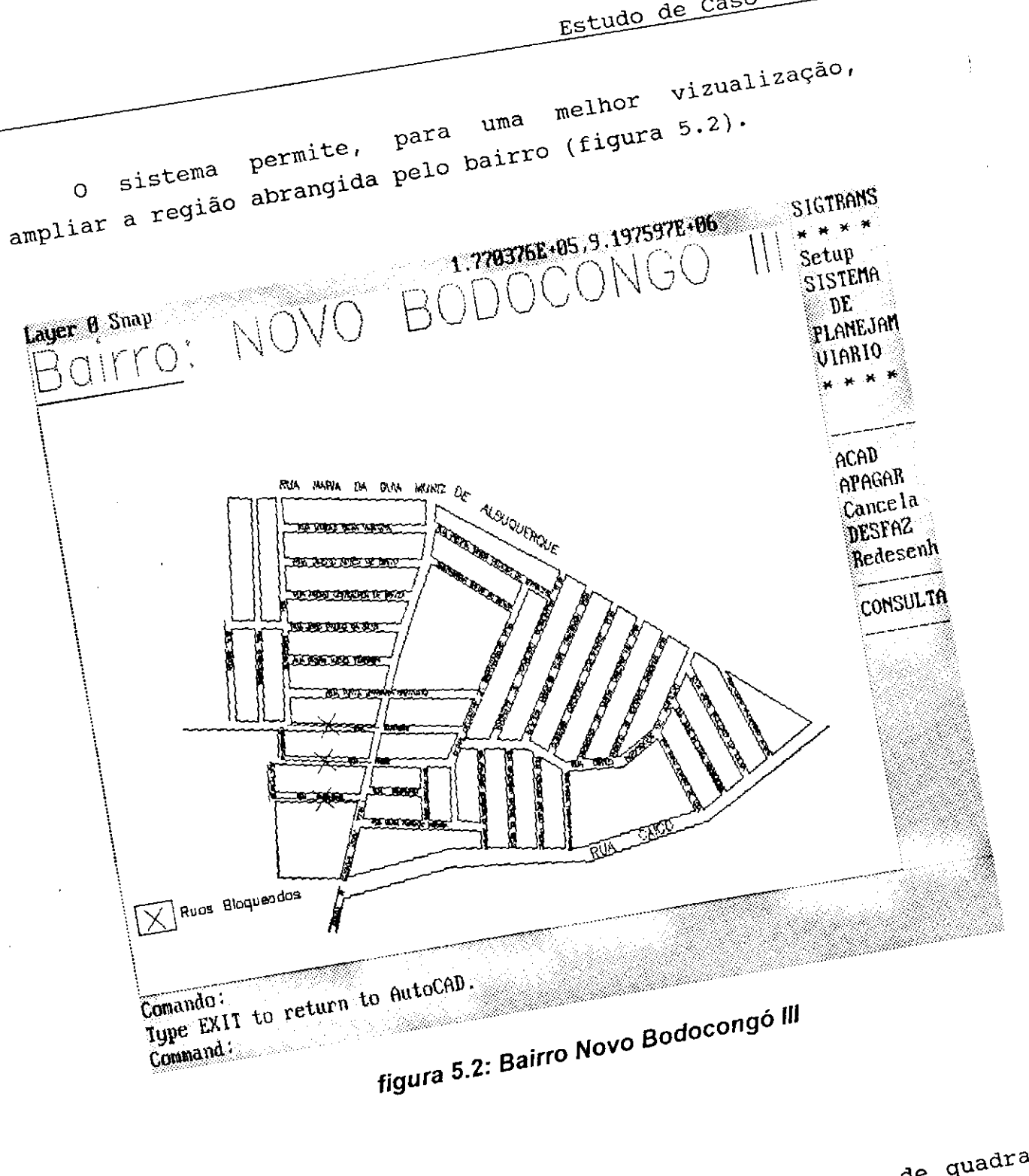

 $1 + rad$ os <sup>os eix</sup> <sub>cont</sub>os gerau  $\epsilon$ iqura 5.<sup>3 Sao</sup> assi<sup>m como os portoche)</sub>.</sup> wiage suas y controllas multi-

**77**  Estudo de Caso

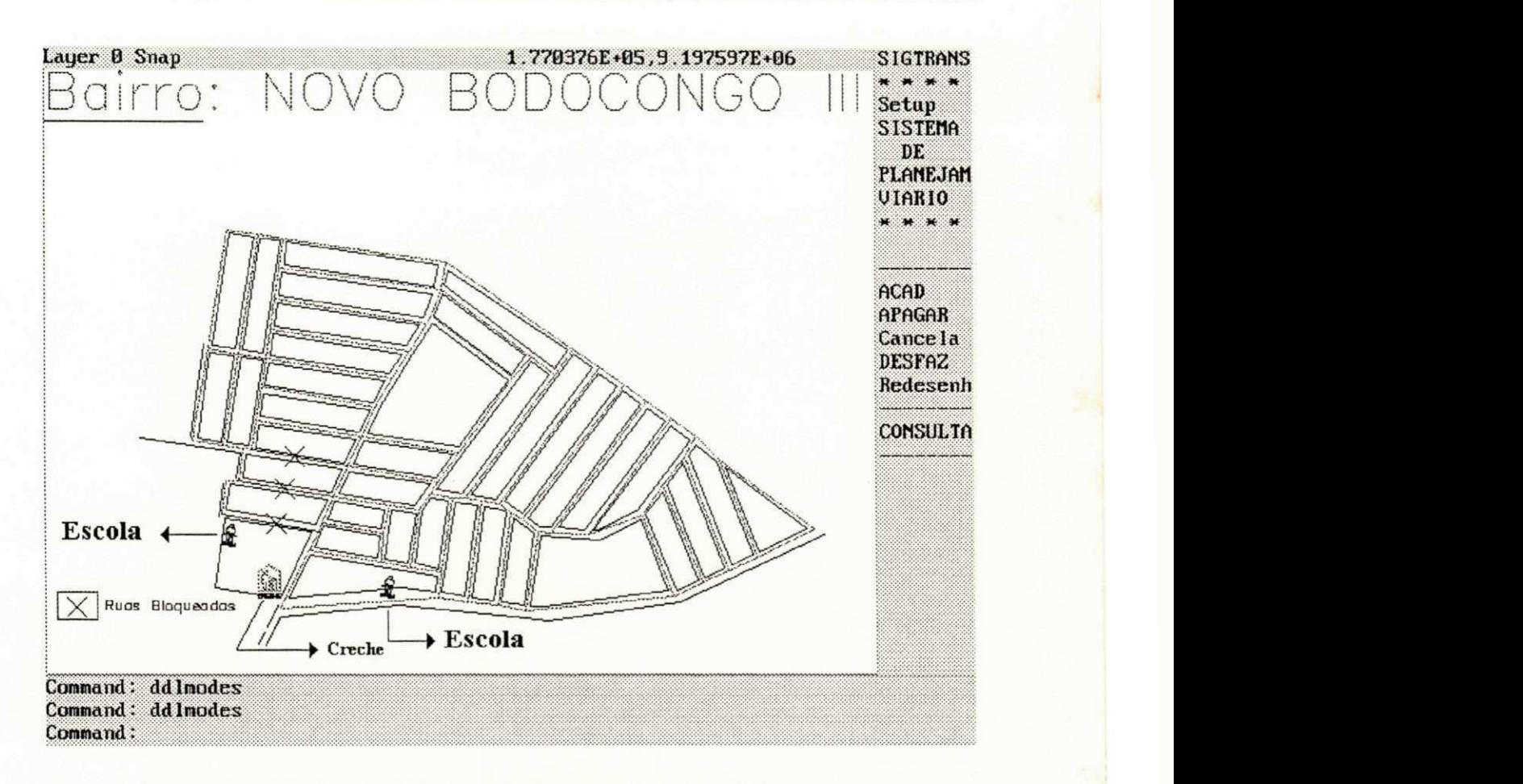

**figura 5.3: Eixos, quadras e pontos geradores** 

Para uma maior clareza na exibição dos resultados, vamos trabalhar exclusivamente com os eixos (figura 5.4).

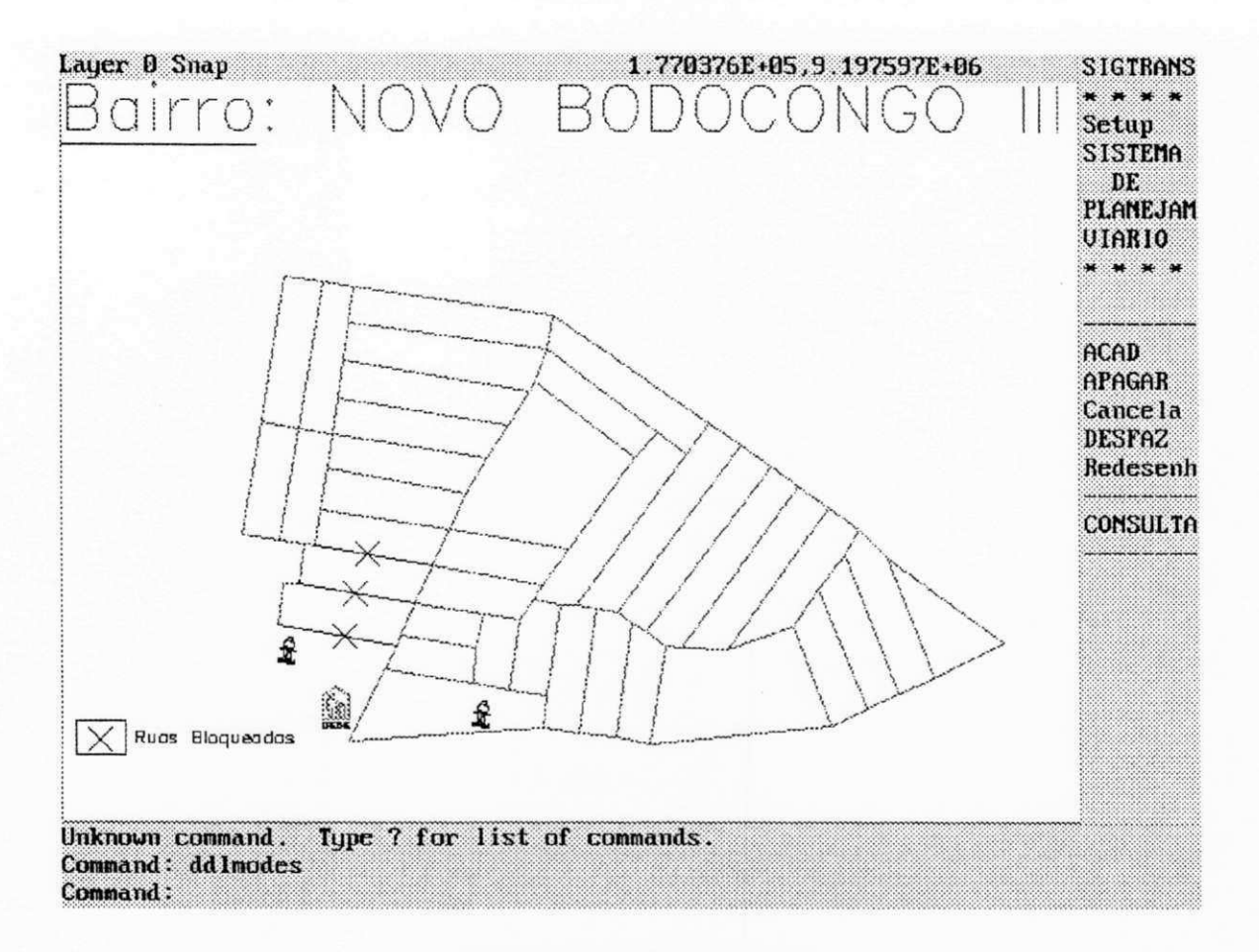

figura 5.4: Eixos do bairro

Cada eixo contém informações relevantes à geração de rotas. Estas informações são acessadas através de bolhas no centro de cada eixo, mostrado na figura 5.5.

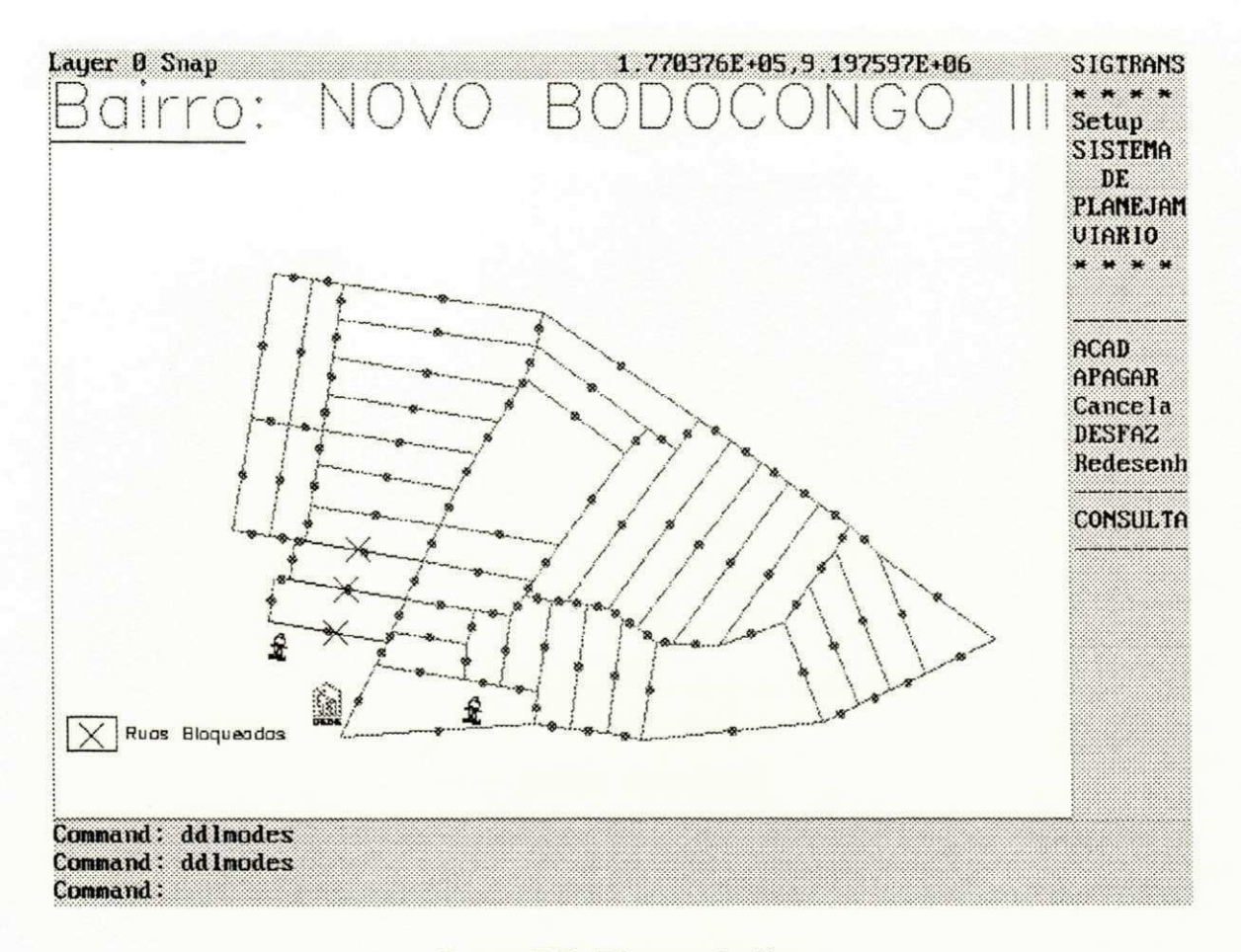

figura 5.5: Eixos e bolhas

Como exemplo, vamos escolher uma bolha qualquer (figura 5.6) e em seguida visualizar as informações sobre o eixo que o sistema fornece (figura 5.7).

80

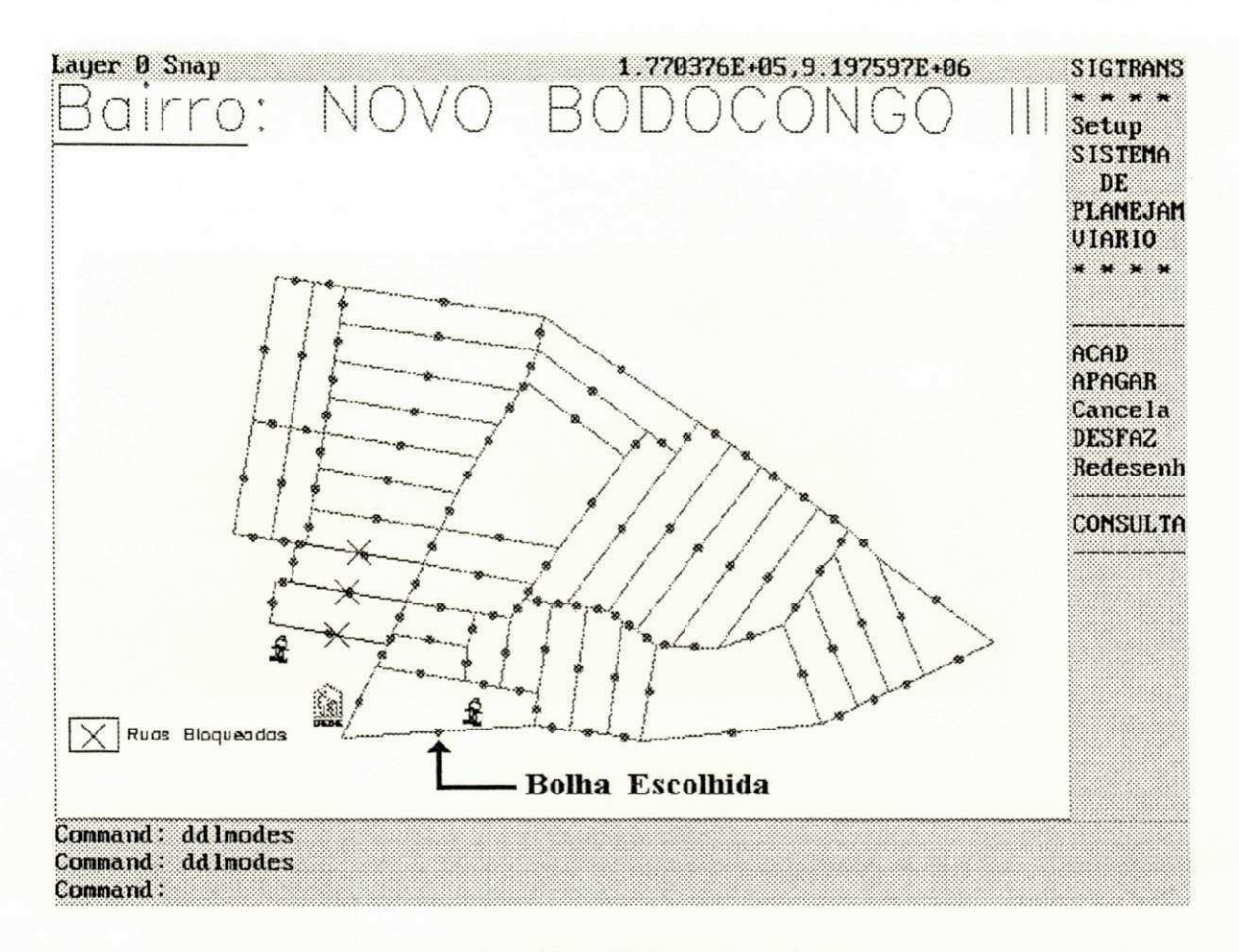

figura 5.6: Escolha de uma bolha

Escolhida a bolha no eixo são exibidas as informações descritivas sobre o trecho da rua.

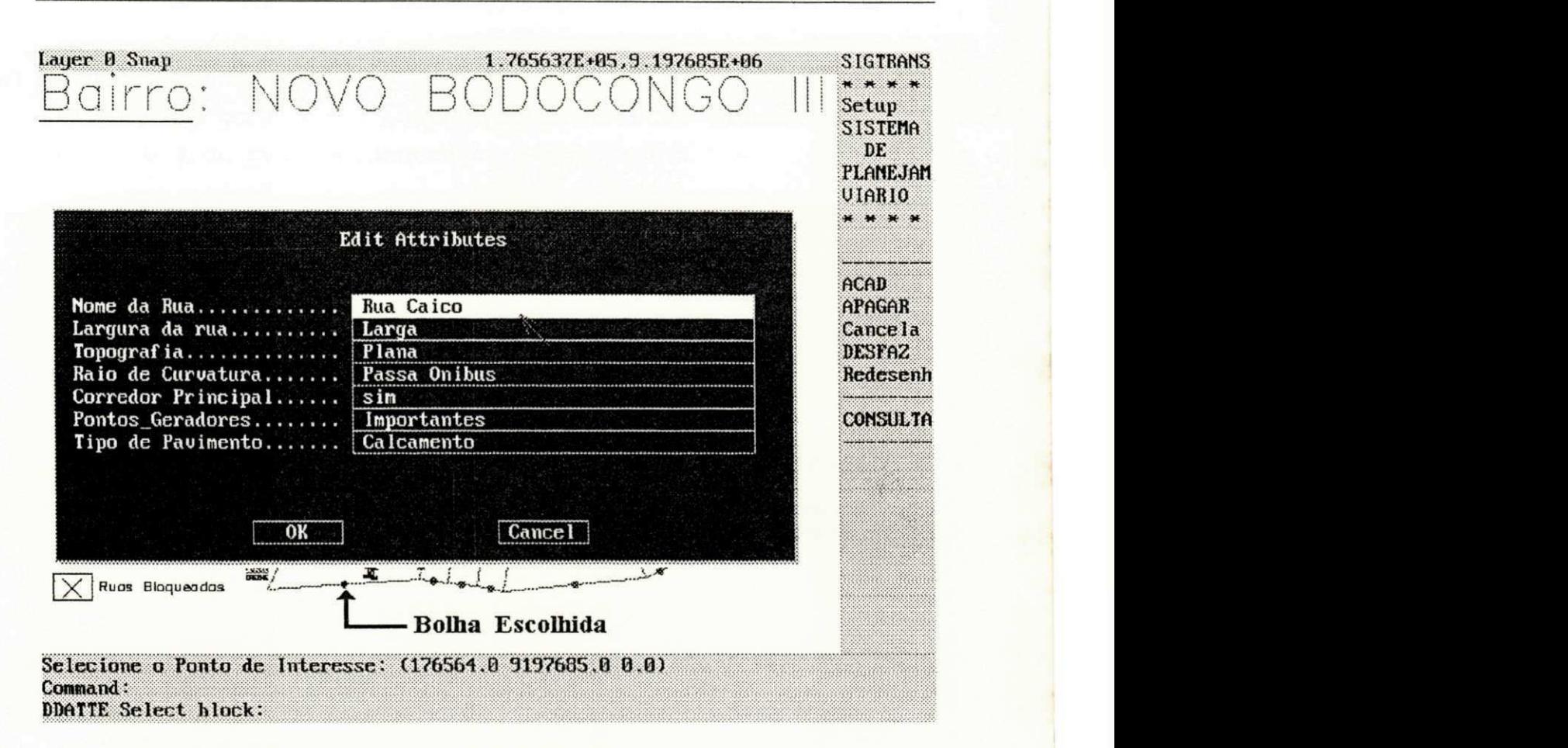

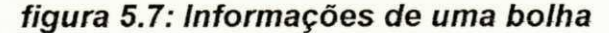

## $5.1$  Características do bairro

Foi realizada uma pesquisa em campo no bairro Novo Bodocongó III em janeiro de 1993. Para cada eixo de rua, foram pesquisados e inseridos os seus parâmetros e atributos (os parâmetros e atributos são descritos no capítulo 4, **seção 4.2.2) .** 

Os resultados obtidos foram os seguintes:

#### A) TOPOGRAFIA

A maioria do bairro é constituída de ruas planas (81%) e possui 19 % de ruas acidentadas (figura 5.8).

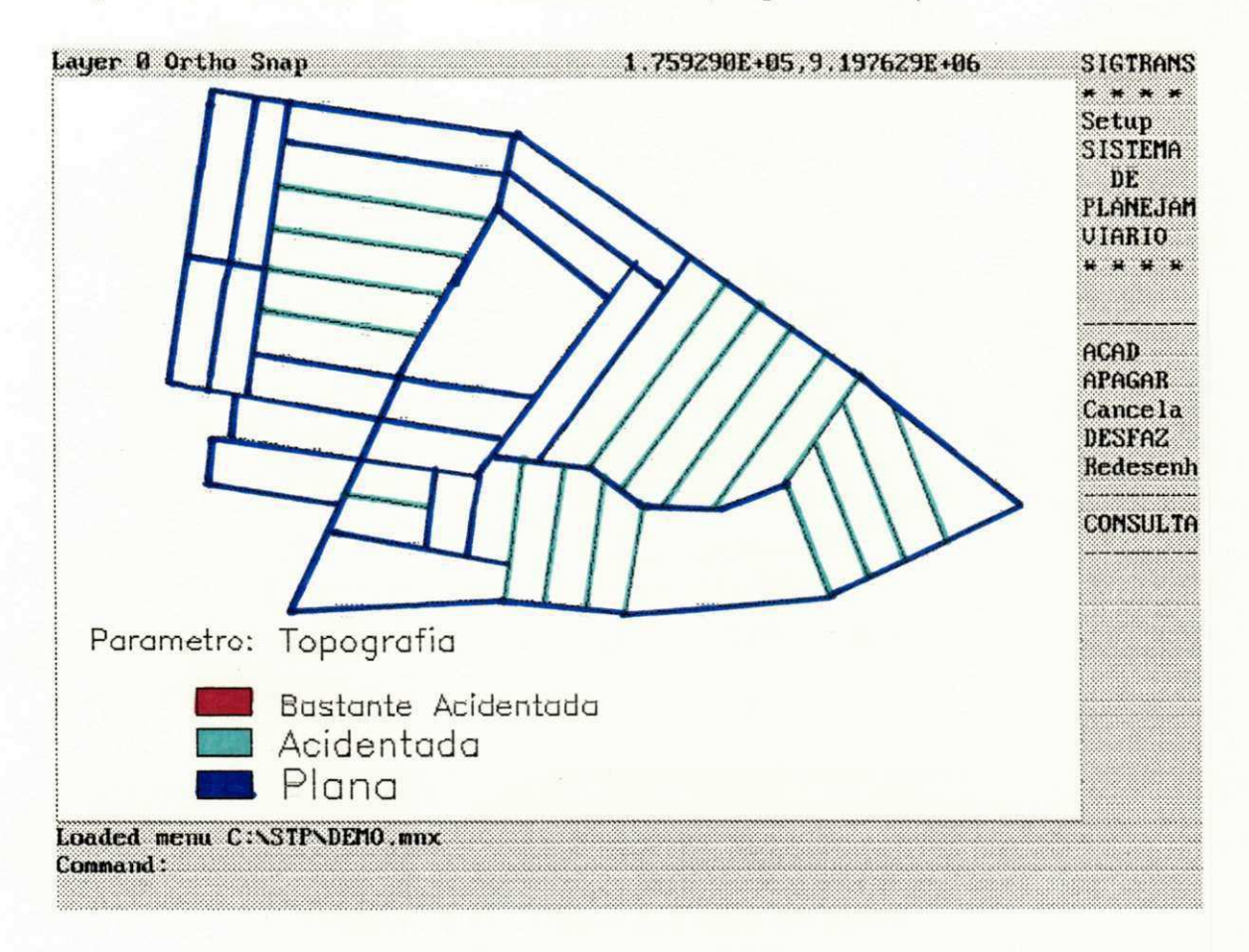

figura 5.8: Topografia do bairro

### **B) RAIOS DE CURVATURA**

Como o tipo de ônibus usado é o simples, todas as ruas do bairro suportam ônibus, não havendo problema no raio de curvatura.

#### C) LARGURAS DE RUA

Grande parte das ruas é largura média (86 % das ruas estão na faixa entre 5 e 6 metros), e 14% das ruas são

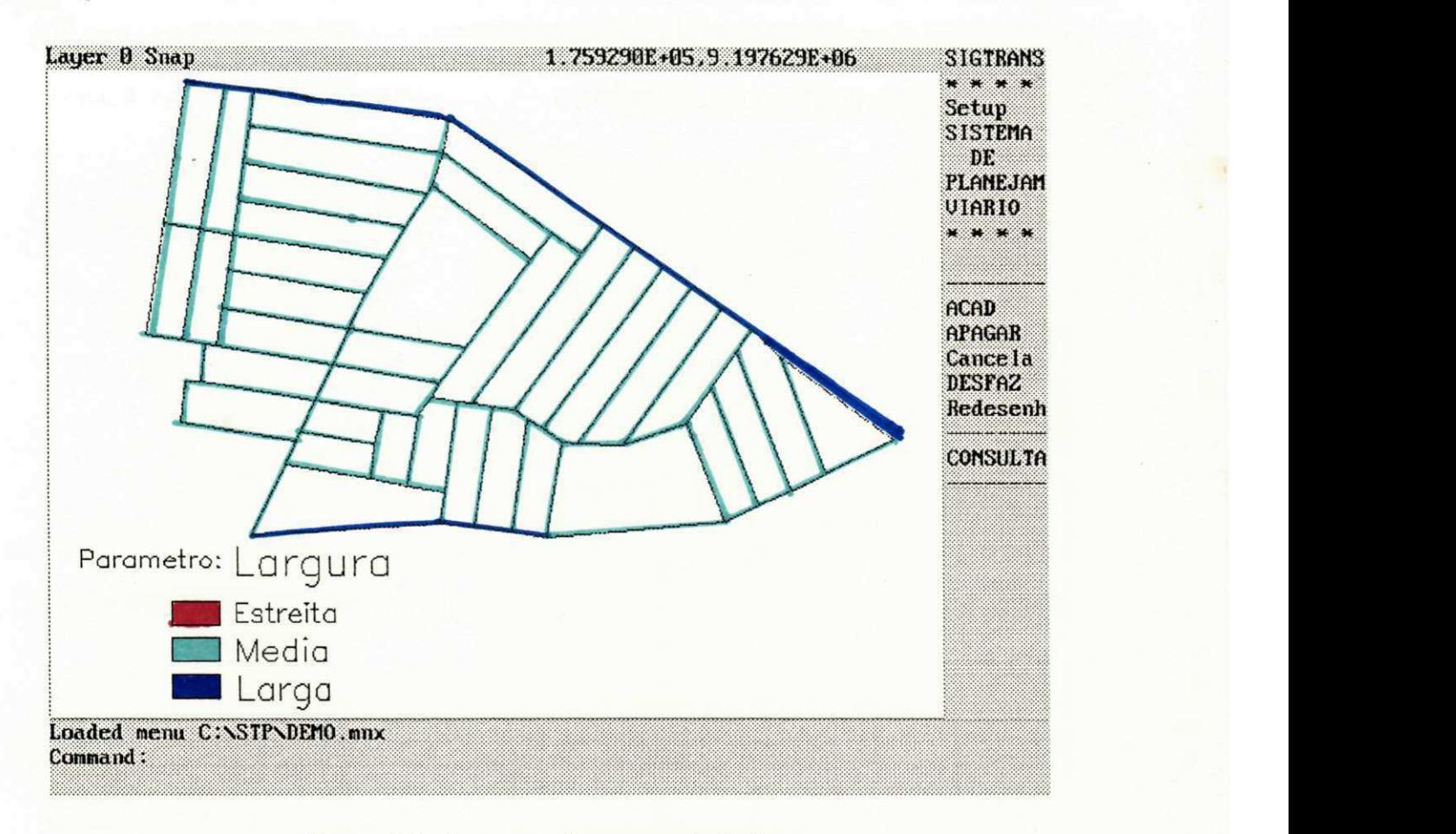

**larga s (mais de 6 metros de largura) , como mostrado na figur a 5.9.** 

**figura 5.9: Largura das ruas do bairro** 

## **D) PONTOS GERADORES DE VIAGENS**

No bairro, só existem 3 pontos geradores: 2 escolas **municipai s e 1 crech e (ve r figur a 5.3) .** 

#### **E) TIPOS DE PAVIMENTO**

Todas as ruas do bairro são ruas calçadas **(paralelepípedo).** 

#### **F) VIAS PRINCIPAIS**

Na figura 5.10 são mostradas as vias principais (ruas prioritárias do bairro para passagem de ônibus).

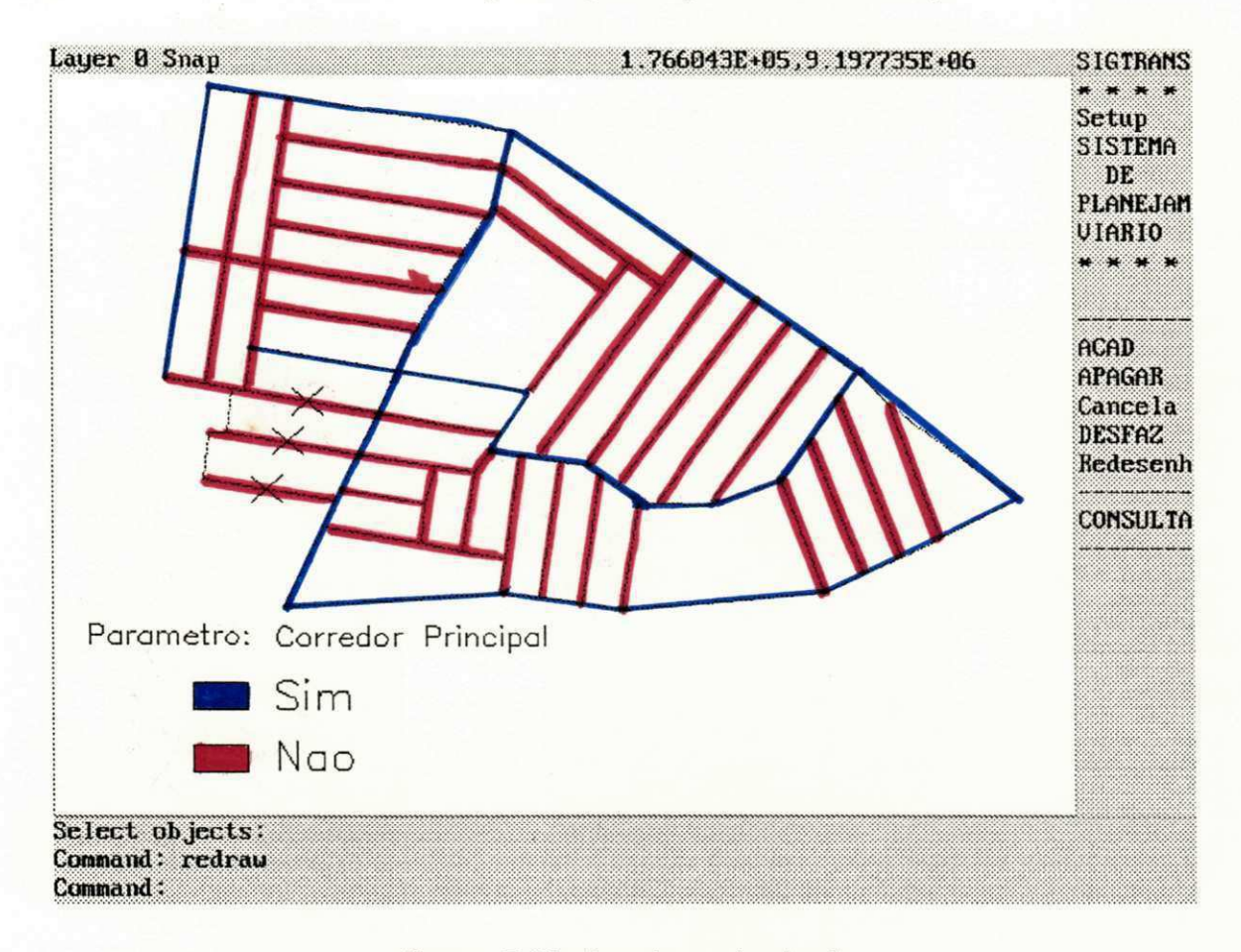

**figura 5.10: As vias principais** 

## 5.2 Análises da malha viária do bairro

Os pontos de demanda, rotas e caminhos gerados foram **validado s pelo engenheiro de transporte s da Superintendência de Transporte s Públicos - STP da cidade de Campina Grande,**  PB. Mostraremos em seguida, alguns dos pontos e rotas **validadas .** 

### **5.2. 1 Pontos de Demanda Gerados**

**Com base no deslocamento máximo do usuário aos pontos de demanda, foram gerados vários conjuntos de pontos. Um conjunto aceit o é mostrado na figur a 5.11, onde o número de pontos de demanda é 4 e o deslocamento máximo de um usuário**  ao ponto de demanda é de 420 metros.

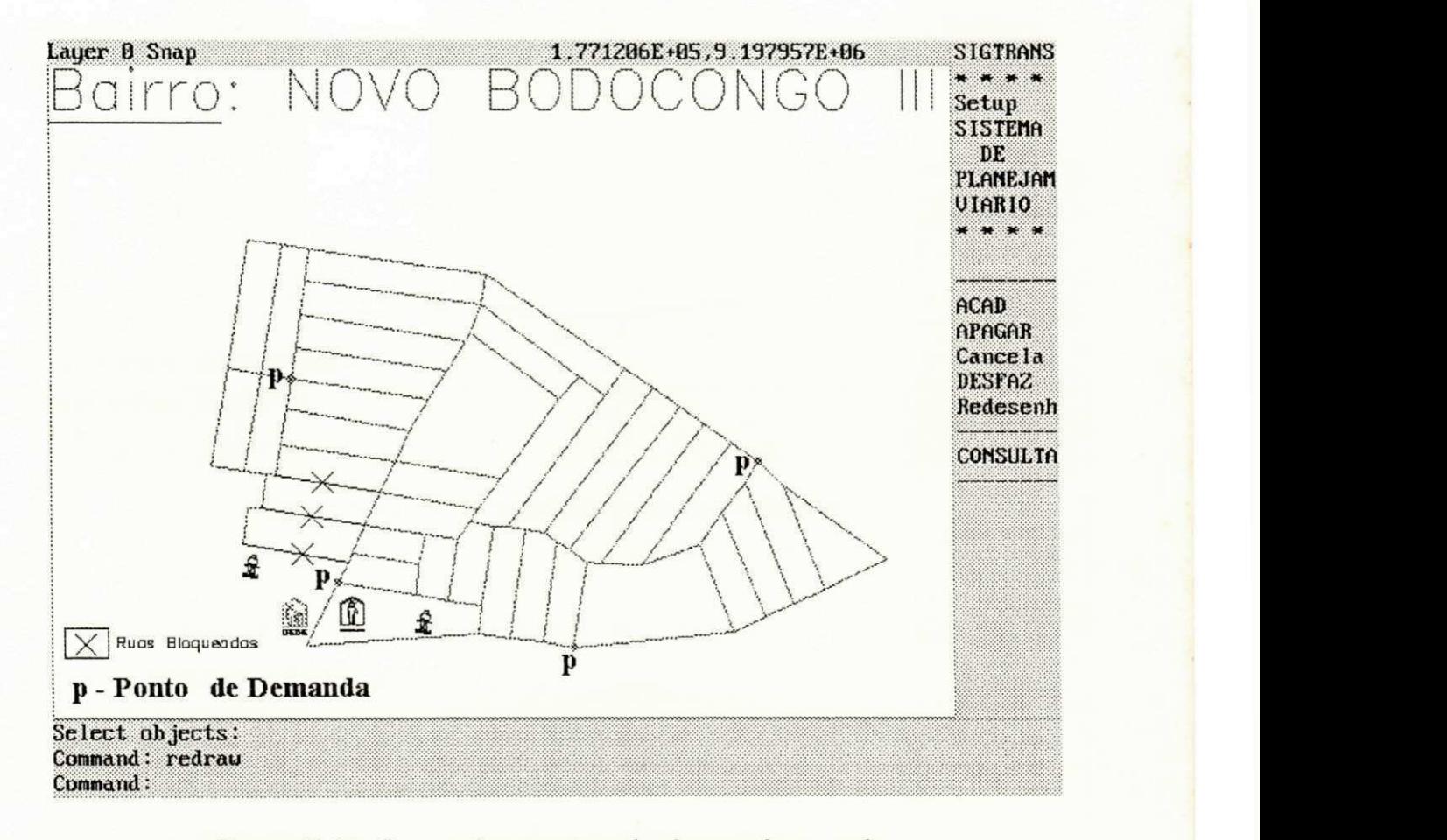

## **figura 5.11: Os quatro pontos de demanda gerados**

## **5.2. 2 Rotas geradas**

Foram geradas diversas rotas, sempre variando os pontos **de demanda, o ponto origem e o ponto destino . Uma das rota s validad a pelo especialist a é mostrada na figur a 5.12.** 

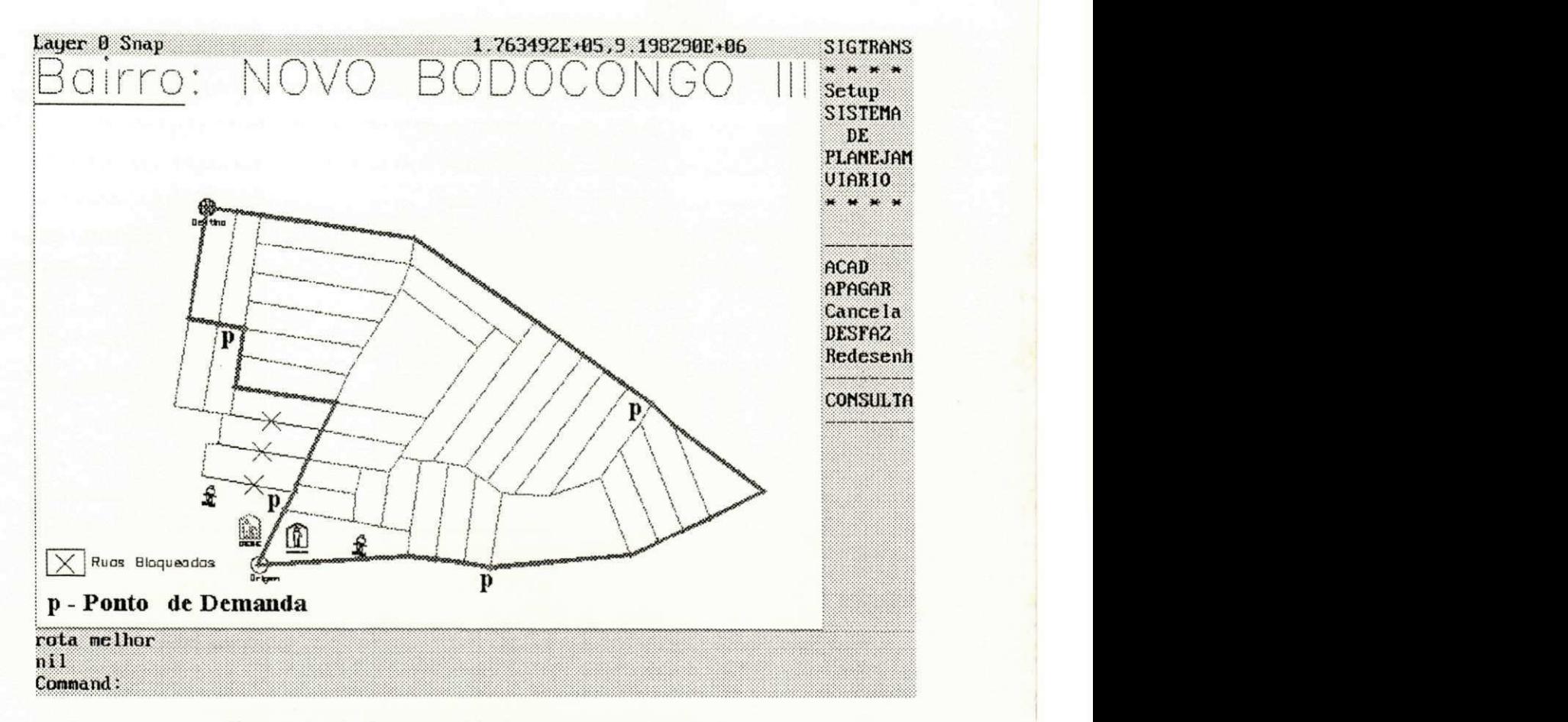

**figura 5.12: Rota validada pelo especialista** 

**Também é gerado um relatório contendo informações da malha viária (figur a 5.13).** 

RELATÓRIO DE SAIDA \*\*\* ITINERÁRIO: \*\*\* RUA: Rua Jose Moisés M. Neto (310.80 METROS) RUA: Rua Pinta Marinha Santiago (174.41 METROS) RUA: Rua Garanhuns (100.02 METROS) RUA: Rua José Paulo da Silva (94.66 METROS) RUA: Rua Souza (194.03 METROS) RUA: Rua M. da Guia Muniz Albuquerque (1100.81 METROS) RUA: Rua Caicó (899.84 METROS) \*\*\*\*\*\*\*\*\*\*\*\*\*\*\*\*\*\*\*\*\*\*\*\*\*\*\*\*\*\*\*\*\*\*\*\*\*\*\*\*\*\*\*\*\*\*\*\*\* \*

DISTÂNCIA TOTAL PERCORRIDA: 2874.56 METROS

<<< ESTATÍSTICA DE OCORRÊNCIA DOS PARÂMETROS >>>

Parâmetro: LARGURA

ESTREITA (0 %)

MÉDIA (53 %)

LARGA (47 %)

Parâmetro: TOPOGRAFIA

PLANA (100%)

ACIDENTADA (0 %)

**BASTANTE ACIDENTADA (0 %)** 

Parâmetro: RAIO DE CURVATURA

SÓ CARRO (0 %)

NÃO PASSA ÔNIBUS (0 %)

PASSA ÔNIBUS (100%)

Parâmetro: CORREDOR PRINCIPAL

SIM (94 %)

 $NÃO(6 %)$ 

\*\*\*\*\*\*\*\*\*\*\*\*\*\*\*\*\*\*\*\*\*\*\*\* \*\*\*\*\*\*\*\*\*\*\*\*\*\*\*\*\*\*\*\*\*\*

Parâmetro: PONTOS GERADORES IMPORTANTES (6 %)

POUCA IMPORTÂNCIA (0 %)

**NENHUM (94 %)** 

Parametro: TIPO DE PAVIMENTO

ASFALTO (0 %)

CALÇAMENTO (100%)

TERRA $(0, 9)$ 

figura 5.13: Relatório da rota

**A rot a da figur a 5.12 atende o bairr o de uma maneira eficient e (est e argumento fo i reforçado pelo especialista) , proporcionando à população um deslocamento aceitável às paradas de ônibus e uma maior economia de combustível e**   $m$ anutenção do veículo (por passar por ruas planas, largas, **etc ) ao empresário.** 

# **Capítulo 6: Conclusão**

As decisões necessárias ao planejamento viário (de circulação e de transportes) em cidades de médio e grande porte devem ser rápidas e objetivas. As ferramentas à disposição dos especialistas da área são escassas e, por esse fato, tais decisões são tomadas à luz de intuição e com o auxílio de procedimentos manuais.

Com o uso do sistema SIGTRANS, os especialistas terão subsídios para acelerar a tomada de decisão. SIGTRANS busca integrar vários ambientes (um ambiente gráfico, um gerenciador de bancos de dados, algoritmos e heurísticas de Pesquisa Operacional) de um modo transparente ao usuário, assim estabelecendo uma nova metodologia para a resolução de problemas viários.

SIGTRANS é um sistema de informações geográficas para o planejamento viário que possui as seguintes características: geração de rotas para transportes coletivos, visualização gráfica em forma de mapas, exibição/alteração de informações sobre a malha viária e a alocação de pontos de demanda que atendam os usuários de transportes coletivos.

O sistema SIGTRANS foi validado na Superintendência de Transportes Públicos (STP) da cidade de Campina Grande, por um engenheiro de transportes. A validação de SIGTRANS foi feita em um bairro da cidade com informações coletadas por técnicos da STP. Foram feitos vários testes com o SIGTRANS e, em média, SIGTRANS levou 47 segundos para a geração de uma nova rota no bairro em estudo (Novo Bodocongó III), enquanto que o engenheiro de transportes leva, em média, 10 dias para dimensionar uma nova rota. As soluções geradas por SIGTRANS foram bem mais precisas , havendo um ganho de tempo e melhoria no percurso do transporte coletivo.

SIGTRANS está atualmente implementado na linguagem C (os módulos de análises da malha viária) e na linguagem Autolisp (a interface gráfica). O equipamento utilizado foi um micro AT-386 rodando sobre o sistema operacional DOS versão 5.0, usando um co-processador aritmético, 6 MB de memória RAM e utiliza 6 MB do disco rígido.

## **TRABALHOS FUTUROS**

Uma proposta interessante seria a construção de uma linguagem gráfica de consulta/alteração/exibição das informações descritivas e gráficas dos mapas. Feita esta linguagem podemos facilmente adicionar módulos que permitam realizar o cálculo do IPTU de um dada região, analisar o impacto que uma determinada obra incida (se construída) na infra-estrutura e no ambiente da região escolhida, etc.

Outra proposta seria a implementação de um editor de eixos com uma boa interface gráfica para o uso do próprio engenheiro. Este editor faria a construção de eixos e a associação de cada eixo com os seus atributos e parâmetros.

Uma adaptação de SIGTRANS seria fornecer rotas para diversos tipos de ônibus (articulado, simples, duplo, etc) e a geração de TODAS as paradas de ônibus.

Outra alteração de SIGTRANS (que provavelmente usaria simulação) seria a de fornecer o tempo gasto no percurso, o desgaste de peças, óleo, pneus, etc., para um melhor monitoramento do empresário.

Outros trabalhos que podem usar a filosofia do SIGTRANS seriam: coleta de lixo, entrega de gás de cozinha, entrega de encomendas, correio, rotas emergenciais (achar o caminho mais rápido para se chegar à um incêndio, ou um caminho mais rápido para uma ambulância chegar ao local aonde existem pessoas feridas, etc), roteamento de ônibus escolar, etc.

Uma outra aplicação interessante na área de tráfego, seria um sistema de controle de tráfego auxiliado por computador, onde são colocados coletores nas ruas, e estes coletores informariam o fluxo do tráfego das ruas para o computador monitorar o tráfego da região. Na ocasião de congestionamentos, o computador daria prioridades a certas ruas abrindo por mais tempo alguns sinais de algumas ruas para um melhor escoamento do tráfego.

Apesar de falarmos em objetos geográficos e em seus atributos, a representação orientada à objetos não foi por nós aqui considerada. Em função da complexidade proveniente da futura integração dos vários serviços municipais em nosso sistema, seria porém prudente, antes de prosseguirmos, considerarmos esse tipo de representação de dados como metodologia de desenvolvimento.

Conjecturamos que o algoritmo de Dijkstra, uma vez convenientemente afinada a função de cálculo da distância virtual ou o seu custo, poderá dar resultados satisfatórios. Resta confirmar isto.

Uma outra proposta seria a de migrar este sistema para as estações de trabalho ("workstations") permitindo assim,

uma melhor visualização dos mapas e uma maior rapidez nas análises da malha viária.

[ALEN92] Vladimir Costa de Alencar, José Hamurabi de Medeiros & Marcus Salerno de Aquino - SIGTRANS: uma Ferramenta Computacional para Planejamento Viário, III Encontro Sobre Tranportes em Cidades de Porte Médio, Campina Grande, 1992.

[ALVE90] Diógenes S. Alves - Sistemas de Informações Geográficas, Simpósio Brasileiro de Geoprocessamento, São Paulo, 1990.

[ARC91] Arc/Info, Computer Mapping and Geografic Information Management System, Revista da ESRI, Environmental Systems Research Institute, Redlands, CA, USA, 1991.

[BOUE90] Jorge Boueri - Tecnologias de CAD e SIG Aplicados ao Projeto Urbanístico, Simpósio Brasileiro de Geoprocessamento, São Paulo, 1990.

[CALI82] Hedélia Calil Bueno da Costa - Rotas para Distribuição de Bens e Serviços: Proposta de um Sistema de Informação, Dissertação de Mestrado em Informática, Universidade Federal da Paraíba, Departamento de Sistemas e Computação, Campina Grande, PB, 1982.

[CAMA90] Ingrid Camargo - Sistema de Informação sobre Transportes para o Estado de São Paulo, Simpósio Brasileiro de Geoprocessamento, São Paulo, 1990.

[CAST88] Xavier Castelltort - CAD/CAM, Metodologia e Aplicações Práticas, Ed. McGraw-Hill, São Paulo, 1988.

[CHEN90] Peter Chen - Gerenciando Banco de Dados, Ed. McGraw-Hill, São Paulo, 1990.

[CHRI78] Nicos Christofides - Graph Theory: An Algorithmic Approach - Ed. Academic Press Inc., London, 1978.

[DATE86] C. J. Date - Introdução a Sistema de Banco de Dados - Ed. Campus, Rio de Janeiro, 1986.

[GE090] Geo/SQL - Users Guide, Generation 5 Tecnology Inc. , Westminster, CO, USA, 1990.

[HEYM89] Gisela Heymann - O Computador Faz a Festa em Paris - Revista Superinteressante, ano 3, Número 4, Páginas 50 -53, Editora Abril, São Paulo, setembro de 1989.

[HURS91] Jack L. Hursch & Carolyn J. Hursch - Usando ORACLE versão 6.0 - Editora Campus, Rio de Janeiro, 1991.

[HUTC79] B. G. Hutchinson - Princípios de Planejamento dos Sistemas de Transporte Urbano - Editora Guanabara Dois, Rio de Janeiro, 1979.

[JONE89] Frederic H. Jones & Lloyd Martin - The AutoCad Database Book, Ventana Press, 3<sup>a</sup> Edição, North Carolina, USA, 1989.

[JOSE80] Francisco José Araújo - Otimização da Localização de Transformadores em Redes de Distribuição, Dissertação de Mestrado em Informática, Universidade Federal da Paraíba, Departamento de Sistemas e Computação, Campina Grande, PB, 1980.

[KERN87] Brian W. Kernighan & Dennis M. Ritchie - C: A Linguagem de Programação, Editora Campus, Rio de Janeiro, 1987 .

[LAPA92] Gui Lapalme, Jean Marc Rousseau, Suzane Chapleau, Michel Cormier, Pierre Cossette & Serge Roy - GEOROUTE: A Geographic Information System for Transportation Applications - Communication of the ACM, volume 35, Number 1, pags 80-88, Ed. ACM PRESS, January 1992.

[MANS90] Adalton Paes Manso & José Jorge Boueri Filho -Cadastro de Áreas Urbanas Disponíveis, Simpósio Brasileiro de Geoprocessamento, São Paulo, 1990.

[RACK89] Daniel Racker & Herbert Rice - Inside AutoCad, New Riders Publishing, CA, USA, 1989.

[RODR90] Marcos Rodrigues - Introdução ao Geoprocessamento, CSC Consultoria, Simpósio Brasileiro de Geoprocessamento, São Paulo, 1990.

[SMIT89] J. Smith & R. Gesnernsid - Inside Autolisp, New Riders Publishing, CA, USA, 1989.

[SURF91] SURF: O Controle Flexível e Evolutivo dos Semáforos Parisienses, Revista contato, ano 3, número 18, setembro, 1991.

[THOM89] Robert M. Thomas - Técnicas Avançadas em AutoCad, Editora Ciência Moderna Ltda, Rio de Janeiro, 1989.

## **Apêndice A: Manual do Usuário**

Apresentaremos de uma forma breve a finalidade e o comportamento do sistema SIGTRANS, com o objetivo de dar maior clareza sobre sua interface com o usuário e seus menus existentes .

SIGTRANS trata-se de um sistema de informações geográficas para o planejamento da malha viária, que gera caminhos, rotas, pontos de demandas, e exibe mapas, relatórios, etc .

0 sistema SIGTRANS está rodando em microcomputadores do tipo IBM-AT-386, com co-processador aritmético, 6 MB de memória RAM, vídeo VGA, necessita de 6 MB de disco rígido e 1 mouse. Os softwares necessários são: Sistema Operacional MS-DOS 5.0 (ou compatível) e AutoCad (versão 10).

Para ativar SIGTRANS, devem ser realizados os seguintes procedimentos: ativar o sistema através da linha de comando do sistema operacional MS-DOS ou compatíveis:

C> SIGTRANS mapa <CR> Onde:

"C>" é a unidade de disco atual "SIGTRANS" é o nome do sistema a ser ativado "mapa" é o nome do arquivo descrevendo a região escolhida para a análise viária "<CR>" é a indicação de acionamento da tecla <return> ou <enter> pelo usuário.

Realizado este procedimento, o usuário (engenheiro de transportes) terá à sua disposição o sistema para fazer análises e consultas à malha viária.

A interface com o usuário é feita através de menus e de mapas exibidos por AutoCad, onde o usuário escolhe as opções oferecidas pelos menus e são exibidas informações nos mapas ou geradas em arquivos. A interface está dividida em 4 áreas (figura A.1).

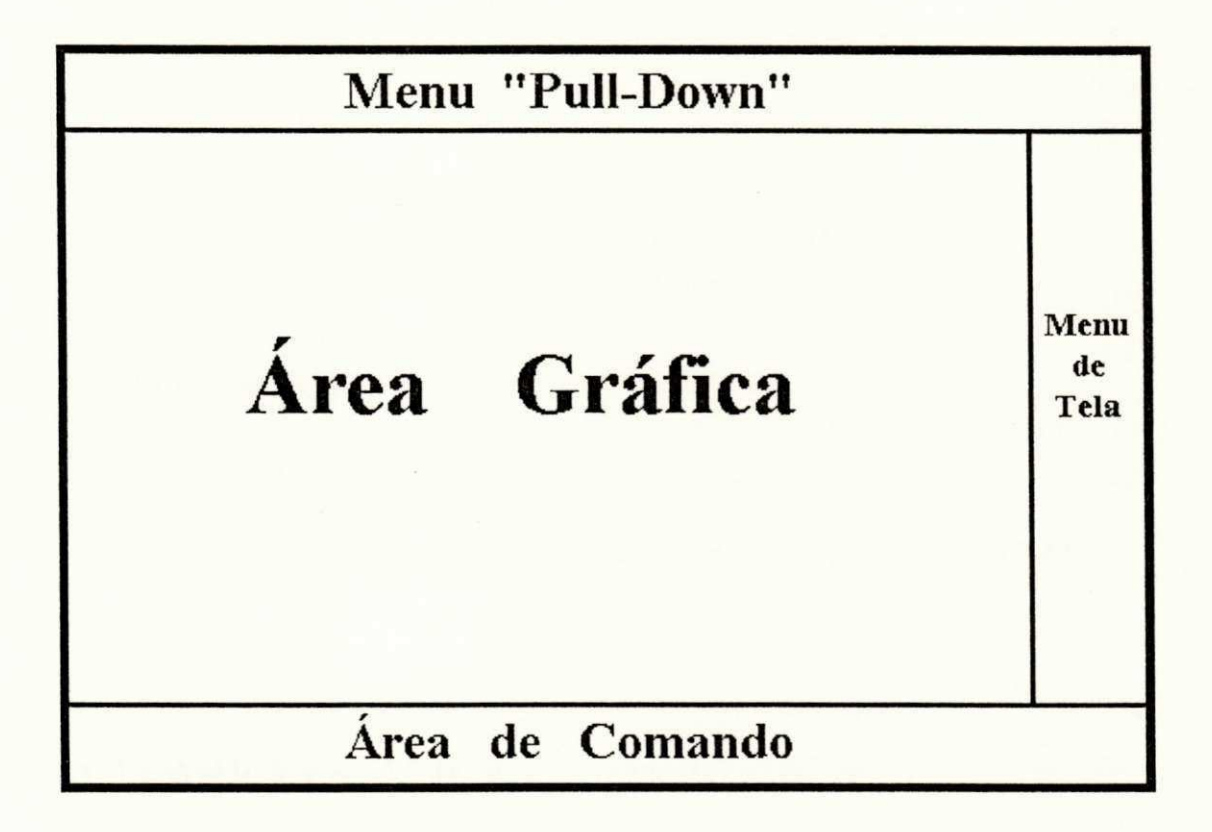

## **figura A.1: Estrutura da interface de SIGTRANS**

Um exemplo prático de uso da interface de SIGTRANS é mostrado na figura A.2, onde é exibido o mapa de uma região (bairro Novo Bodocongó III) contendo os seus eixos e pontos geradores de viagens.

Manual do Usuário 99

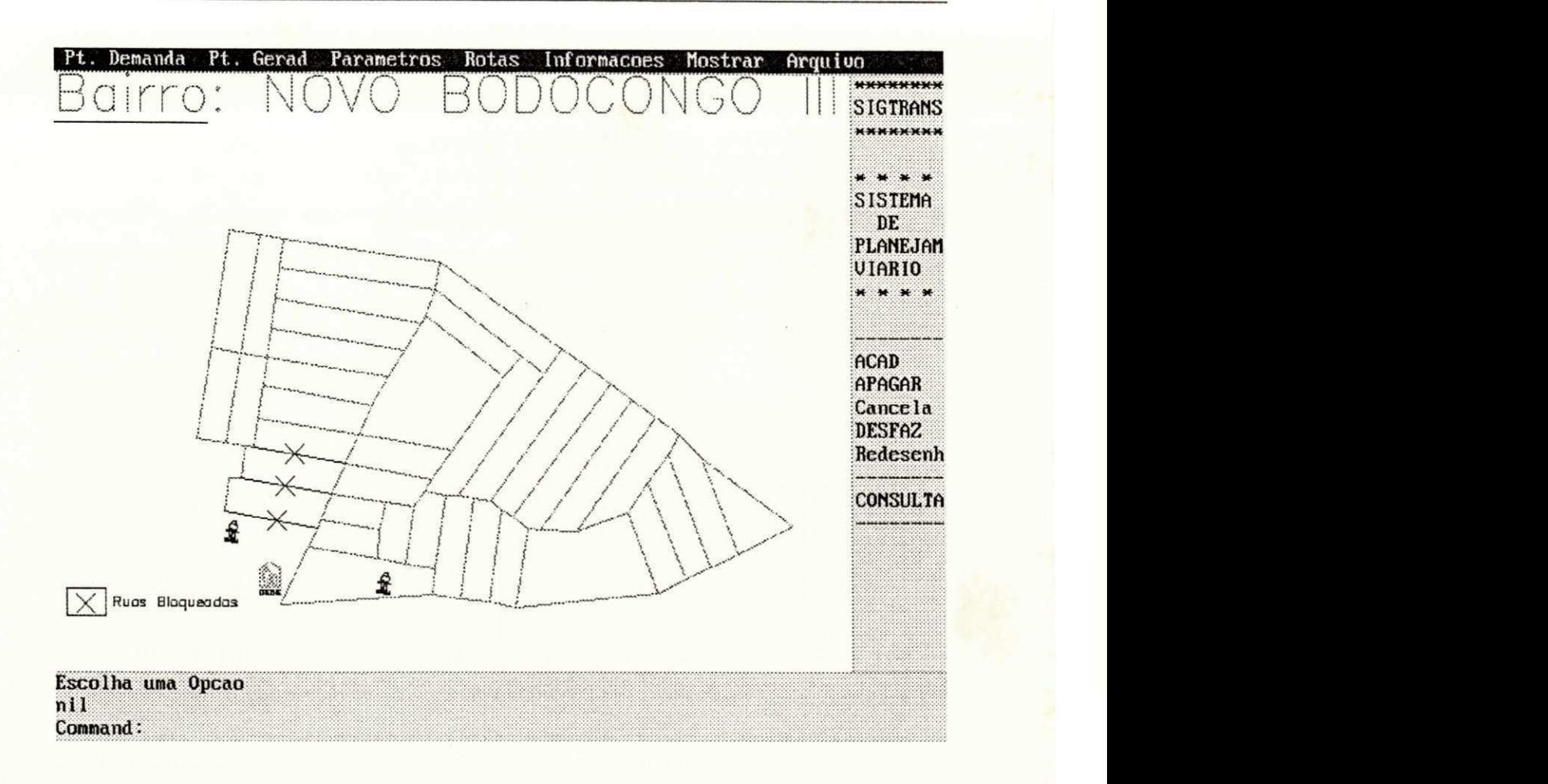

**figura A.2: Exemplo de utilização da interface de SIGTRANS** 

# A.l) AREA GRÁFICA

É na área gráfica onde se visualizam os desenhos ou mapas. Esta área permite criar, alterar, rotacionar, ampliar, etc., os mapas e desenhos.

Também na área gráfica existe o cursor de tela (composto de duas linhas perpendiculares) que indica o ponto de referência de posição do usuário, podendo ser movimentado através do "mouse", da mesa digitalizadora ou do teclado.

# A.2) ÁREA DE COMANDO

São as três linhas inferiores dedicadas à recepção de comandos através do teclado. Também podem aparecer Avisos ou Mensagens para o usuário.

# A.3) MENU DE TELA

É um menu composto de comandos simples tais como: apagar um objeto, cancelar operação, etc.

### Opções do Menu:

1) ACAD: ativa o menu do AutoCad para a construção de eixos, ajustes de linhas, etc.

2) APAGAR: apaga pontos, linhas, rotas, etc.

3) Cancela: interrompe qualquer operação que estiver sendo realizada .

4) DESFAZ: volta ao passo anterior (cancela o último comando)

5) Redesenhar: refaz o desenho.

6) CONSULTA: acessa as informações sobre as ruas (eixos) e as informações sobre os pontos geradores de viagens.
# A.4) MENU "PULL-DOWN"

É uma linha superior que contém os comandos do sistema. Ao acioná-lo, aparecerá um sub-menu e suas opções.

Este menu possui 7 tipos de opções, descritas a seguir.

## Opção 1: Pt. Demanda (pontos de demanda)

Este menu é visualizado na figura A.3.

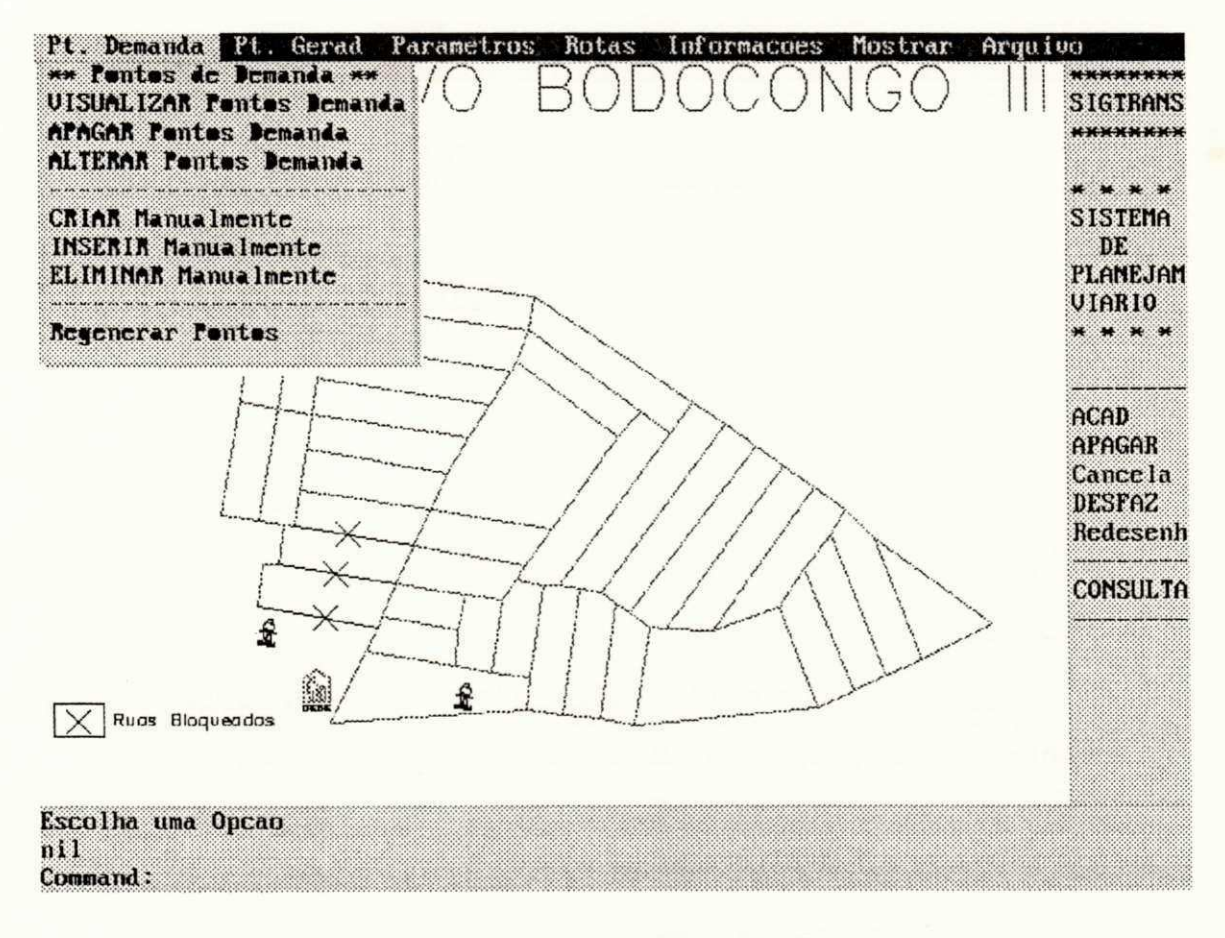

figura A.3: Opções do menu Pt. Demanda

#### Opções do Menu:

1) VISUALIZAR Pontos Demanda: escolhida esta opção, são mostrados na área gráfica, os pontos de demanda.

2) APAGAR Pontos Demanda: esta opção retira da tela os pontos de demanda.

3) ALTERAR Pontos Demanda: permite alterar os pontos de demanda por duas sub-opções: A) Em função da distância máxima percorrida pelo usuário ao ponto de demanda e B) Em função do número de pontos escolhidos (figura A.4).

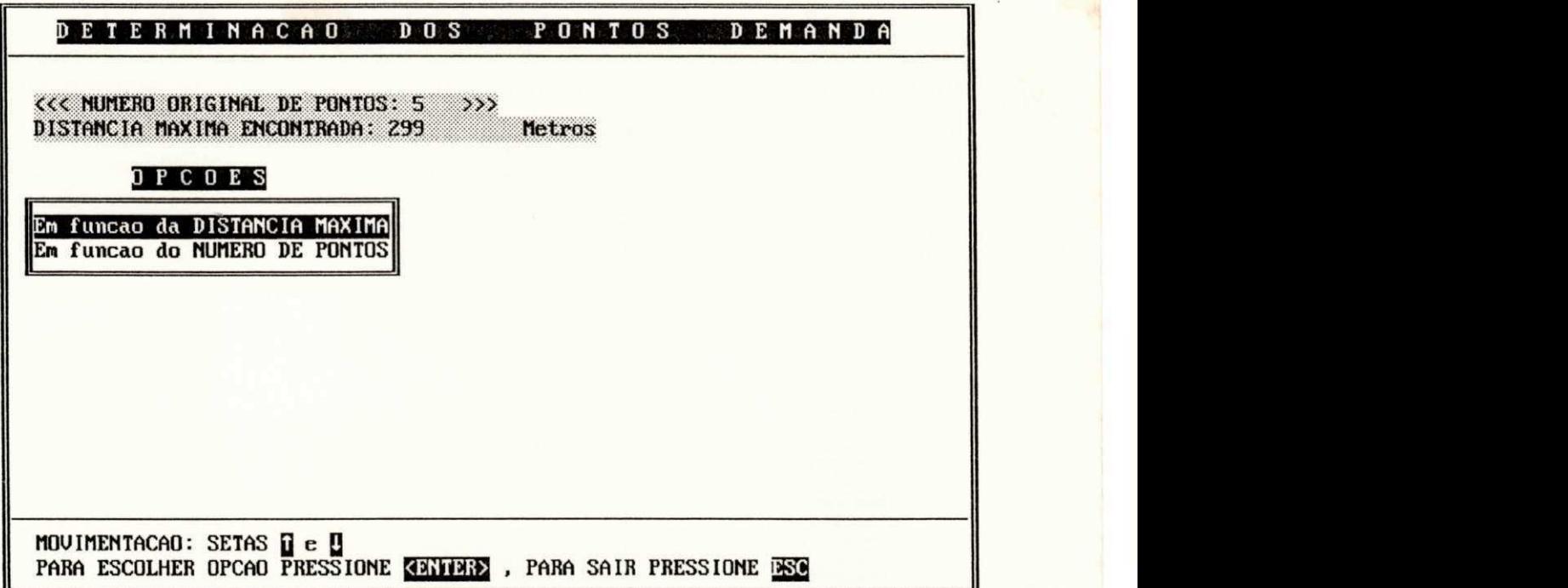

**figura A.4: Sub-menu para escolha dos pontos de demanda** 

Para ilustrar, vamos escolher os pontos de demanda em função da distância máxima (figura A.5).

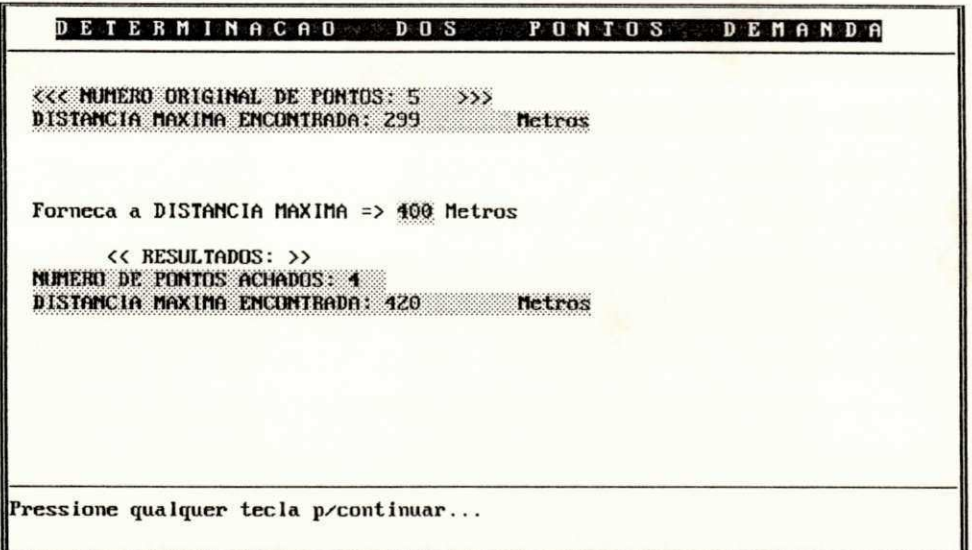

figura A.5: Pontos de demanda em função da distância máxima

Foi fornecido pelo usuário um deslocamento máximo de 400 metros e o sistema achou 4 pontos com um deslocamento máximo de 420 metros (o sistema tenta se aproximar do deslocamento fornecido pelo usuário).

Na figura A.6 são mostrados os pontos de demanda escolhidos da figura A.5.

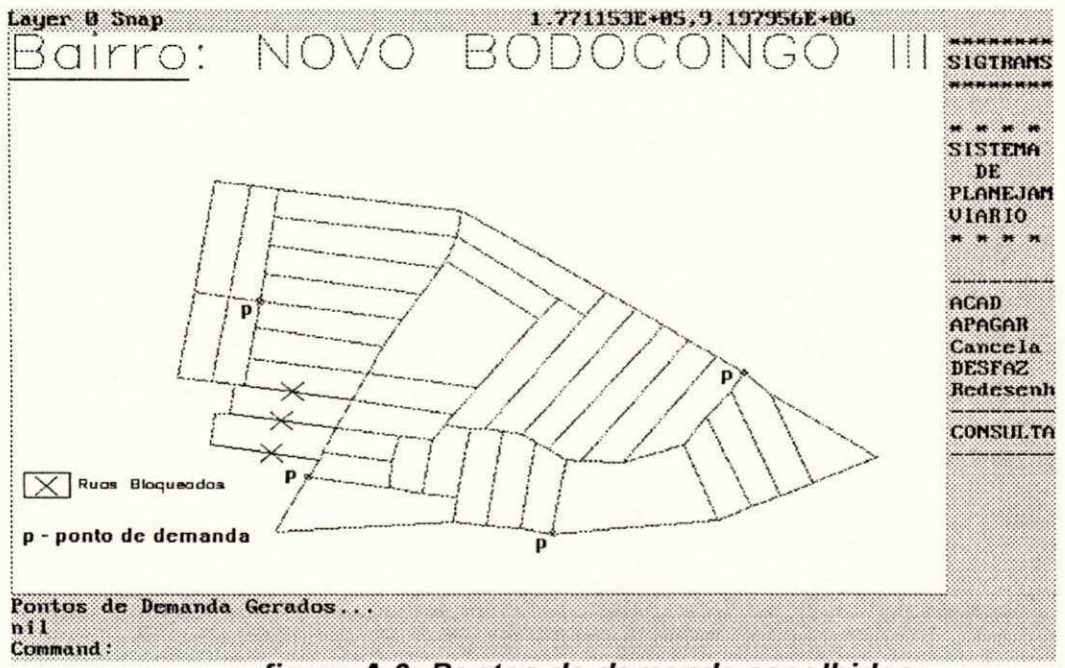

figura A.6: Pontos de demanda escolhidos

4) CRIAR Manualmente: se o usuário não estiver satisfeito com os pontos de demanda gerados por SIGTRANS, ele pode eliminá-los todos e criar quantos pontos de demanda desejar e depois o próprio sistema calcula para ele a distância máxima percorrida pelo usuário para os pontos de demanda.

5) INSERIR Manualmente: dado um conjunto de pontos de demanda, o usuário pode complementar manualmente (na área gráfica) alguns pontos escolhidos por ele ao conjunto de pontos de demanda.

6) ELIMINAR Manualmente: o usuário também pode eliminar alguns pontos do conjunto de pontos de demanda.

7) Regenerar Pontos: esta opção ativa os pontos de demanda gerados pelo sistema SIGTRANS (que estão contidos em arquivos), apagando os conjuntos gerados pelo usuário.

## **Opção 2: Pt. Gerad (Pontos Geradores de Viagens)**

Neste menu, o usuário pode visualizar os Pontos Geradores de Viagens (escolas, creches, igrejas, etc.) na área gráfica (figura A.7).

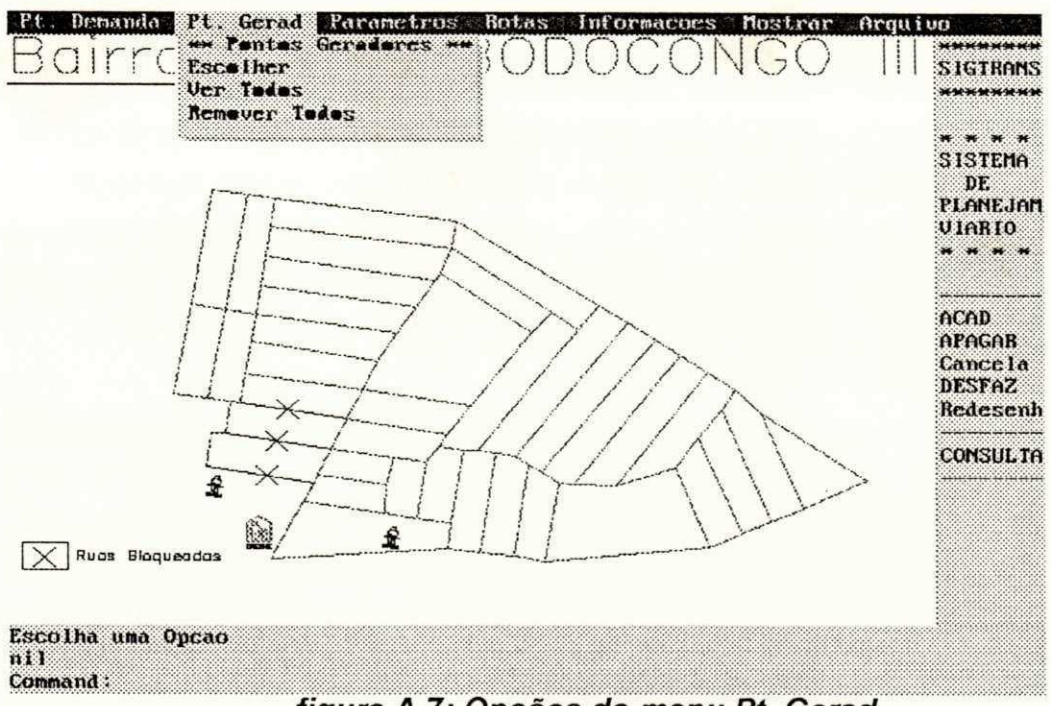

figura A.7: Opções do menu Pt. Gerad

#### Opções do Menu:

1) Escolher: o usuário escolhe (através de slides que, são desenhos) quais os pontos geradores que ele deseja ativar (figura A.8).

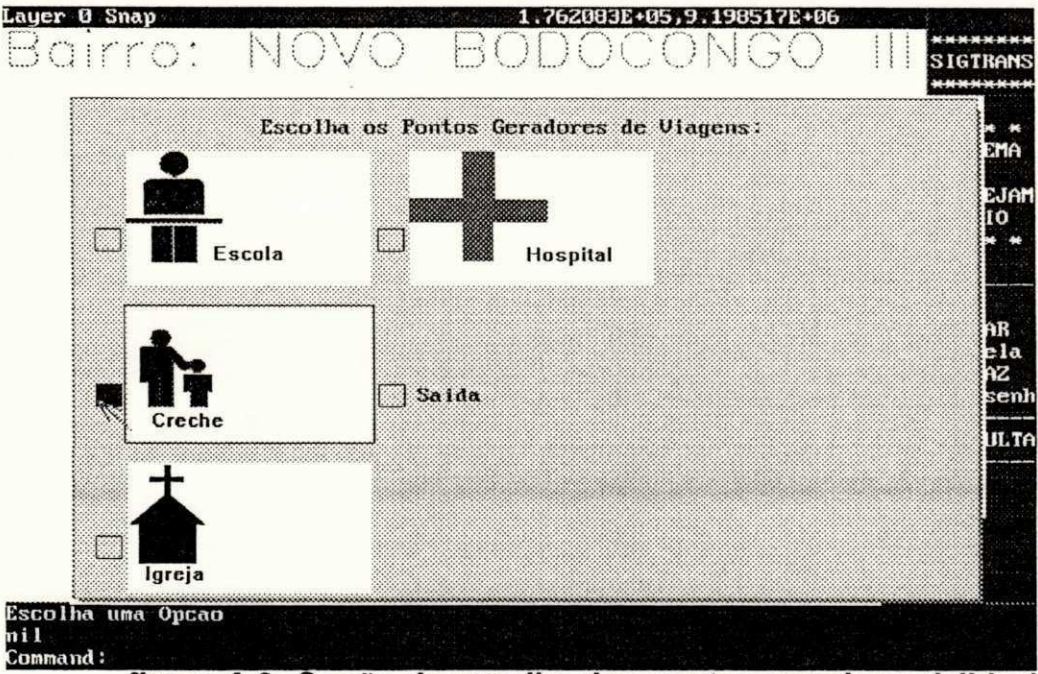

figura A.8: Opção de escolha dos pontos geradores (slides)

2) Ver Todos: são visualizados na área gráfica todos o pontos geradores de viagens.

3) Remover Todos: são desativados da área gráfica todos os pontos geradores de viagens.

# **Opção 3: Parâmetros**

Nesta opção, são escolhidos os parâmetros relevantes à análise da malha viária e também podem ser alterados os pesos dos atributos dos parâmetros (figura A.9).

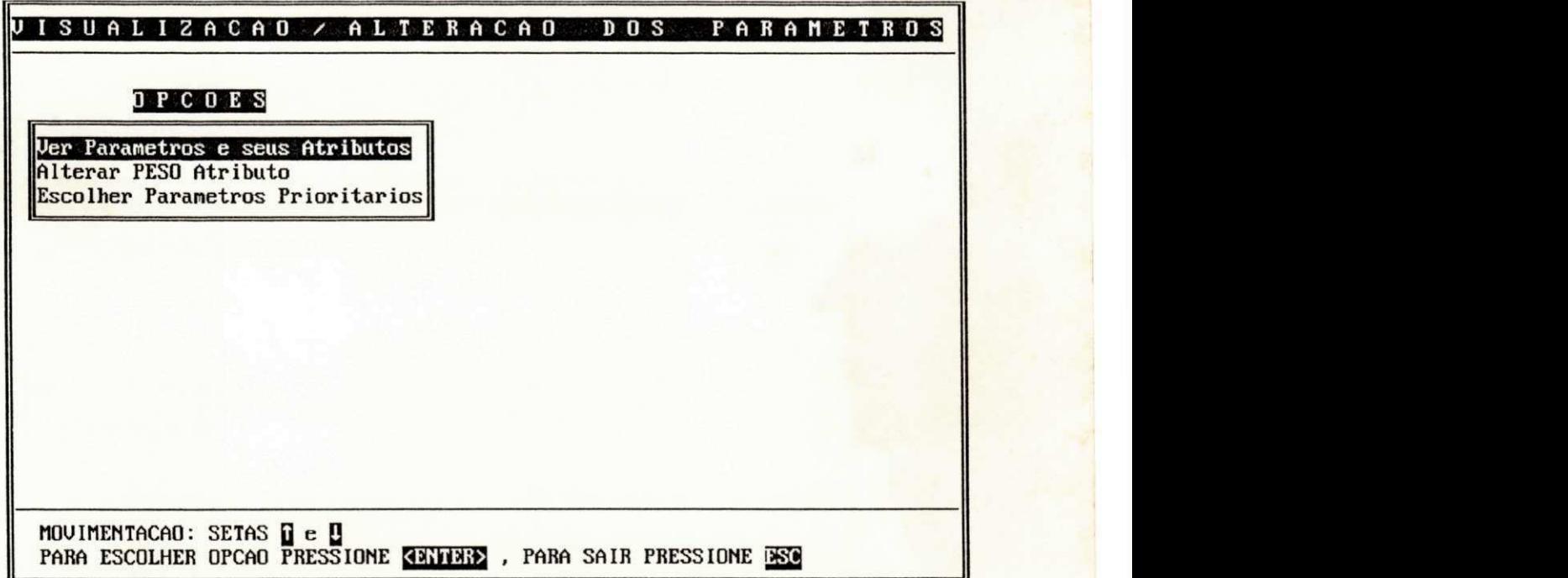

**figura A.9: Opções de escolha dos parâmetros** 

Para ilustrarmos, vamos utilizar o opção Ver Parâmetros e seus Atributos e escolher o parâmetro Topografia (figura A.10) .

| VISUALIZACAD / ALTERACAD DOS                     |                    | <b>PARAMETROS</b> |
|--------------------------------------------------|--------------------|-------------------|
| PARAMETRO: TUPOGRAFIA                            |                    |                   |
| <b>&lt;&lt; ATRIBUTUS</b>                        | $PESO \rightarrow$ |                   |
| <b>PLANA</b>                                     | 1.00               |                   |
| <b>ACIDENTADA</b>                                | 0.50               |                   |
| BASTANTE ACIDENTADA                              | 0.25               |                   |
|                                                  |                    |                   |
|                                                  |                    |                   |
| $\parallel$ Pressione qualquer tecla p/continuar |                    |                   |

figura A.10: Parâmetro topografia, atributos e seus respectivos pesos

Na opção Escolher Parâmetros Prioritários vamos selecionar alguns parâmetros, pressionando a tecla <CR> em cada parâmetro (figura A.11).

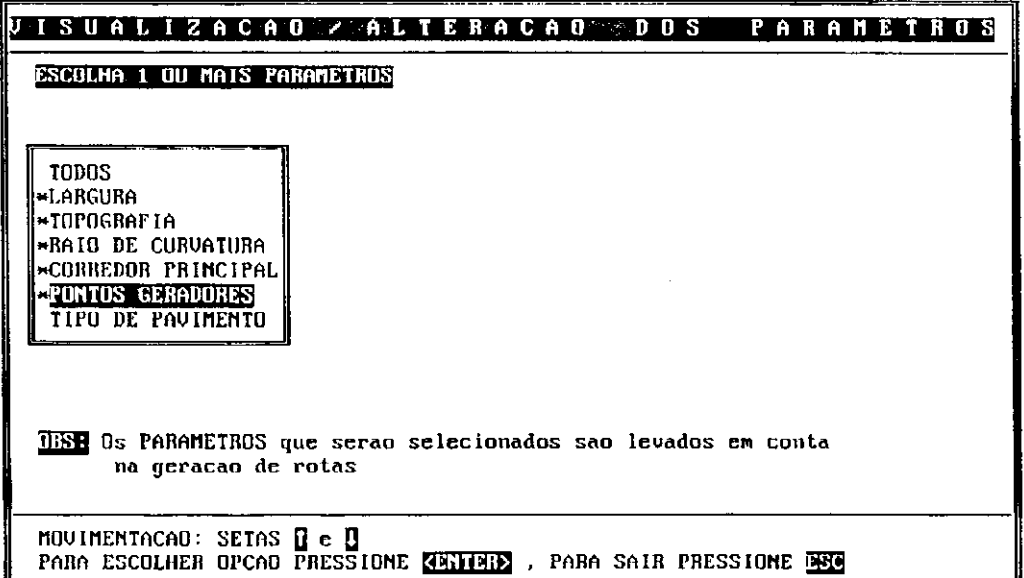

figura A.11: Parâmetros escolhidos para a análise viária

OBS: os parâmetros precedidos por '\*' (asterisco) são os escolhidos para a análise da malha viária.

## **Opção 4: Rotas**

Nesta opção, são geradas rotas circulares e caminhos entre os pontos. Também são realizados bloqueios de eixos e a remoção de pontos origem e destino, assim como a remoção de rotas (figura A.12)

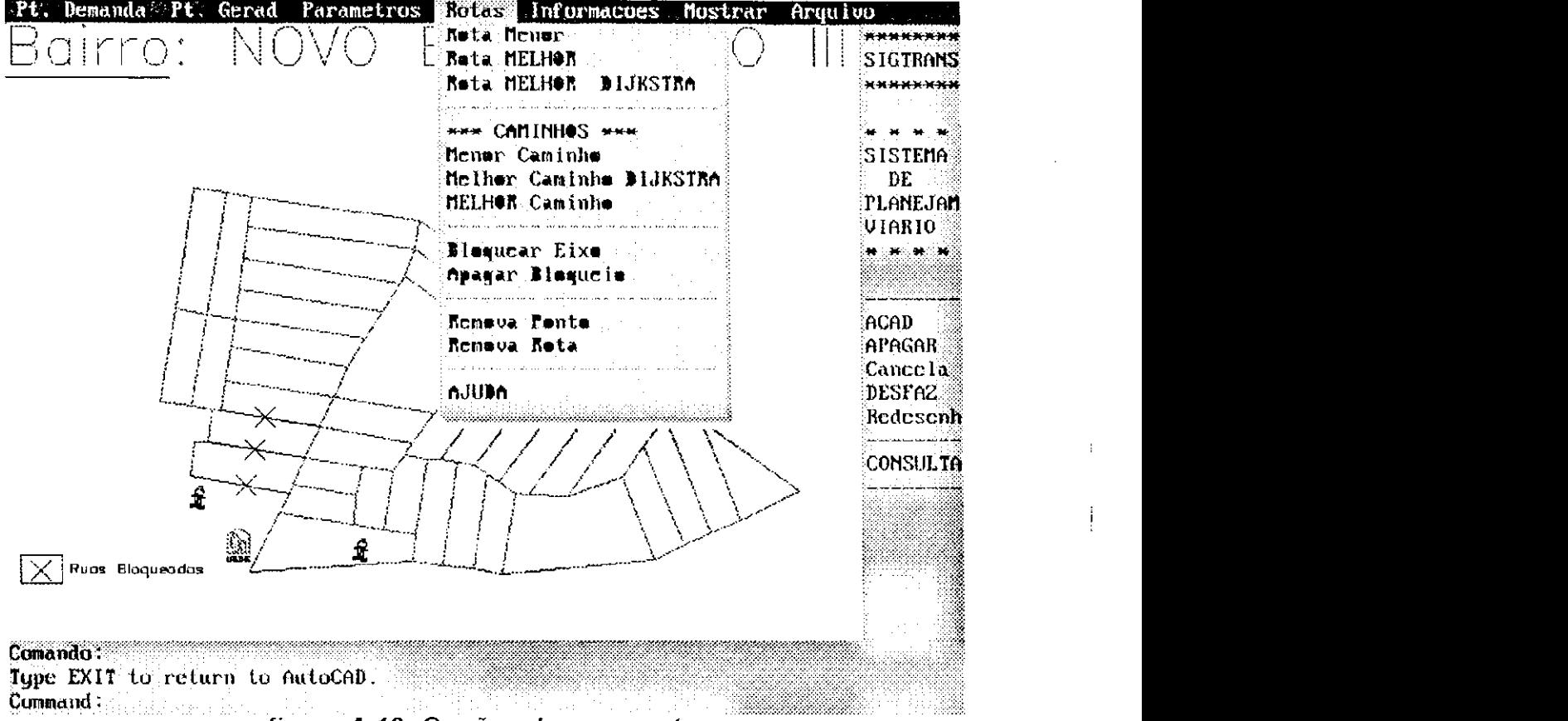

figura A.12: Opções do menu rotas

#### Opções do Menu:

1) Rota Menor: o sistema pede um ponto origem e um ponto destino e então é gerada uma rota circular iniciando no ponto origem, passando pelos pontos de demanda e ponto destino e retornando ao ponto origem. O critério usado para a geração da rota menor é a distância entre os pontos.

Manual do Usuário 109

2) Rota Melhor: é gerada uma rota usando a heurística do melhor caminho (descrita no capítulo 4).

3) Rota Melhor DIJKSTRA: é gerada uma rota utilizando-se o algoritmo de DIJKSTRA com parâmetros (estes parâmetros são acessados/visualizados pela opção 3) .

4) Menor Caminho: é gerado o menor caminho entre dois pontos (utilizando o algoritmo de Dijkstra).

5) Melhor Caminho: é gerado o melhor caminho utilizando-se a heurística do melhor caminho descrita no capítulo 4.

6) Melhor Caminho DIJKSTRA: é gerado um caminho utilizandose o algoritmo de Dijkstra com parâmetros.

7) Bloquear Eixo: esta opção permite interromper um eixo (rua) temporariamente (isto pode ser devido à queda de uma ponte, à ocorrência de eventos naquela rua, etc).

8) Apagar Bloqueio: libera o eixo que foi bloqueado.

9) Remova Ponto: remove o ponto origem ou o ponto destino .

10) Remova Rota: remove a rota gerada.

Para efeito de ilustração da opção 4 (rotas) vamos bloquear um eixo e em seguida gerar um caminho melhor entre 2 pontos (figura A.13).

Manual do Usuário 110

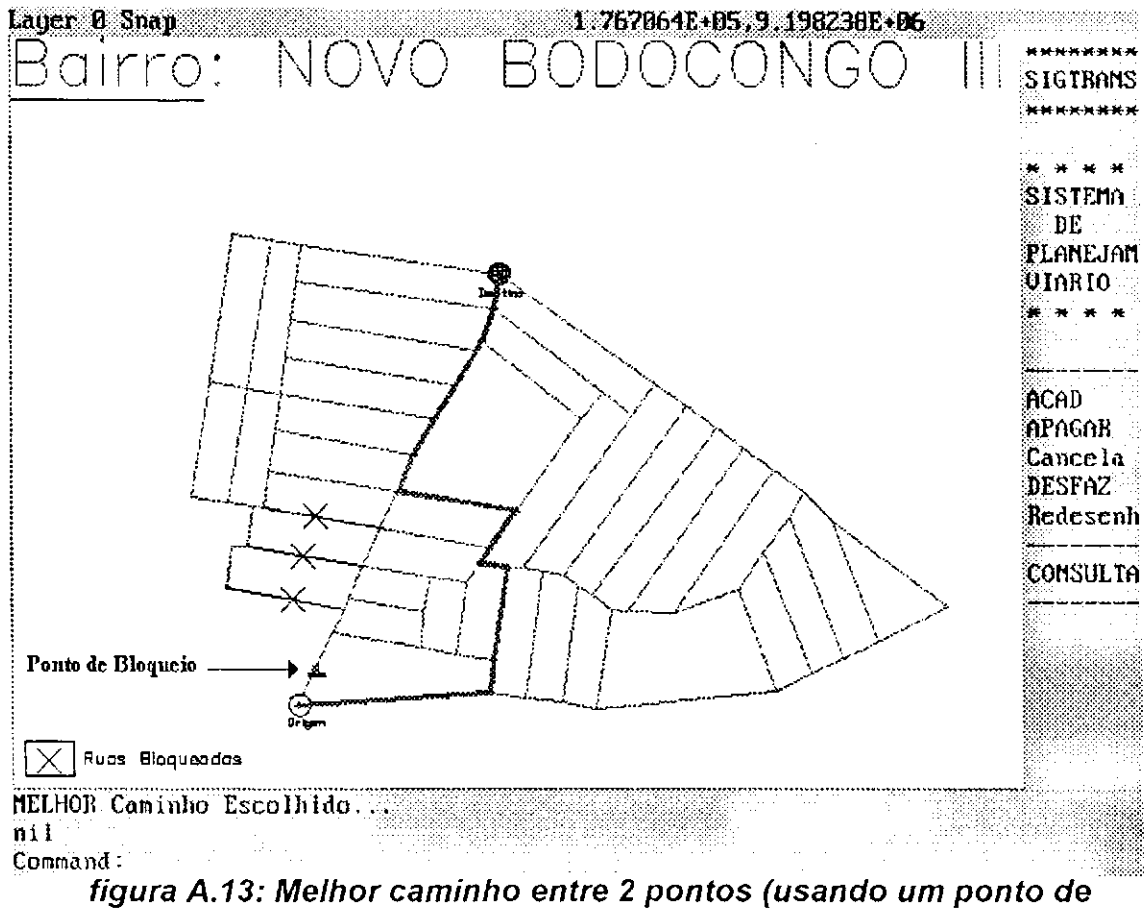

bloqueio)

Na figura A.13, percebemos que o caminho é desviado devido ao bloqueio do eixo, impedindo a passagem do tranporte coletivo.

## Opção 5: Informações

Neste menu, são exibidos relatórios e informações sobre as ruas, as quadras, etc. (figura A.14).

| <b>Pt.</b> Demanda Pt. Gerad<br><b>Farametros</b><br>Rotas<br>N (<br>airro:                                       | Informacees Mostrar Arquivo<br>Ucr Relatorio ROIAS-CAMINHO . ********<br>SIGIRANS                                                            |                                               |  |
|----------------------------------------------------------------------------------------------------|----------------------------------------------------------------------------------------------------|-----------------------------------------------|--|
|                                                                                                    | Ver Nones das RUAS<br>Apagar Noncs das AUAS-                                                                                                 | <b>книхники</b>                               |  |
|                                                                                                    | Ver Muadras<br>APAGAR Quadras.<br>Ativan Informacees Nuas<br>Consultar Informacas Rua<br>ALTERAR Informacae Bua<br>Desativar Informacees Rua | SISTEMA<br>DE<br>Planejam<br>VIARIO<br>ሰርሰው ነ |  |
|                                                                                                    | Infa. PONTO GERADOR VIAGEM:                                                                                                    | APAGAR<br>Cancela<br>DESFAZ<br>Redesenh       |  |
| Ŵ<br>£<br>Ruos Bloqueadas                                                                                         |                                                                                                    | Consulta                                      |  |
| Layer name(s) to turn On: ESCOLA, CRECHE<br>?/Make/Set/New/ON/OFF/Color/Ltype/Freeze/Thaw:<br>Command:<br>£ĩ.<br> |                                                                                                    |                                               |  |

figura A.14: Opções do menu informações

#### Opções do Menu:

1) Ver Relatório ROTAS-CAMINHO: exibe em arquivo (ou na impressora) informações sobre a rota/caminho, tais como: itinerário, distância percorrida, percentagem dos parâmetros, etc.

Como exemplo, mostraremos o relatório do caminho gerado da figura A.13(figura A.15).

Manual do Usuário 112

**\*\*\* ITINERÁRIO: \*\*\* RUA: Rua Caicó (258.06 METROS)**  RUA: Rua Francisco Queiroga de Alencar (166.13 METROS) **RUA: Rua Cirilo Rodrigues de Araujo (36.60 METROS) RUA: Rua Germiniano de Azevedo Melo (82.22 METROS) RUA:** Rua Pinta Marinha Santiago (159.57 METROS) **RUA: Rua José Moisés M. Neto (316.51 METROS) \*\*\*\*\*\*\*\*\*\*\*\*\*\*\*\*\*\*\*\*\*\*\*\*\*\*\*\*\*\*\*\*\*\*\*\*\*\*\*\*\*\*\*\*\*\*\*\*\*\*\*\*\*\*\*\*\*\*\* DISTÂNCIA TOTAL PERCORRIDA: 1019.09 METROS \*\*\*\*\*\*\*\*\*\*\*\*\*\*\*\*\*\*\*\*\*\*\*\*\*\*\*\*\*\*\*\*\*\*\*\*\*\*\*\*\*\*\*\*\* « < ESTATÍSTICA DE OCORRÊNCIA DOS PARÂMETROS » > Parâmetro: LARGURA ESTREITA (0 %) MEDIA (93 %) LARGA (7 %) \*\*\*\*\*\*\*\*\*\*\*\*\*\*\*\*\*\*\*\*\*\*\*\*\*\*\*\*\*\*\*\*\*\*\*\*\*\*\*\*\*\*\*\*\*\*\*\*\*\* Parâmetro: TOPOGRAFIA PLANA (86 %) ACIDENTADA (14 %) BASTANTE ACIDENTADA (0 %) \*\*\*\*\*\*\*\*\*\*\*\*\*\*\*\*\*\*\*\*\*\*\*\*\*\*\*\*\*\*\*\*\*\*\*\*\*\*\*\*\*\*\*\*\*\*\*\*\*\* Parâmetro: RAIO DE CURVATURA SÓ CARRO (0 %) NÃO PASSA ÔNIBUS (0 %) PASSA ÔNIBUS (100%) \*\*\*\*\*\*\*\*\*\*\*\*\*\*\*\*\*\*\*\*\*\*\*\*\*\*\*\*\*\*\*\*\*\*\*\*\*\*\*\*\*\*\*\*\*\*\*\*\*\* Parâmetro: CORREDOR PRINCIPAL SIM (86 %) NAO (14 %) \*\*\*\*\*\*\*\*\*\*\*\*\*\*\*\*\*\*\*\*\*\*\*\*\*\*\*\*\*\*\*\*\*\*\*\*\*\*\*\*\*\*\*\*\*\*\*\*\*\* Parâmetro: PONTOS GERADORES IMPORTANTES (7 %) POUCA IMPORTÂNCIA (0 %) NENHUM (93 %) zyxwvutsrqponmlkjihgfedcbaZYXWVUTSRQPONMLKJIHGFEDCBA**

**figura A.15: Relatório do caminho** 

2) Ver Nome das RUAS: visualiza no mapa os nomes das ruas.

3) Apagar Nome das RUAS: desativa do mapa os nomes das ruas.

4) Ativar Informações Ruas: ativa as bolhas que contém as informações das ruas (figura A.16).

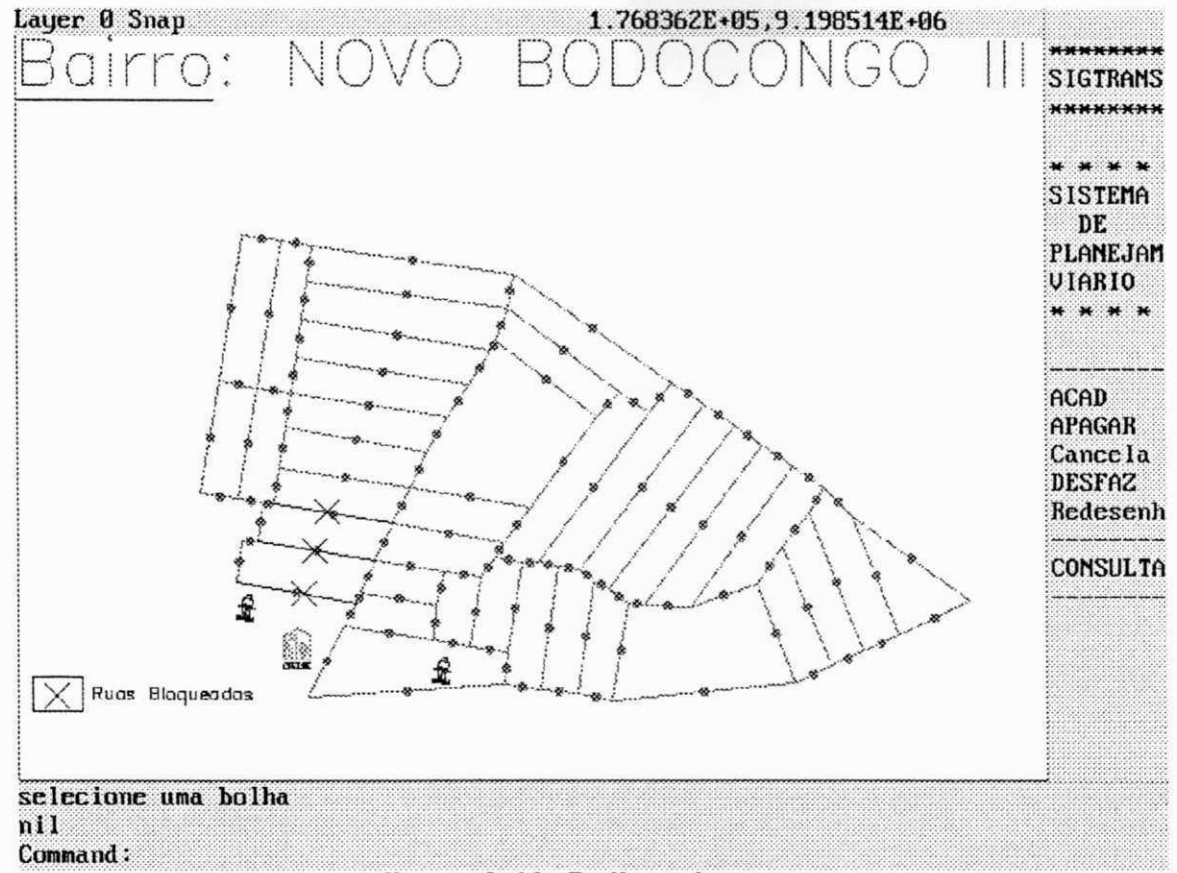

figura A.16: Bolhas das ruas

5) Consultar Informação Rua: extrai as informações de uma rua contida numa bolha (figura A.17).

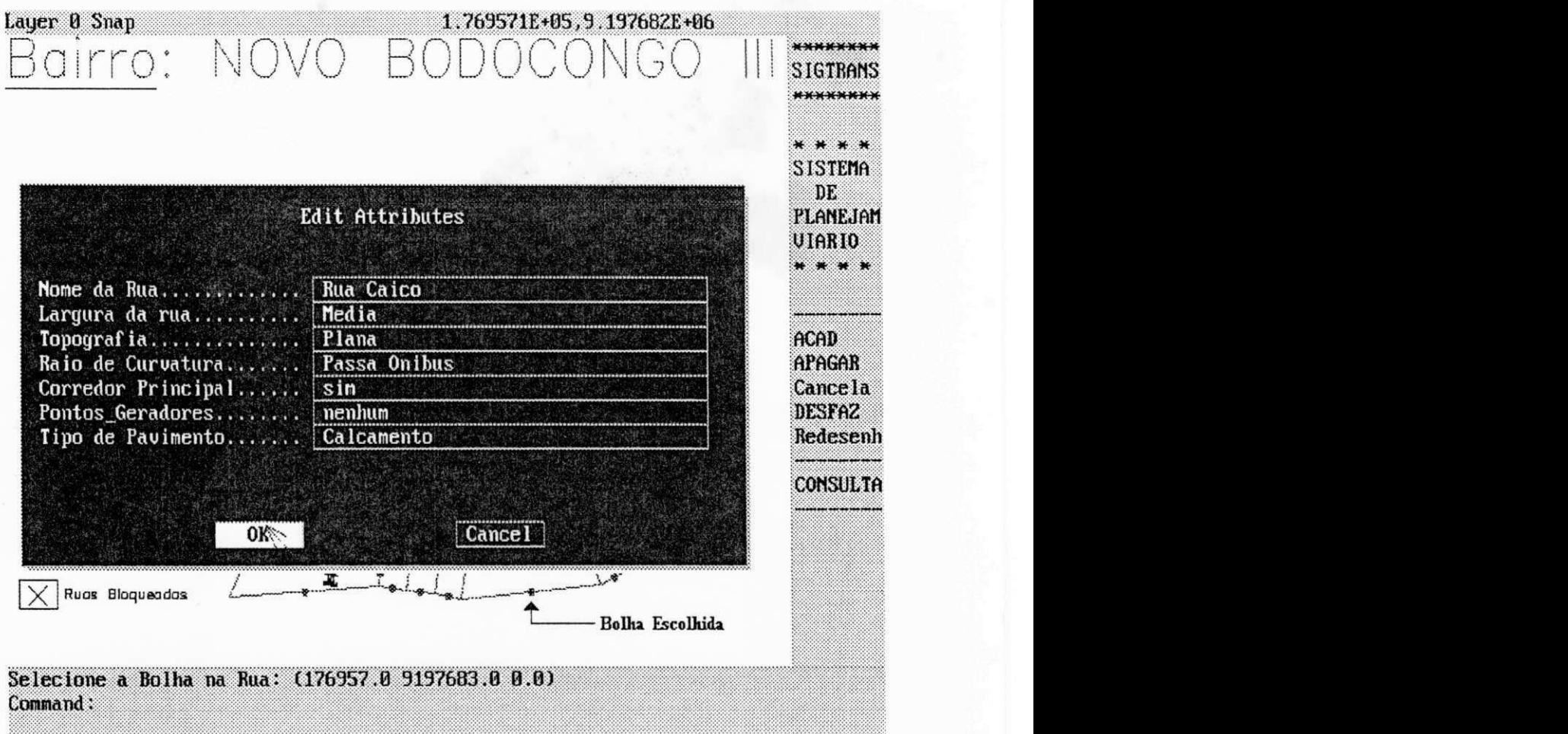

**figura A.17: Informação de uma bolha** 

6) ALTERAR informações RUA: permite modificar as informações de um eixo (contido em uma bolha).

7) Desativar Informações RUA: apaga do mapa as bolhas que contêm as informações das ruas.

8) INFO PONTO GERADOR VIAGEM: exibe as informações sobre o ponto gerador de viagem escolhido .

### Opção 6: Mostrar

Esta opção manipula os mapas, ampliando sub-regiões, deslocando, etc (figura A.18).

| Pt. Demanda<br>Pt. Gerad Parametros<br>Rotas<br>Informacoes<br>NOVO<br>Bairro: I | Mostrar Arquiud<br>Redesenhar |                                                   | ******<br><b>GTRAMS</b>                                 |
|----------------------------------------------------------------------------------|-------------------------------|---------------------------------------------------|---------------------------------------------------------|
|                                                                                  | Amplie Janela<br>Amplic Tude  | Amplie Antorior<br>Amplie Escala(X) STEMA         | ******<br>DE.                                           |
|                                                                                  | <b>D</b> eslocamento          | and the second condition $\overline{\text{ARIO}}$ | ANEJAN                                                  |
|                                                                                  |                               |                                                   | <b>ACAD</b><br>APAGAR<br>Cance la<br>DESFAZ<br>Redesenh |
| £<br>纏<br>£<br>Ruas Bloquendas                                                   |                               |                                                   | CONSULTA                                                |
| Escolha uma Opcan<br>$\mathbf{nil}$<br>Command:                                  |                               |                                                   |                                                         |

figura A.18: Opções do menu mostrar

#### Opções do Menu:

#### 1) Redesenhar: refaz o mapa

2) Amplie Janela: amplia uma sub-região

Como exemplo, vamos escolher a região da figura A.19 e ampliá-la (figura A.20)

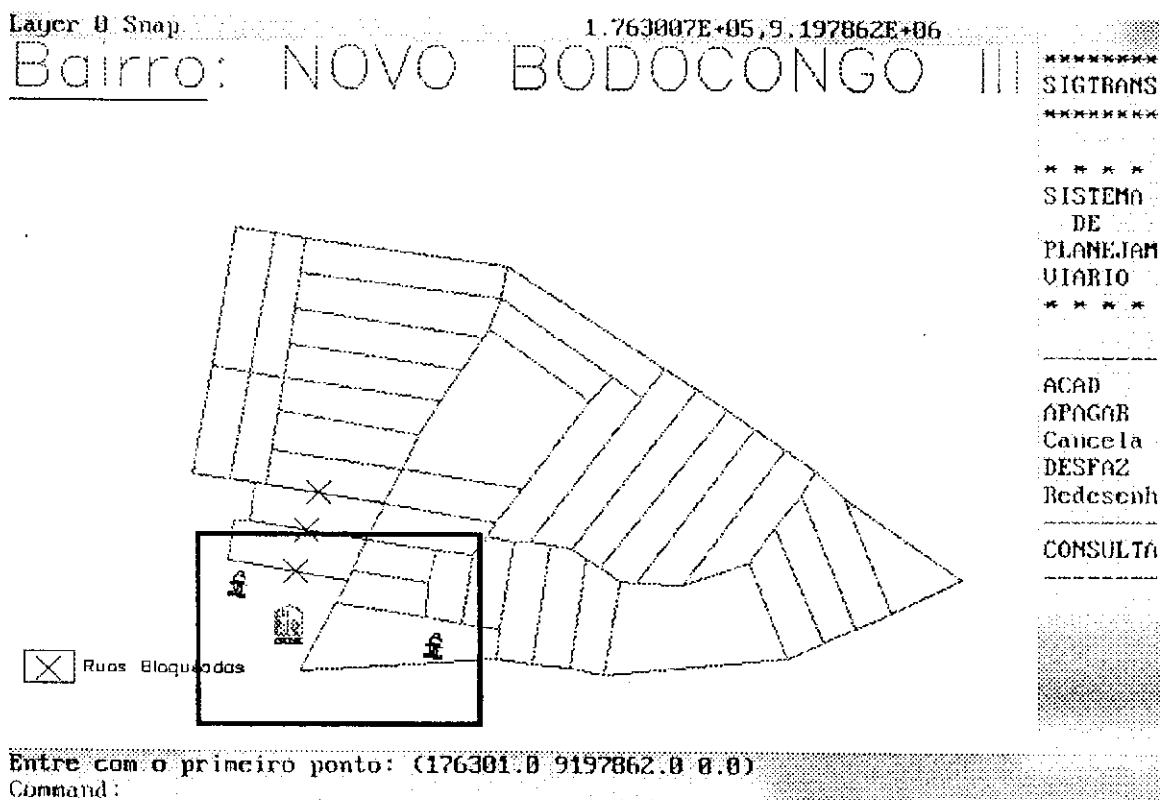

Entre com o segundo ponto:

figura A.19: Região a ser ampliada

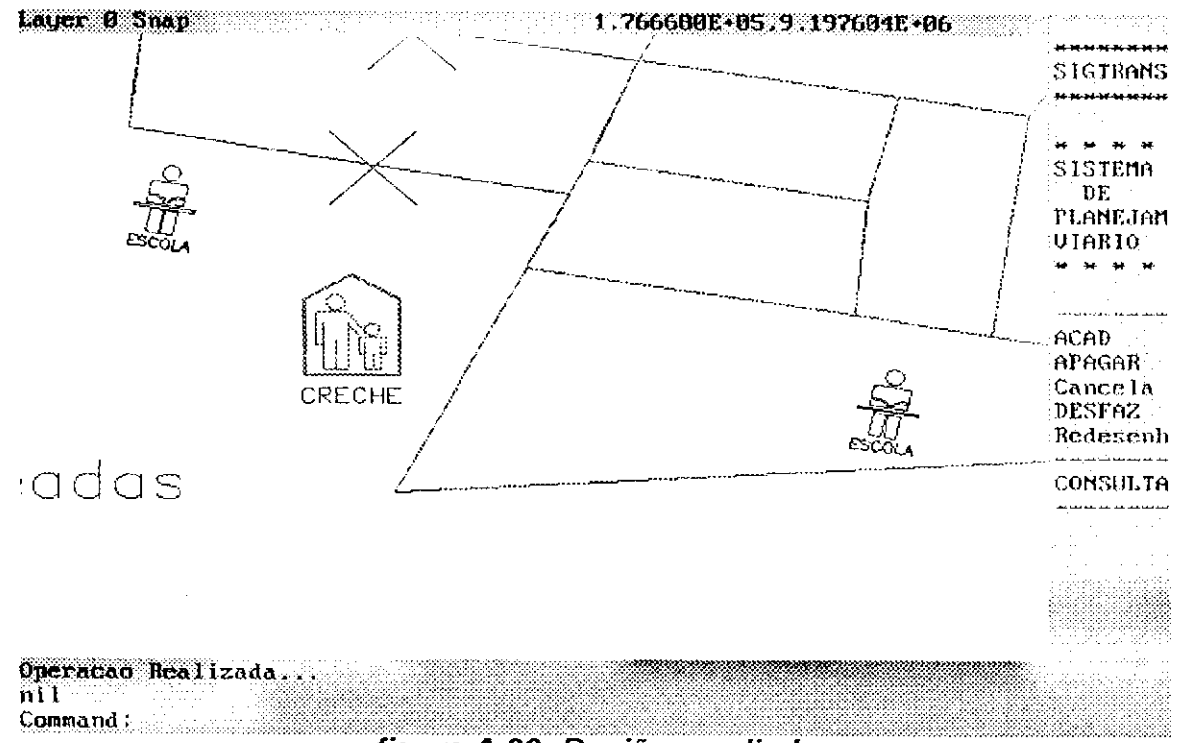

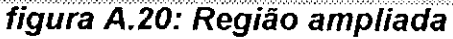

3) Amplie Anterior: volta para a última ampliação feita antes da atual .

4) Amplie Tudo: amplia a região para uma visualização total.

<sup>5</sup> ) Amplie Escala: amplia a região numa determinada escala (ex: na escala 1.5, o sistema irá ampliar a região para 50% a mais do seu tamanho original) .

<sup>6</sup> ) Deslocamento: o desenho (mapa) pode ser deslocado verticalmente ou horizontalmente para uma melhor visualização do usuário.

## **Opção 7: Arquivo**

Esta opção permite gravar, imprimir, desenhar num plotter ("plotar") e sair do sistema (figura A.21).

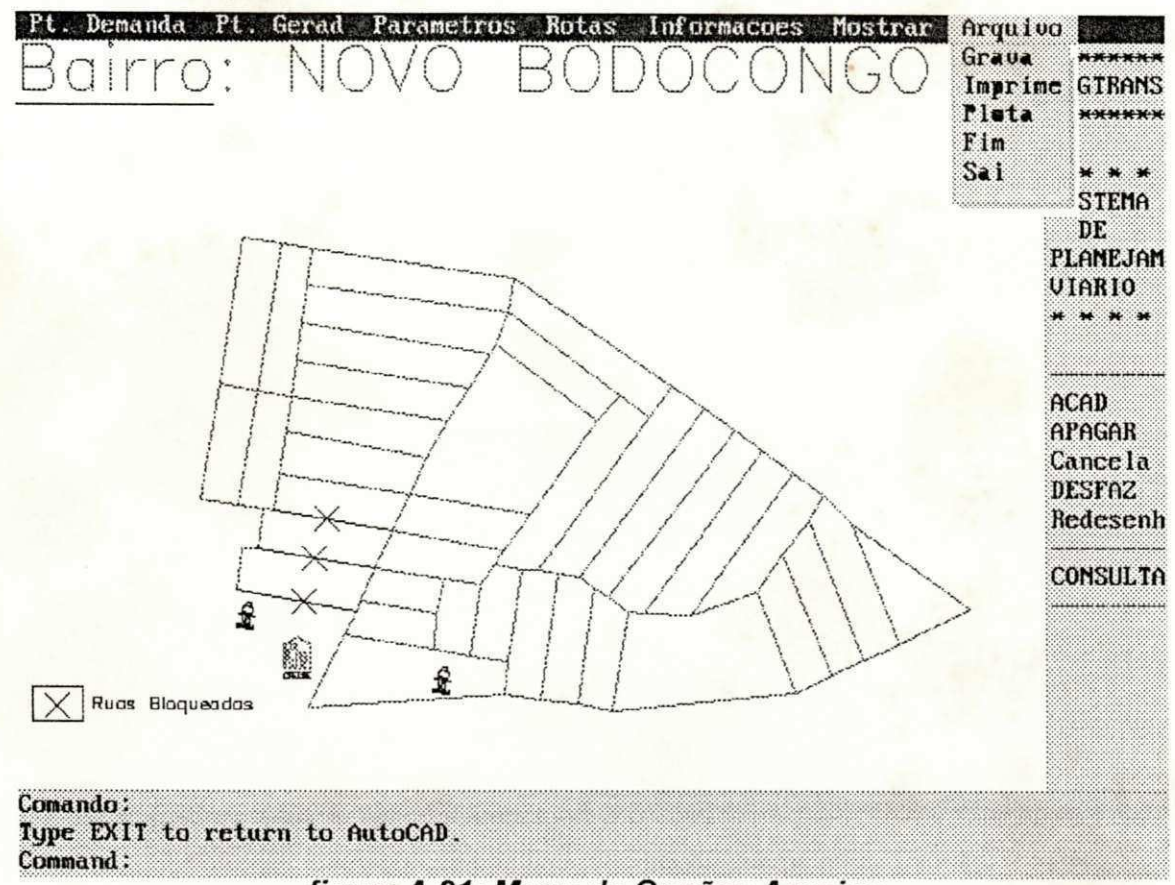

figura A.21: Menu de Opções Arquivo

#### Opções do menu:

- 1) Grava: grava o desenho (mapa) atual.
- 2) Imprime: Imprime um mapa.
- 3) Plota: envia para o plotter um desenho (mapa).
- 4) Fim: grava o desenho atual e sai do sistema.
- 5) Sai: sai do sistema SIGTRANS, sem gravar.

# **Apêndice B: Documento de Aceitação**

**/** 

Na página seguinte é mostrado um documento expedido pelo engenheiro de transportes da Superintendência de Transportes Públicos - STP da cidade de Campina Grande, PB. Este documento comprova o uso e a validade do sistema **SI GTRANS.** 

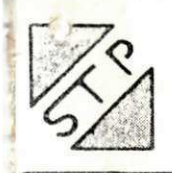

# PREFEITURA MUNICIPAL DE CAMPINA GRANDE SUPERINTENDÊNCIA DE TRANSPORTES PÚBLICOS

DOCUMENTO DE ACEITACÃO

Venho através deste documento, confirmar ä utilização do sistema SIGTRANS pela Superintendência de Transportes Públicos - STP, realizado com sucesso.

O bairro testado por SIGTRANS foi o bairro Novo Bodocongó III, em Campina Grande, PB. Este bairro possui aproximadamente 495.000 metros quadrados de área, 39 quadras, 702 lotes e 3.700 habitantes.

As rotas geradas por SIGTRANS foram aceitas, bem como os respectivos pontos de demanda.

V. Nitza Marya Gome Magalhães<br>(Gerência/Ae Playe Amento)